# PARTNER-PC VR

RTE-VRxxxx-PC RTE-

VRxxxx-PC

PARTNER-PC

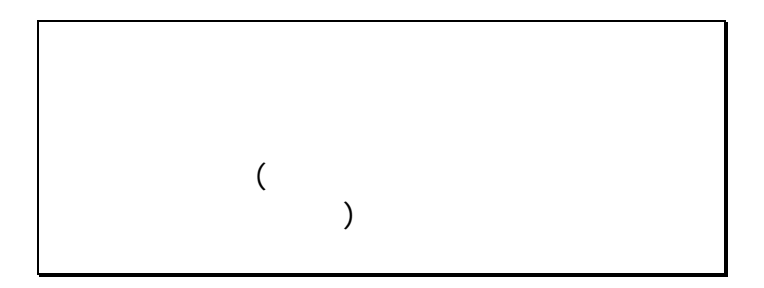

PARTNER-PC

PARTNER-PC

PARTNER-PC(The State State State State State State State State State State State State State State State State State State State State State State State State State State State State State State State State State State Sta

MS-WINDOWS Windows MS MS-DOS

 $CPU$ 

Copyright (C) 1998  $\sqrt{2}$ 

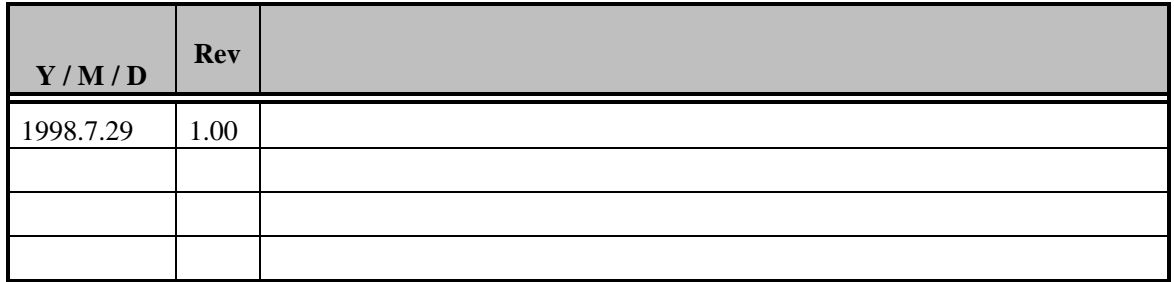

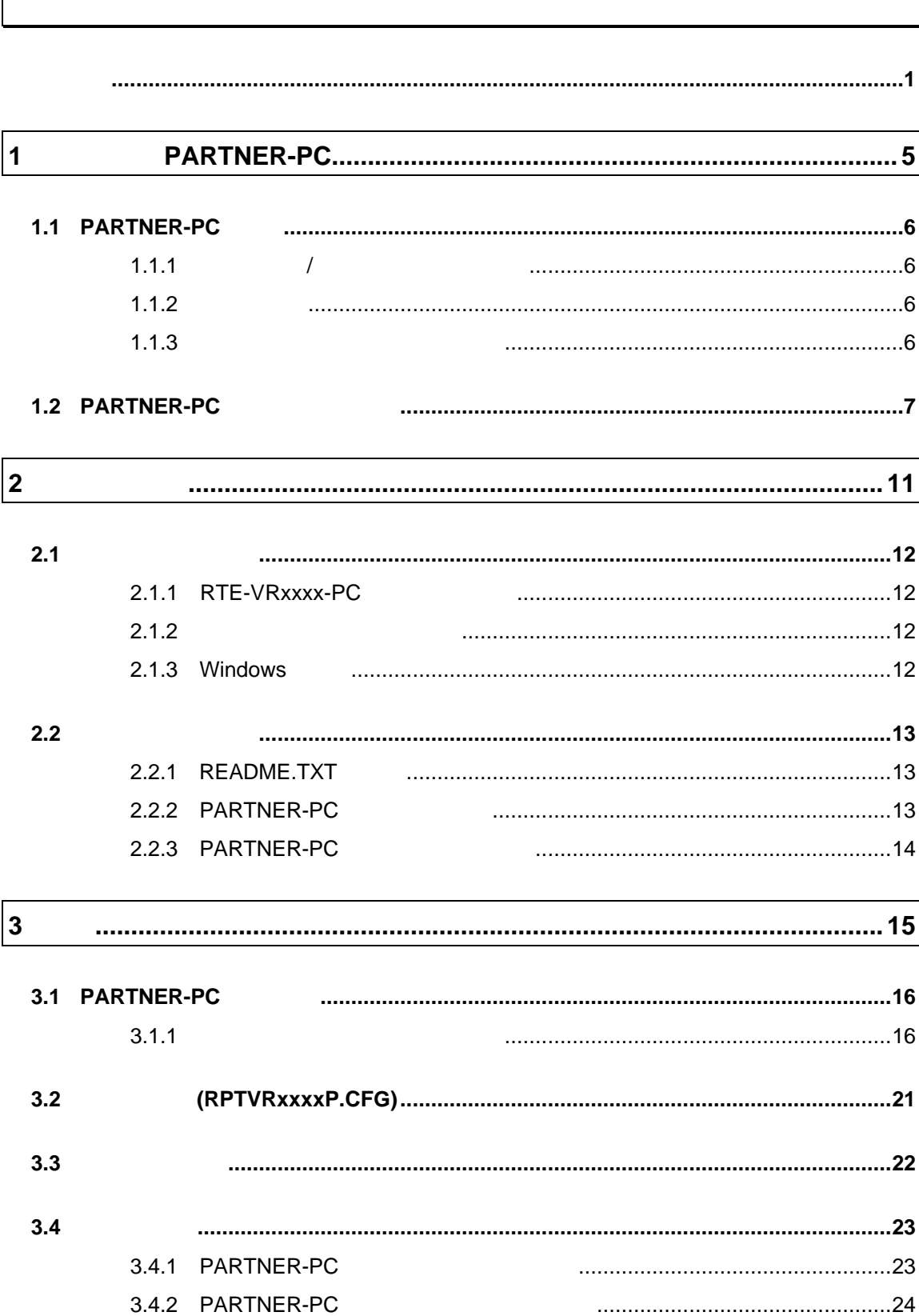

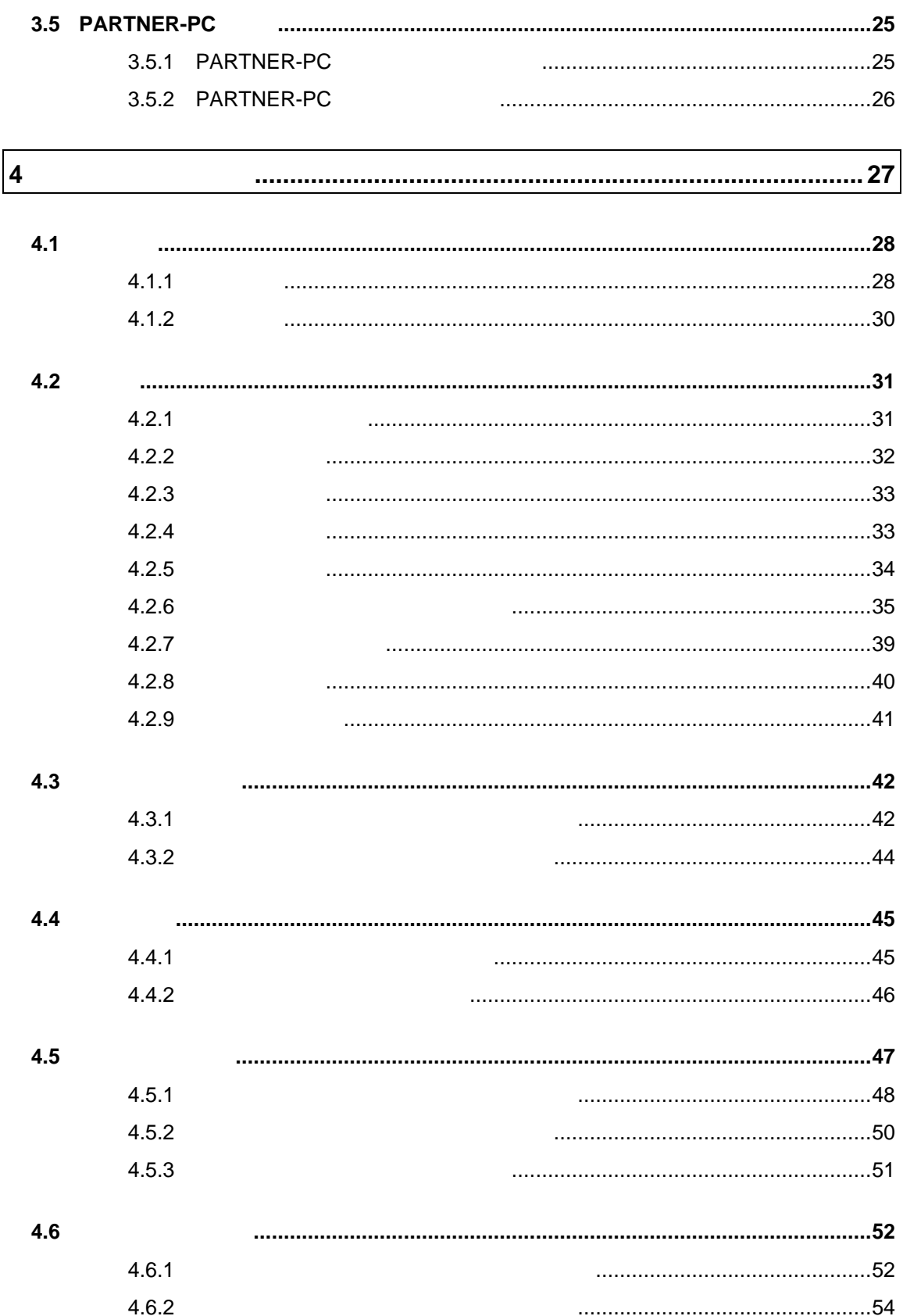

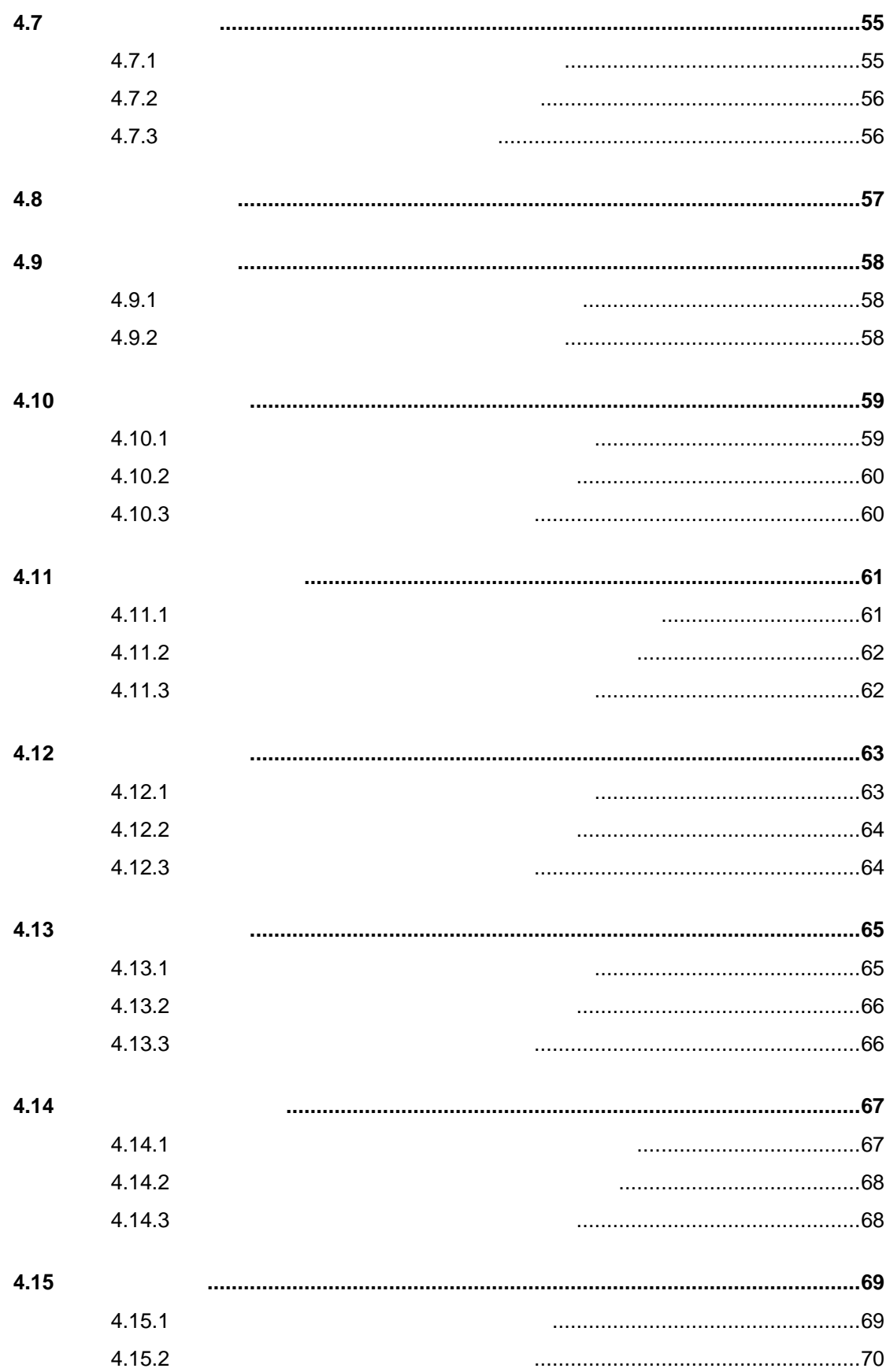

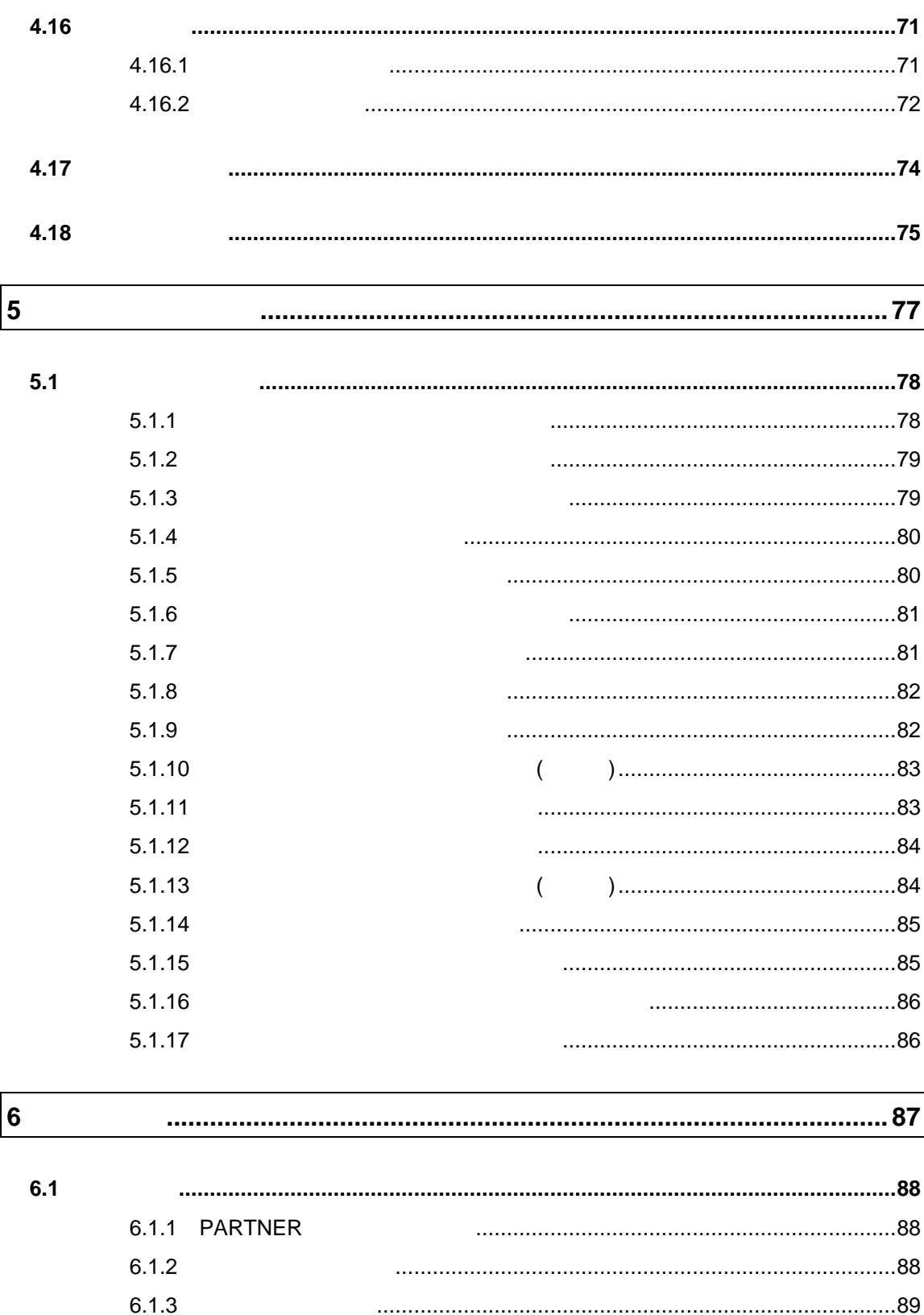

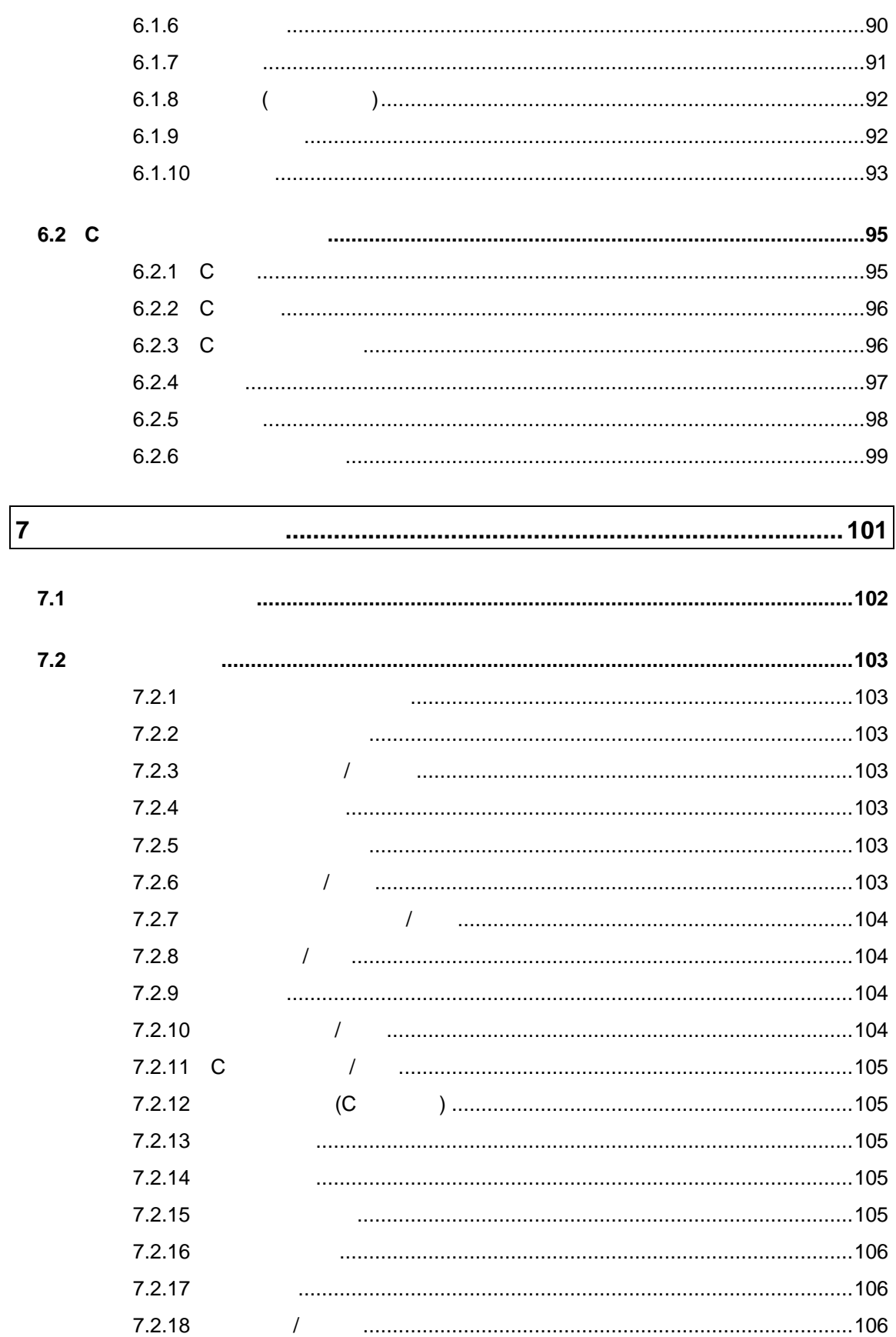

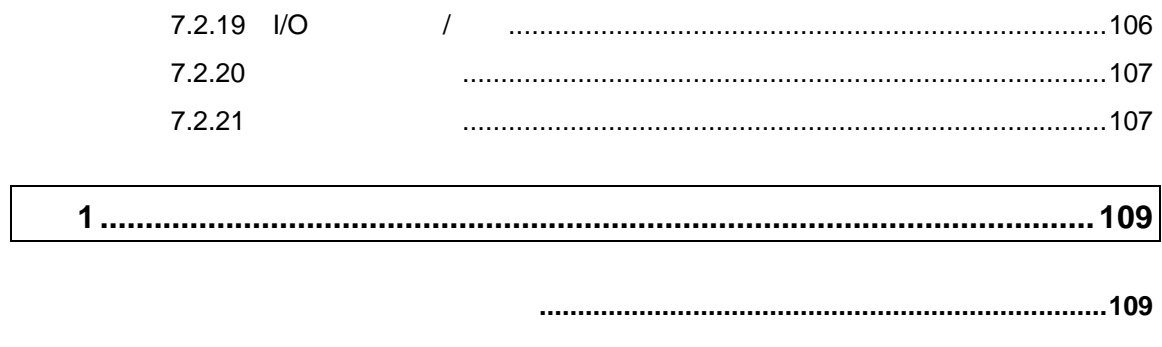

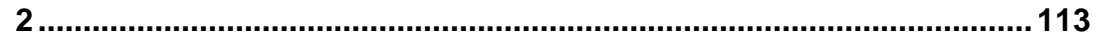

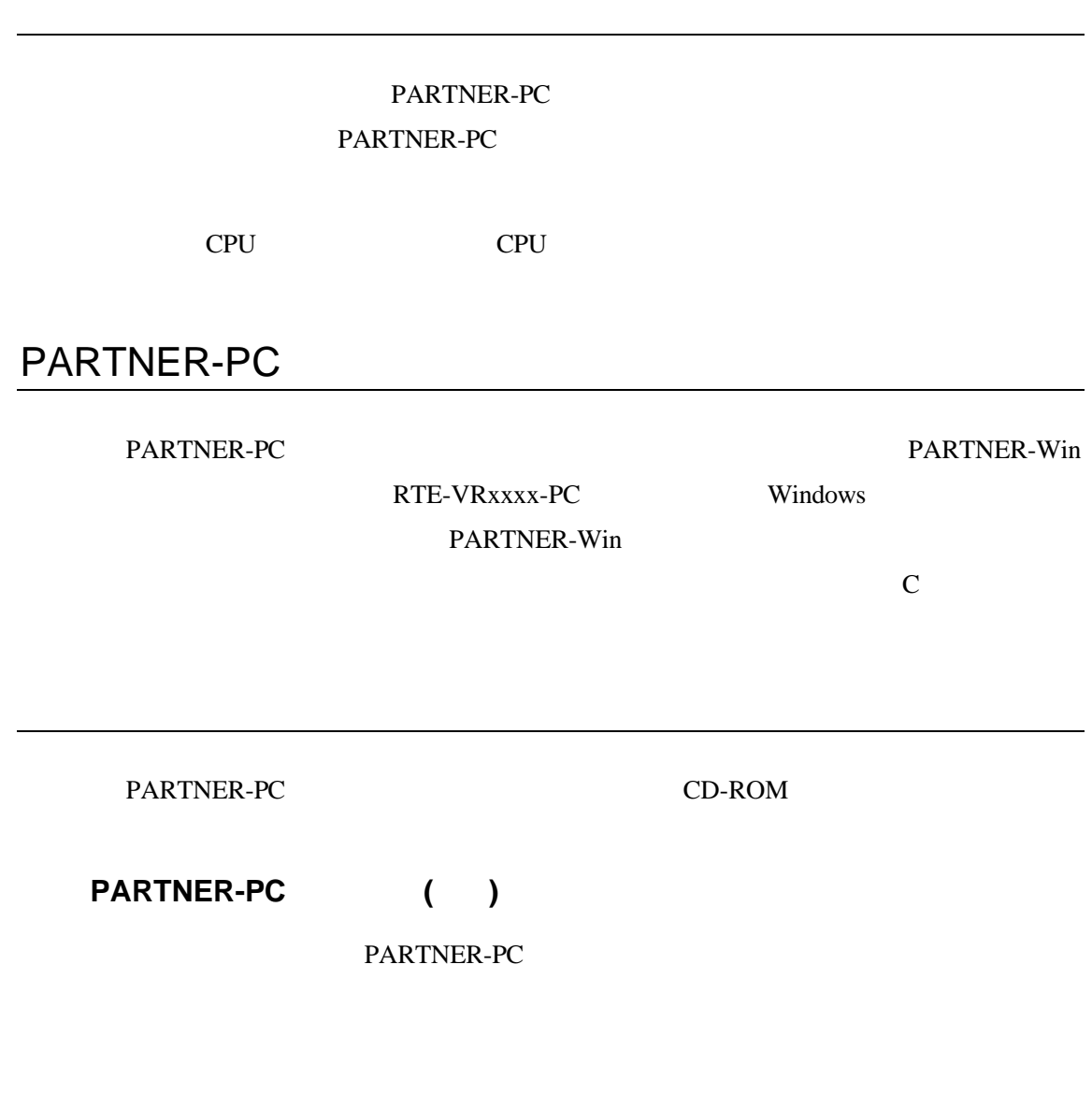

PARTNER-PC

P5-90 CPU Windows95/NT

PARTNER-PCを使用するには、ハードディスクが必要です。PARTNER-PCをセッ

CD-ROM

マウス

PARTNER-PCをセットアップするために、CD-ROMドライブが必要です。

10MB

Windows95/NT

RTE-VRxxxx-PC

RTE-VRxxxx-PC

RTE-VRxxxx-PC

2 - PARTNER-PC

### **Windows**

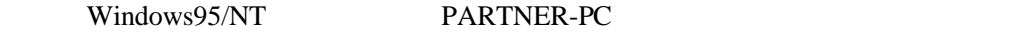

Windows

### PARTNER-PC

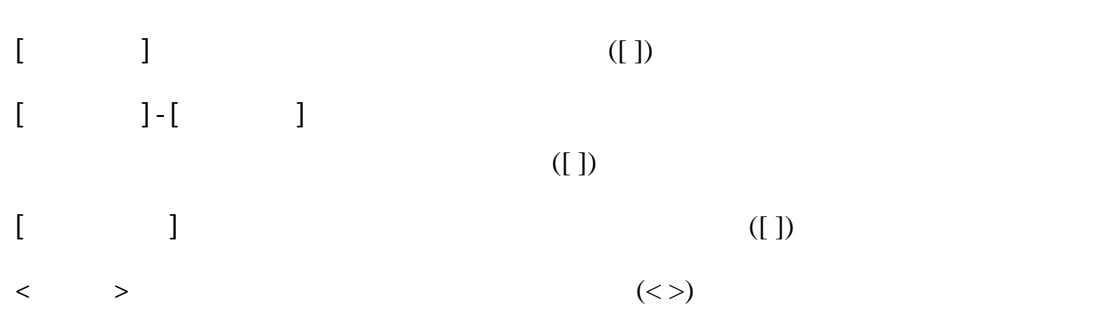

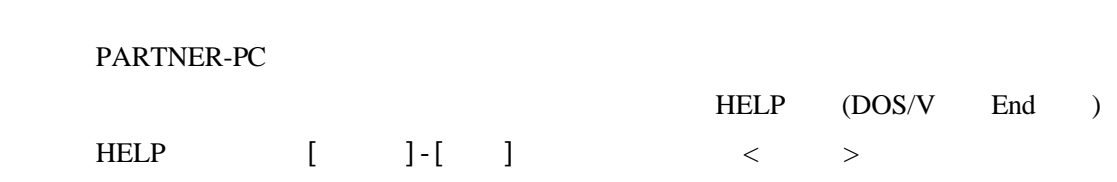

# PARTNER-PC

PARTNER-PC PARTNER-PC

# **1.1 PARTNER-PC**

### PARTNER-PC

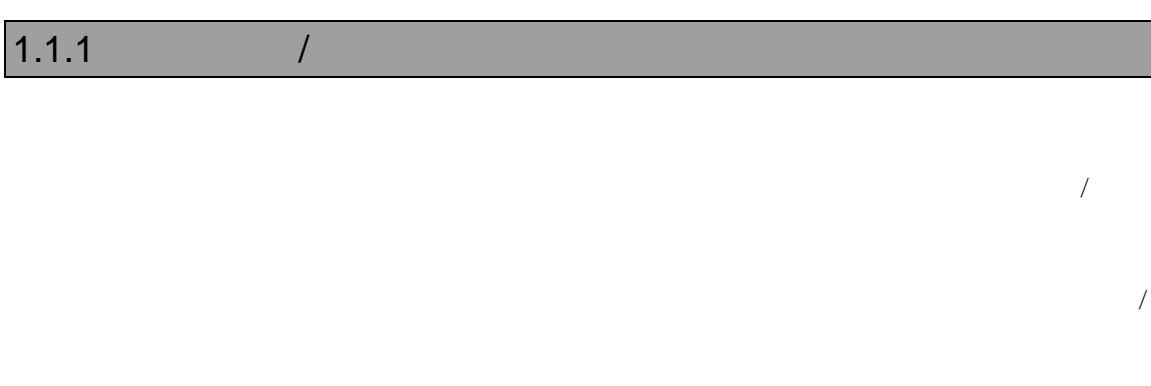

### $1.1.2$

### $1.1.3$

 $3$ 

# **1.2 PARTNER-PC**

PARTNER-PC

RTE-VRxxxx-PC

RTE-VRxxxx-PC

RTE-VRxxxx-PC

2 (11 )

### PARTNER-PC

3.1 PARTNER-PC (16 )

PARTNER-PC (1) **APT PARTNER Setup XXXX-PC[PRJNAME]** 

セットアップ(S) ヘルプ(H)  $\mathbf{F}$  $\Box$  $\infty$  $\begin{bmatrix} \Box_1 \\ \mathbb{R} \end{bmatrix}$ ජ  $c$   $\overline{E}$   $\overline{G}$  $\Box$ ۸d 新規 厭 偏集 編集 作成 変更 起動 終了 D:¥PARTNER¥XXXX

1  $\blacksquare$ 

PARTNER-PC (2)

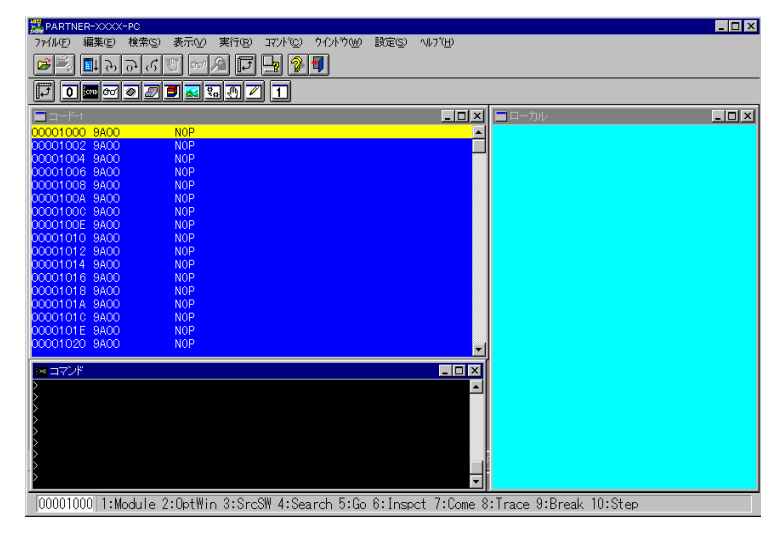

 $\blacksquare$ 

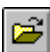

 $(72)$ ,  $\lfloor$   $\rfloor$   $\lfloor$   $\lfloor$   $\rfloor$   $\lfloor$   $\lfloor$   $\lfloor$   $\rfloor$   $(31)$ 

 $(3)$ 

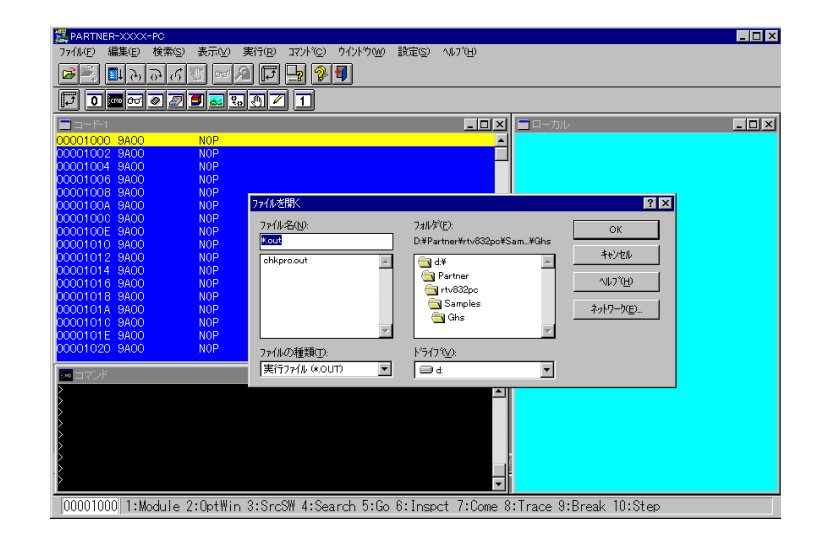

 $3$ 

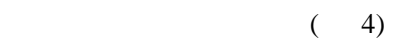

BP 4.5.3 (51 ),[ ]-[ ](66 )

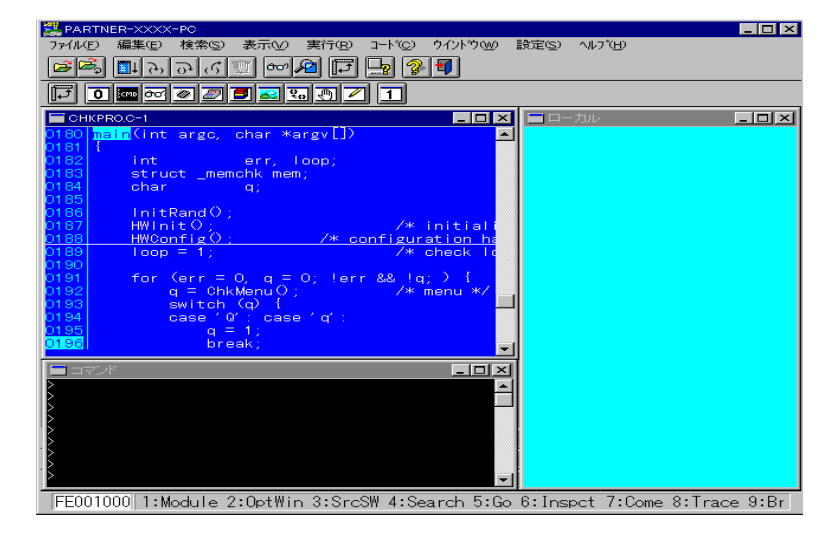

8 - PARTNER-PC

プログラムの実行を開始し、⑤で設定したブレークポイントで停止するか、ESC

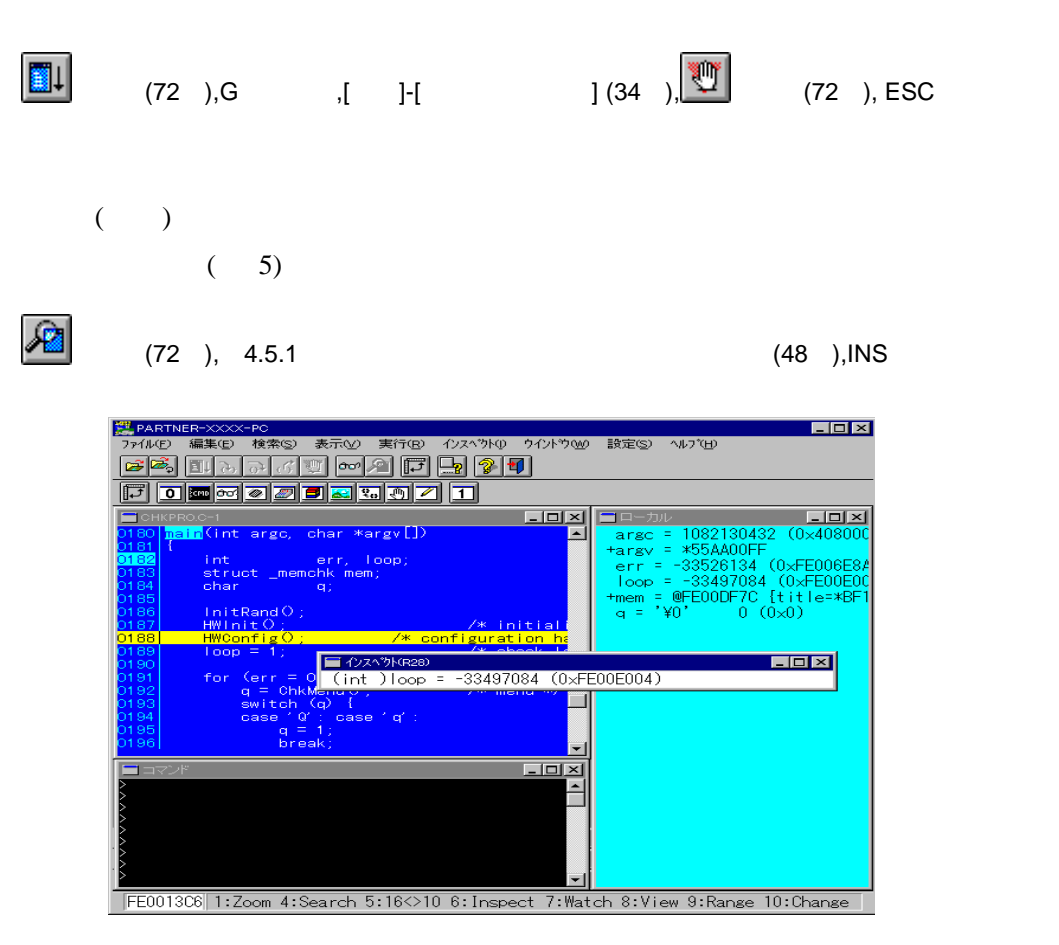

 $5$ 

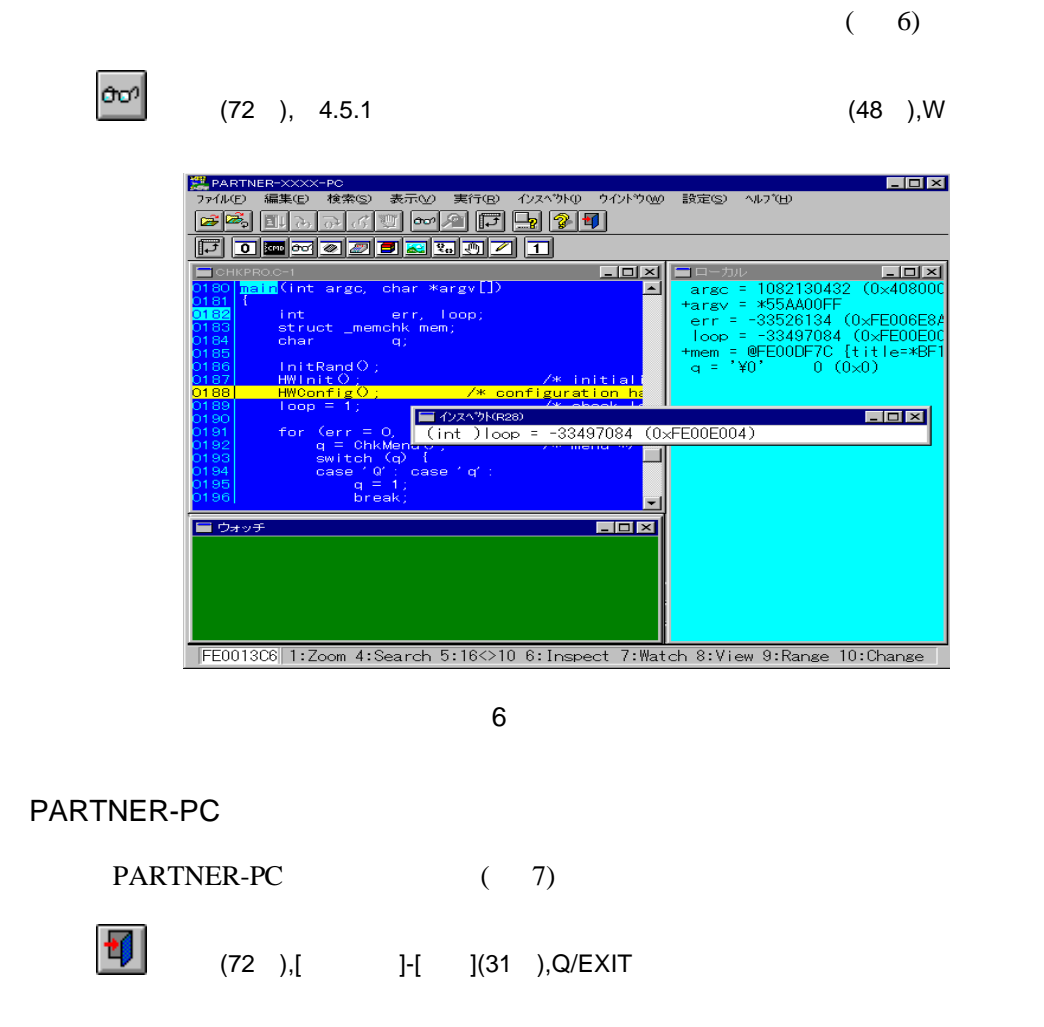

ë

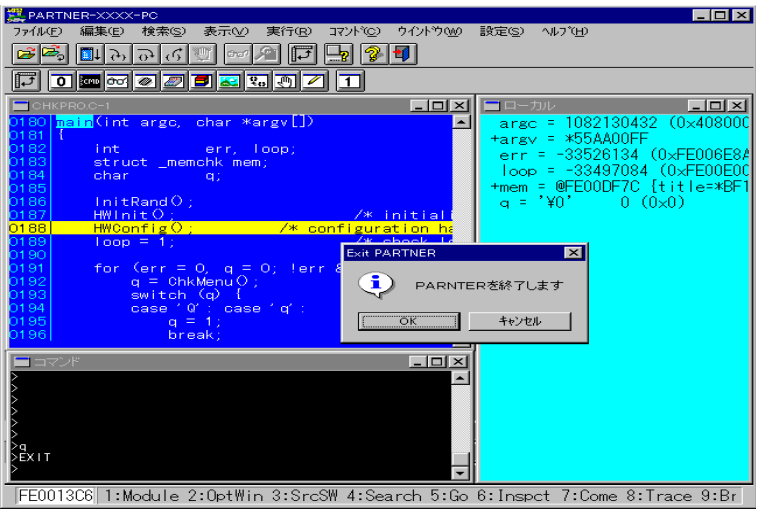

# 2 セットアップ

PARTNER-PC PARTNER-PC

PARTNER-PC

## $2.1$

PARTNER-PC RTE-VRxxxx-PC

(The contract of the contract of the RTE-VRxxxx-PC  $\overline{R}$  $($ 

2.1.1 RTE-VRxxxx-PC

RTE-VRxxxx-PC

RTE-VRxxxx-PC

### $2.1.2$

PARTNER-PC

PARTNER-PC 10MB

 $2.1.3$  Windows

Windows95/NT

### **2.2** セットアップの方法

Windows95/NT<br>
PARTNER-PC

PARTNER-PC CD-ROM

PARTNER-PC

CD-ROM PARTNER-PC

2.2.1 README.TXT

PARTNER-PC

README.TXT

2.2.2 PARTNER-PC

PARTNER-PCをインストールするには、CD-ROMに入っているセットアッププロ SETUP.EXE

インストールが終了すると「スタート」-「プログラム」に「PARTNER」フォルダが作

RPTSETUP(VRxxxxP)

PARTNER-PC WindowsNT RPTDEV RPTDEV CD-ROM NT\_DEV SETUP.EXE

PARTNER-PC

PARTNER-PC **EXAMPLE EXAMPLE EXAMPLE EXAMPLE EXAMPLE EXAMPLE EXAMPLE EXAMPLE EXAMPLE EXAMPLE EXAMPLE EXAMPLE EXAMPLE EXAMPLE EXAMPLE EXAMPLE EXAMPLE EXAMPLE EXAMPLE EXAMPLE EXAMPLE EXAMPLE EXAMPLE EXAMPLE EXAMPLE EXAMPLE EX** 

# 2.2.3 PARTNER-PC

PC **PC** 

PARTNER-

# 3 起動

PARTNER-PC PARTNER-PC

RPTSETUP(VRxxxxP) PARTNER-PC

RPTSETUP.EXE

RPTSETUP(VRxxxxP)

# **3.1 PARTNER-PC**

#### PARTNER-PC

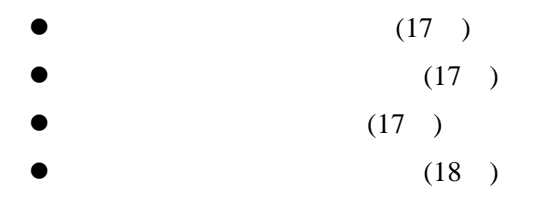

PARTNER-PC

RPTSETUP(VRxxxxP)

 $3.1.1$ 

RPTSETUP(VRxxxxP) PARTNER-PC

RPTSETUP(VRxxxxP) PARTNER-PC

 $( 8)$ 

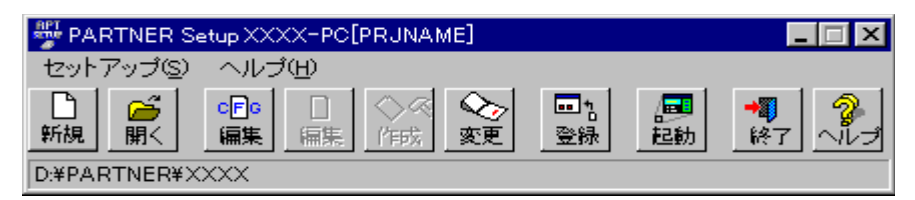

8 RPTSETUP(VRxxxxP)

RPTSETUP(VRxxxxP)

RPTSETUP(VRxxxxP)

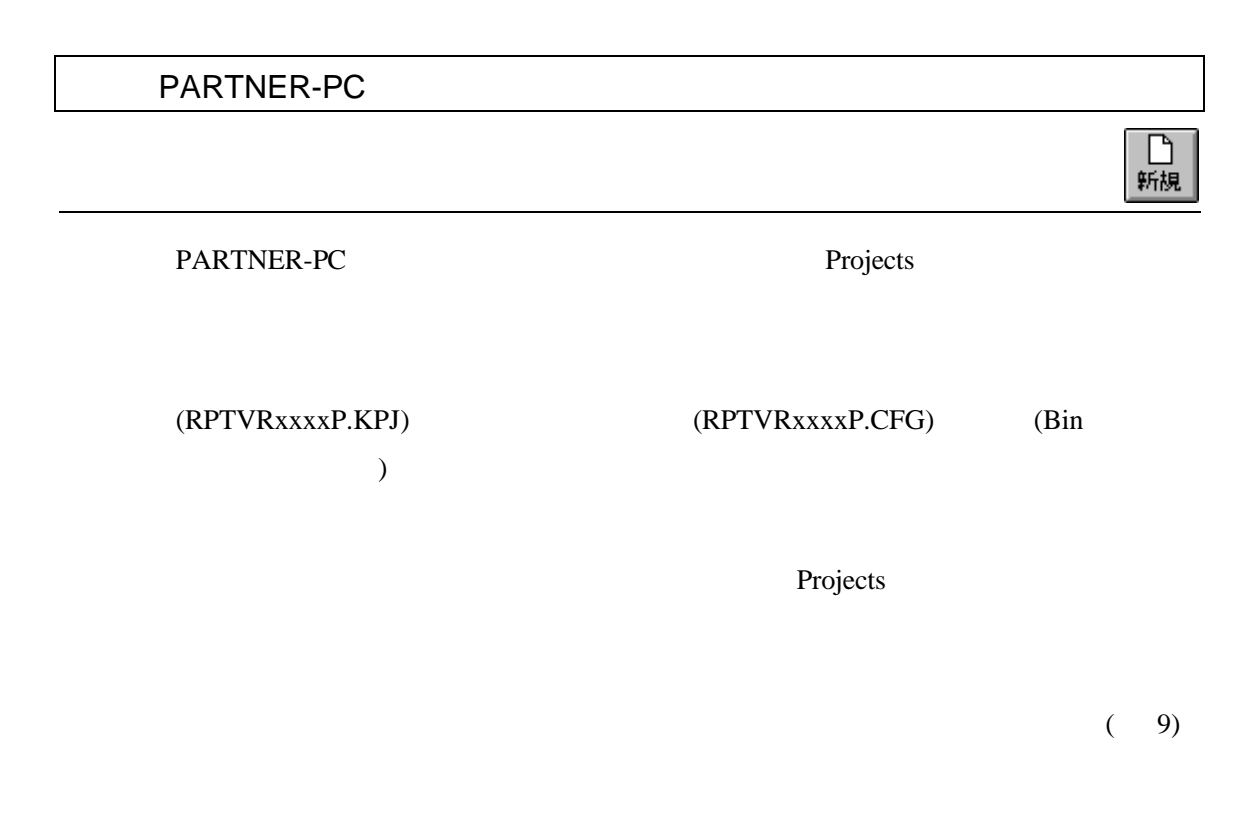

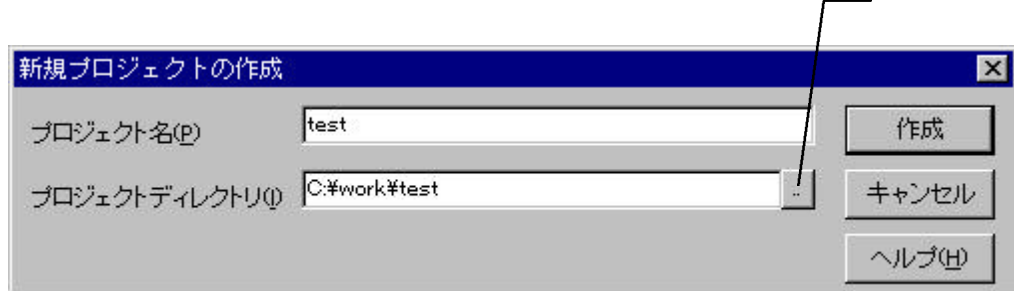

9 c:¥work¥test

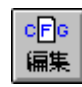

PARTNER-PC

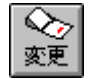

### PARTNER-PC

 $(10)$ 

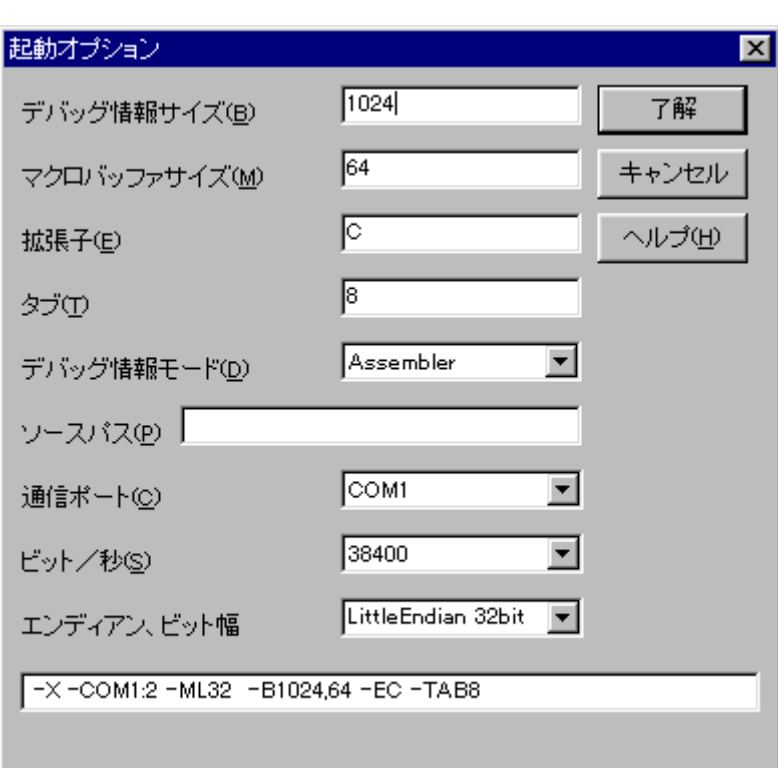

 $10$ 

なお、各CPUにより操作方法が異なりますので、別冊『個別編』の「起動」の章

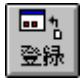

 $(11)$ 

 $(S)$  (F)

PARTNER-PC

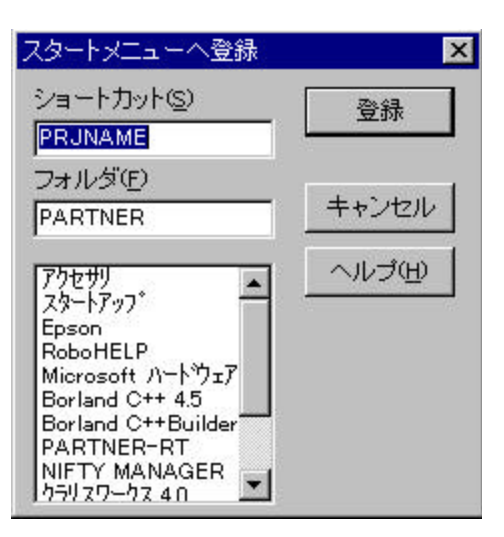

 $11$ 

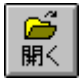

### (RPTVRxxxxP.KPJ)

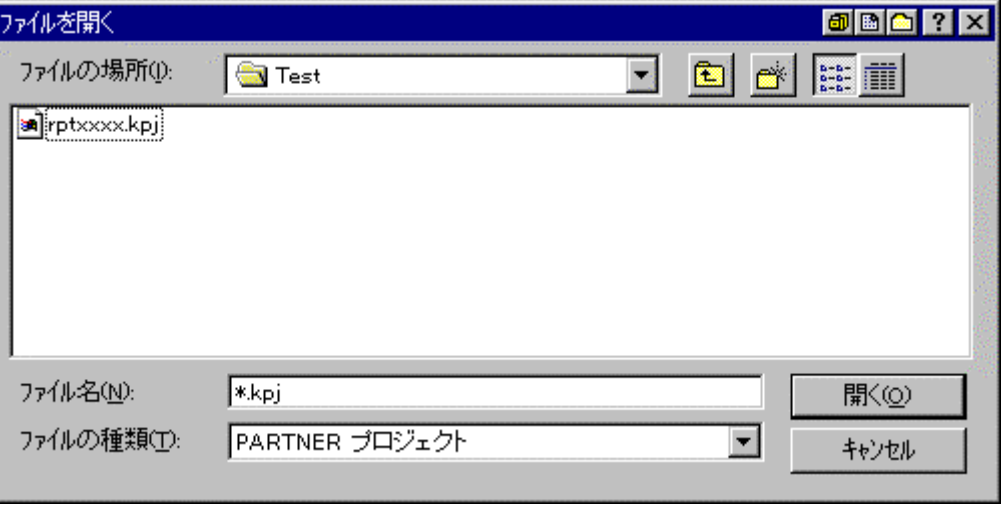

 $12$ 

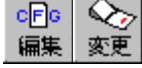

÷.

PARTNER-PC

# **3.2** (RPTVRxxxxP.CFG)

PARTNER-PC (RPTVRxxxxP.CFG)

RTE-VRxxxx-PC

PARTNER-PC

 $\left( ;\right)$ 

# **3.3**初期設定コマンド

RTE-VRxxxx-PC

init RTE-VRxxxx-PC PARTNER-PC rd <sub>T</sub>urner and Turner and Turner and Turner and Turner and Turner and Turner and Turner and Turner and Turner and Turner and Turner and Turner and Turner and Turner and Turner and Turner and Turner and Turner and Turner a

PARTNER-PC

INT.MCR  $(23)$ 

INIT.MCR

**INIT.MCR** 

Init

 $RIE-VRxxx-PC$  PARINER-PC rd sample.out, 0x1000

sample.out

# $3.4$

PARTNER-PC

### 3.4.1 PARTNER-PC

PARTNER-PC (.CFG)

 $(24)$  INIT.MCR

 $(XPI)$  3.4.2 PARTNER-PC

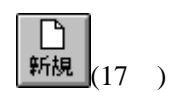

(RPTVRxxxxP.CFG)

PARTNER-PC

(RPTVRxxxxP.KPJ)

PARTNER-PC

(INIT.MCR)

PARTNER-PC

 $\overline{a}$  (and  $\overline{a}$ ) PARTNER-PC

# 3.4.2 PARTNER-PC

PARTNER-PC

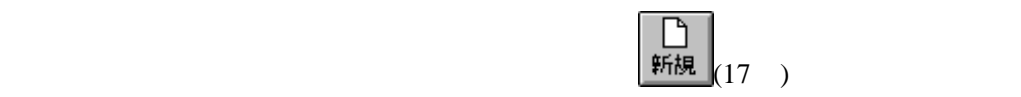

"memo.pt"

"xxxx.dat"

# **3.5 PARTNER-PC**

PARTNER-PC
RPTSETUP(VRxxxxP)

### 3.5.1 PARTNER-PC

PARTNER-PC 13

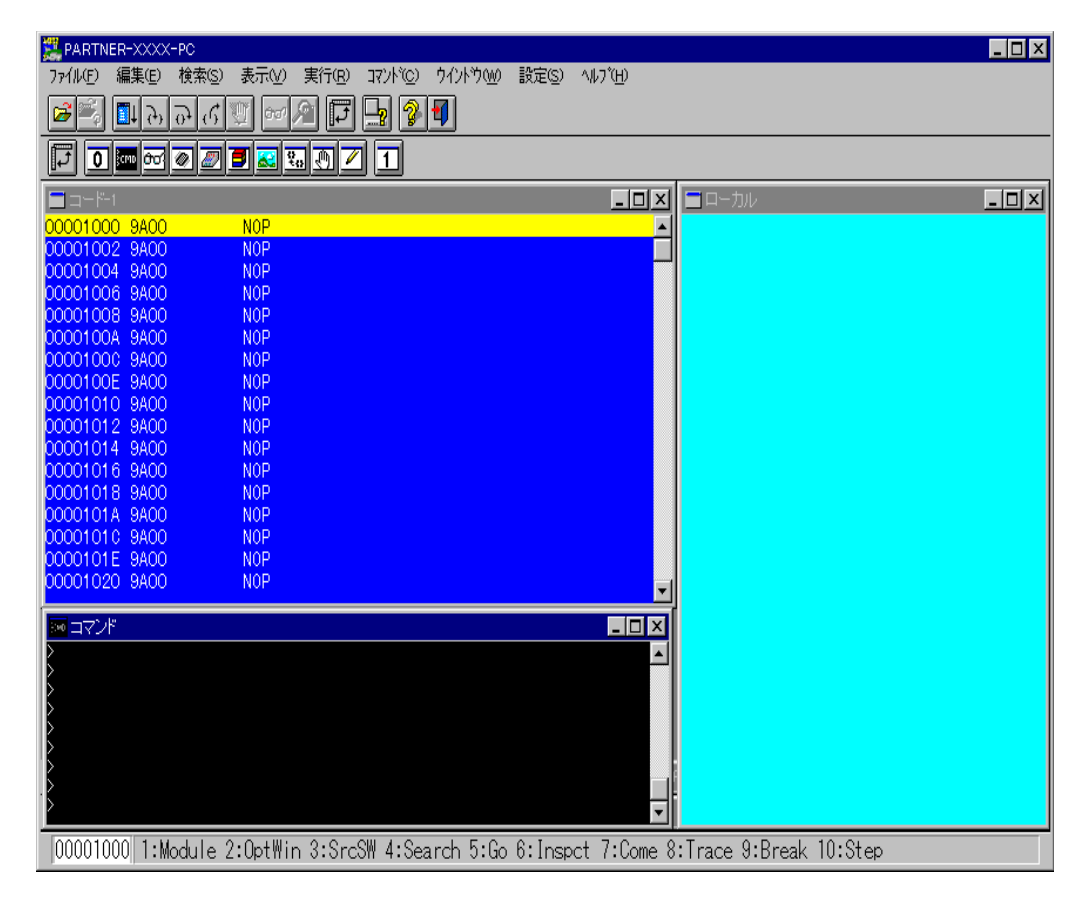

13 PARTNER-PC

### $3.5.2$  PARTNER-PC

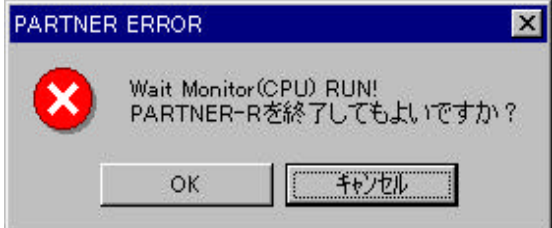

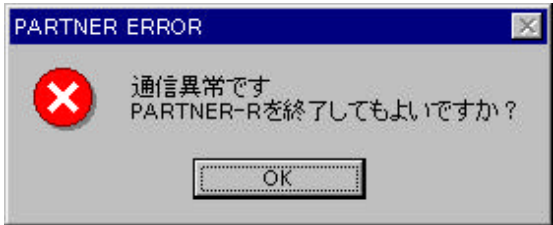

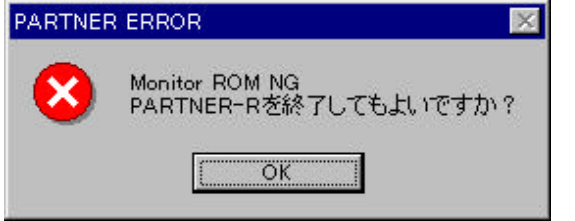

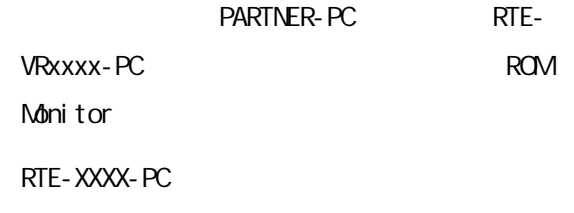

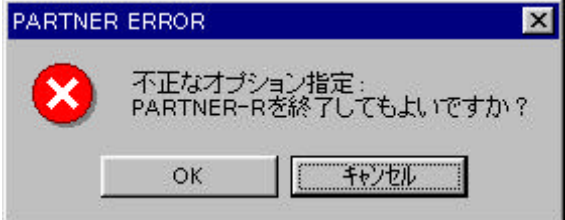

xxxx.kpj
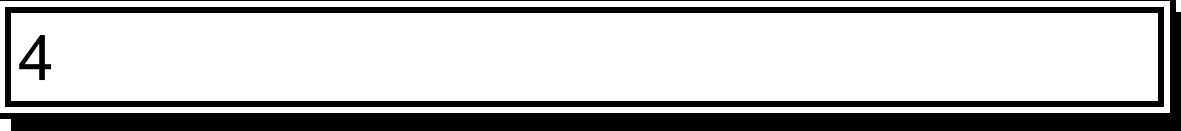

Windows PARTNER-PC MDI(Multi Document Interface)

**4.1** 画面構成

#### PARTNER-PC

 $4.1.1$ 

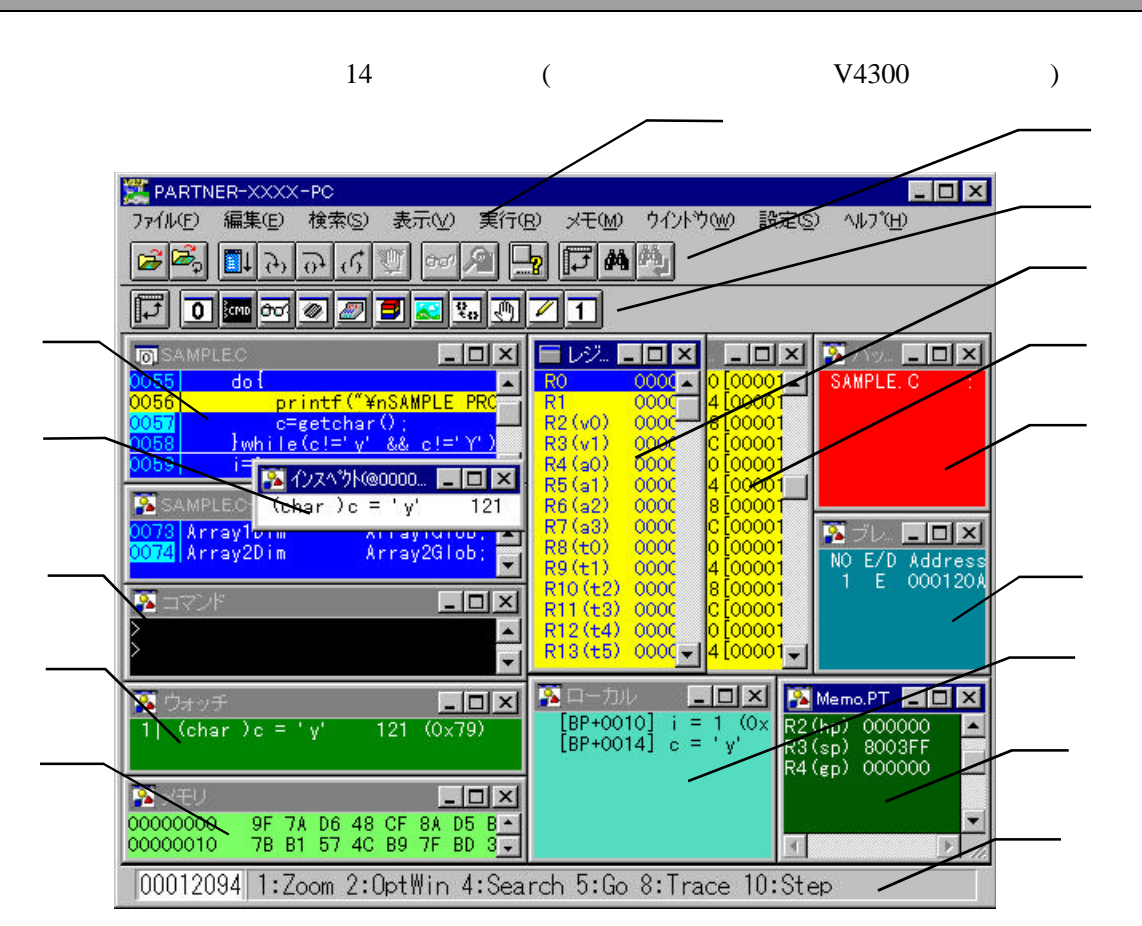

14

PARTNER-PC

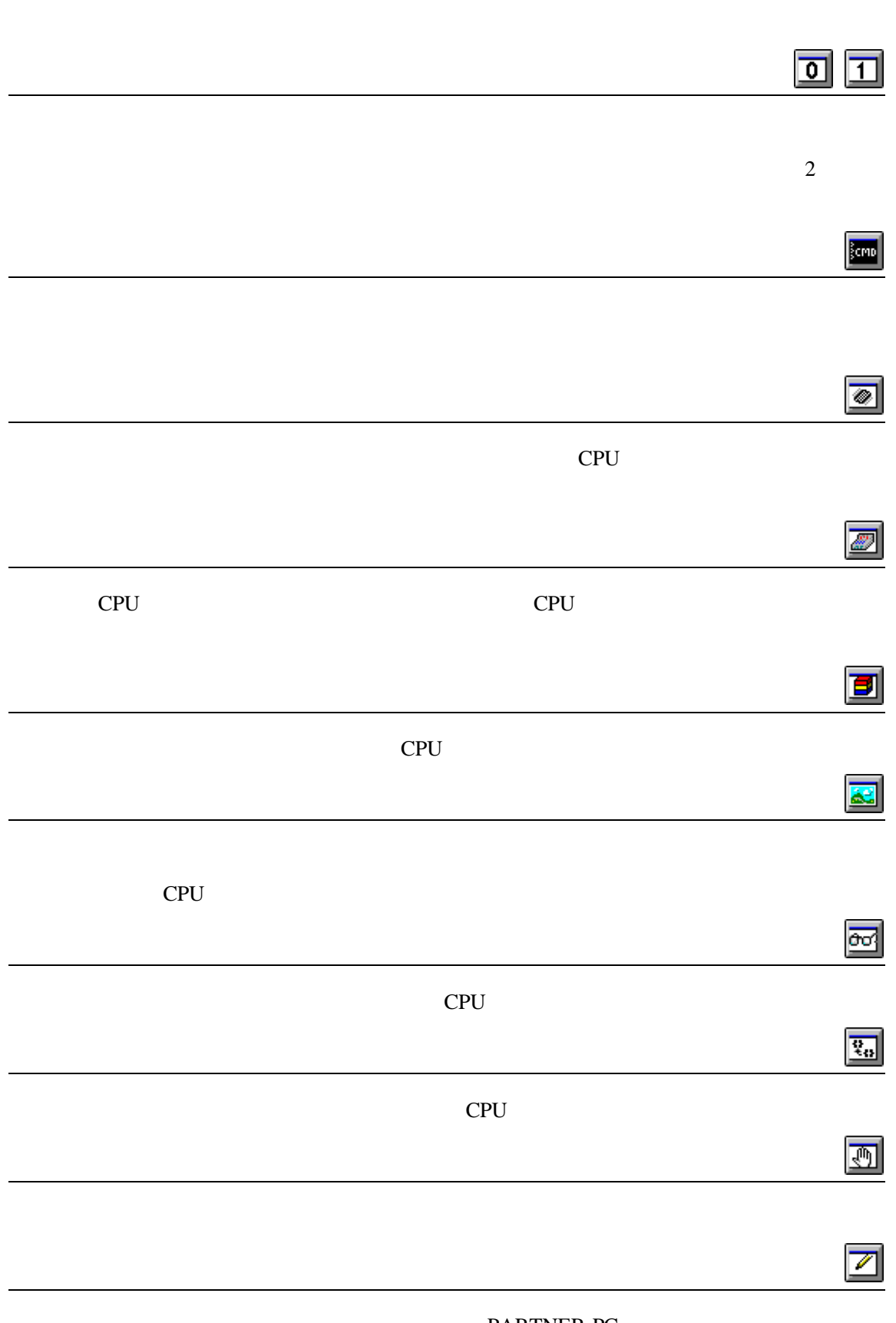

PARTNER-PC

#### $($

 $4.1.2$ 

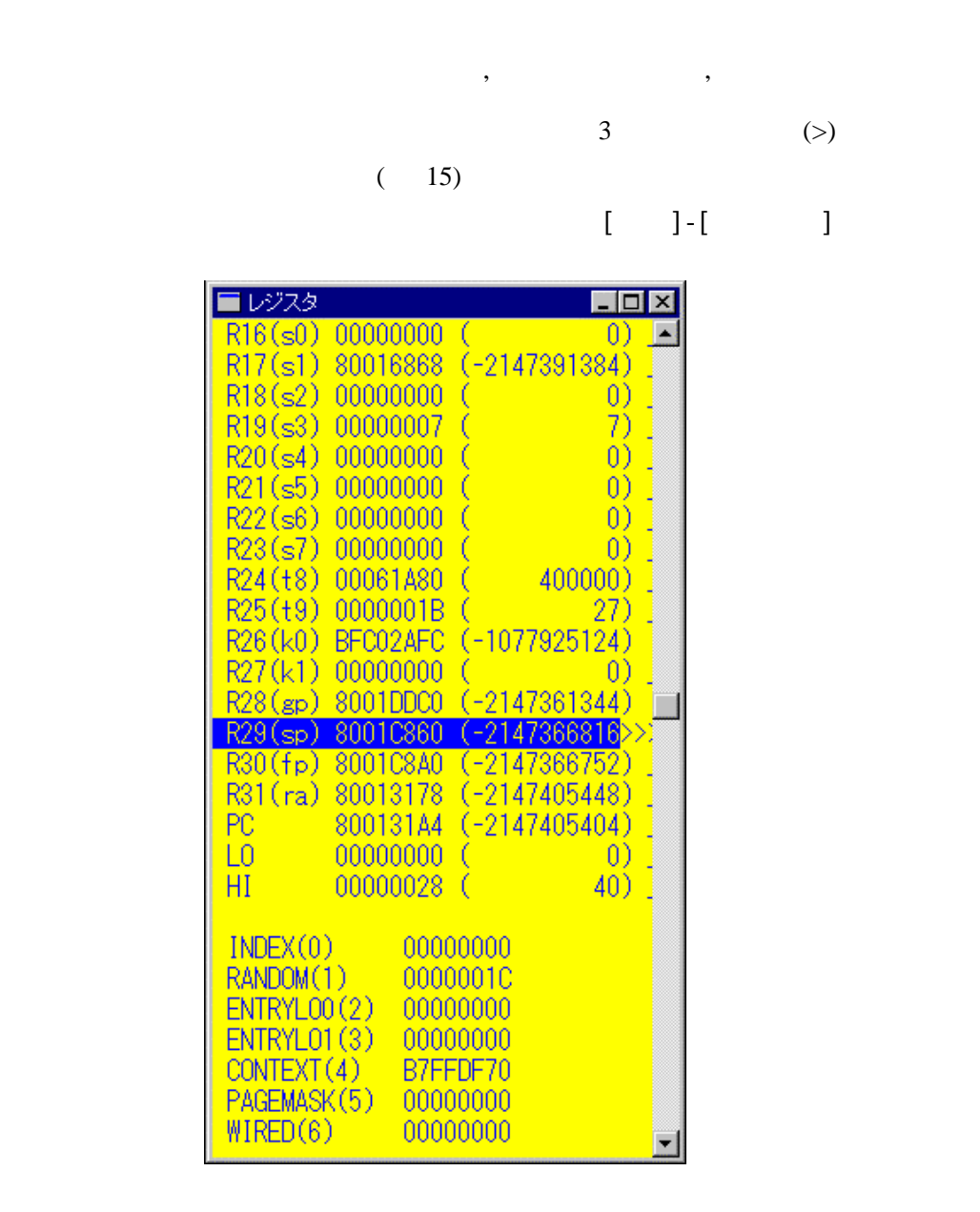

 $15$ 

**4.2**メニュー

#### PARTNER-PC

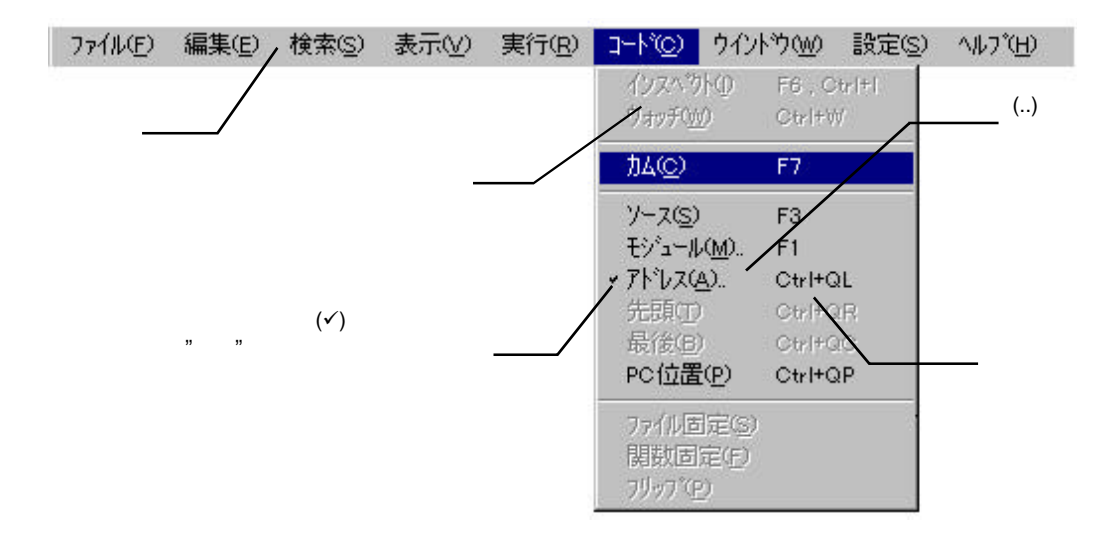

 $4.2.1$ 

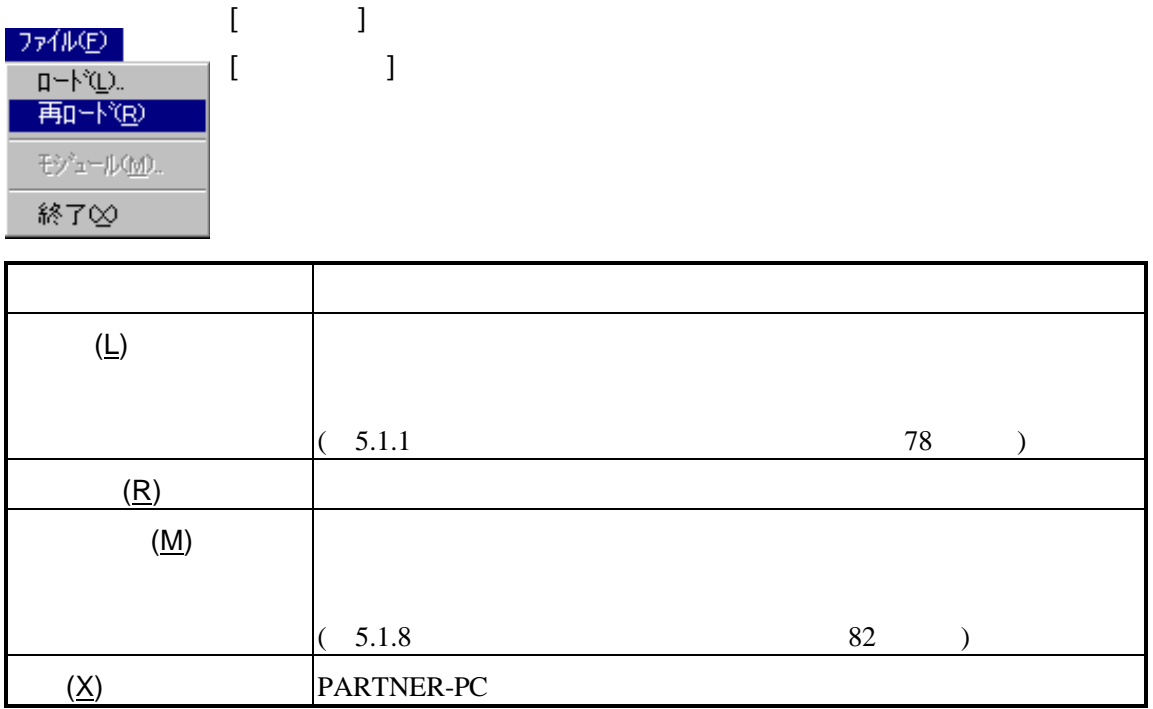

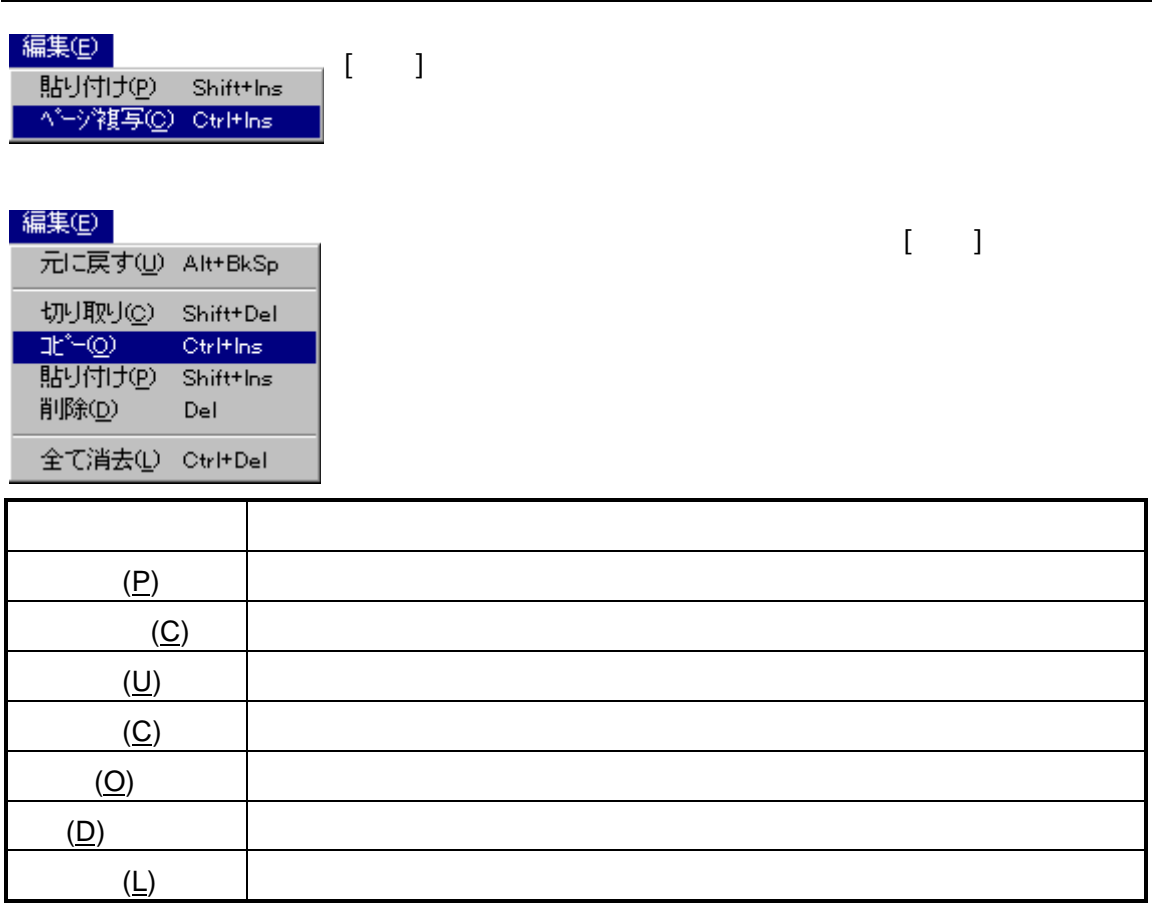

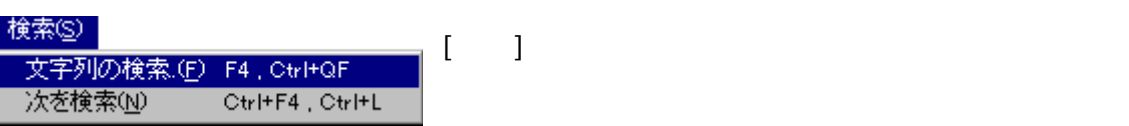

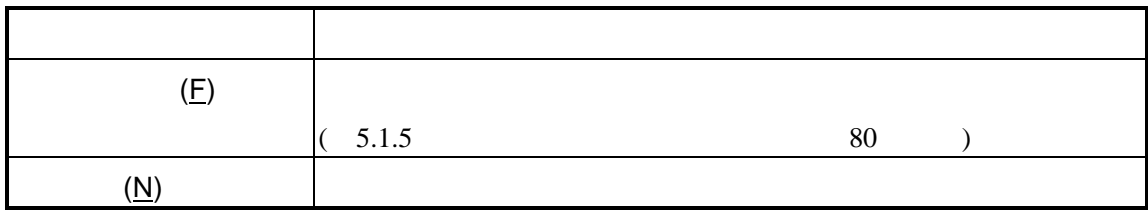

# $4.2.4$ 表示①  $[$  and  $]$ · DKD Г

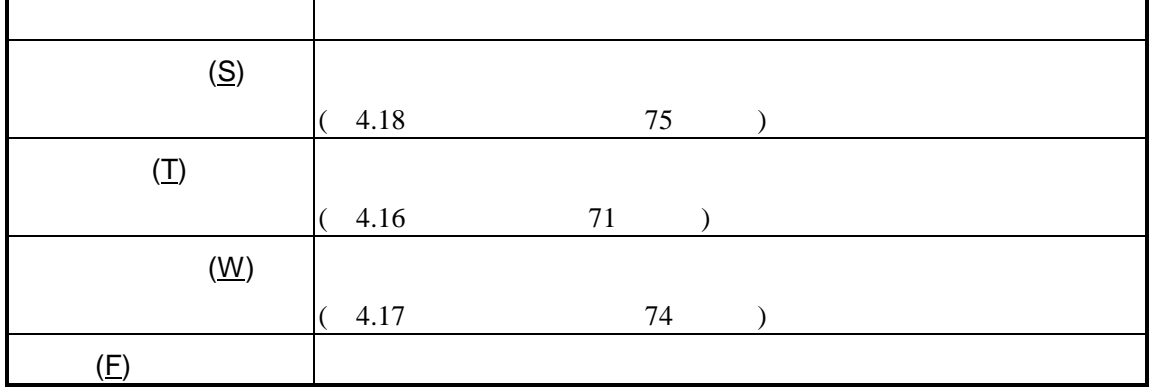

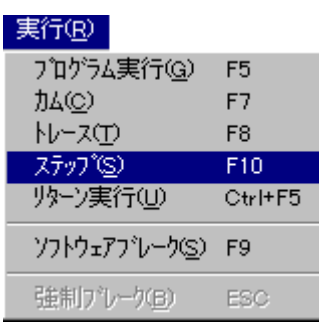

٠

 $\begin{bmatrix} \cdot & \cdot & \cdot \end{bmatrix}$  $\begin{bmatrix} 1 & 1 & 1 & \cdots & 1 \end{bmatrix}$ 

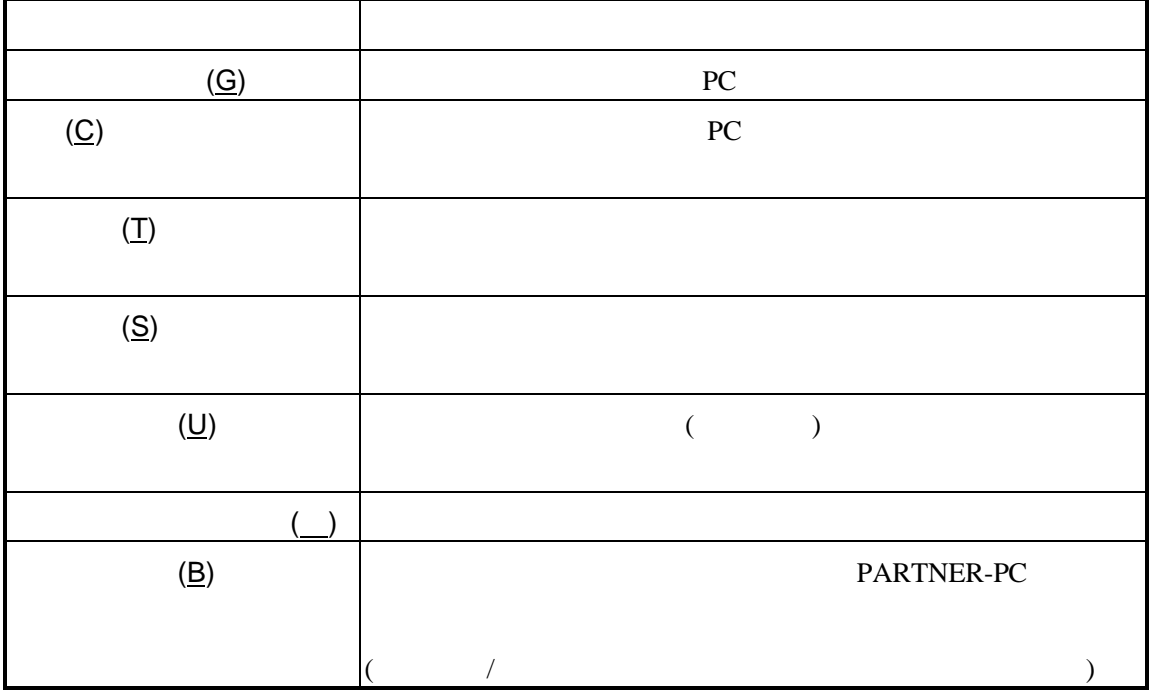

 $\overline{\phantom{a}}$ 

シンボル拡張(S). Shift+F6

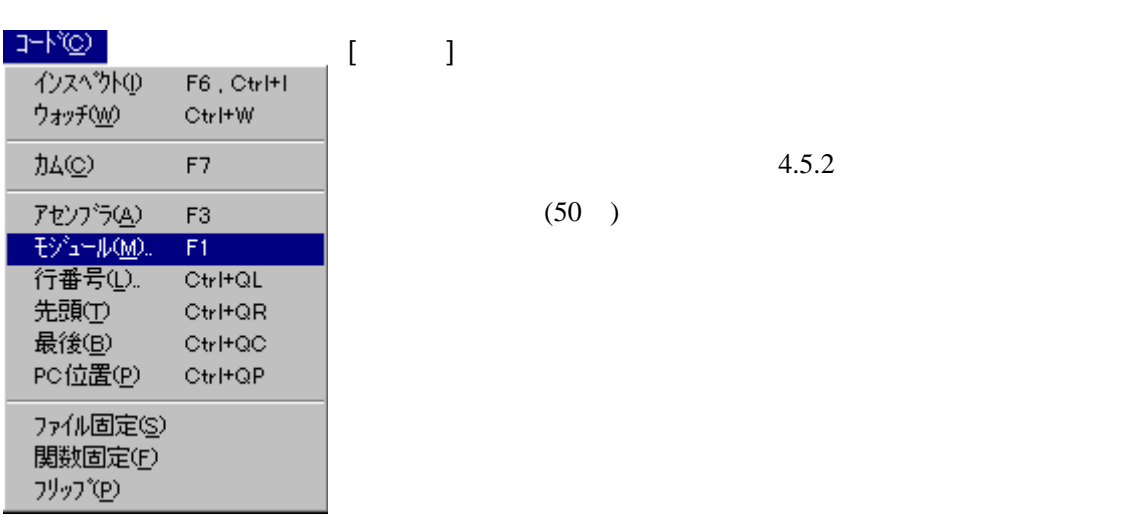

 $\overline{A}$ 

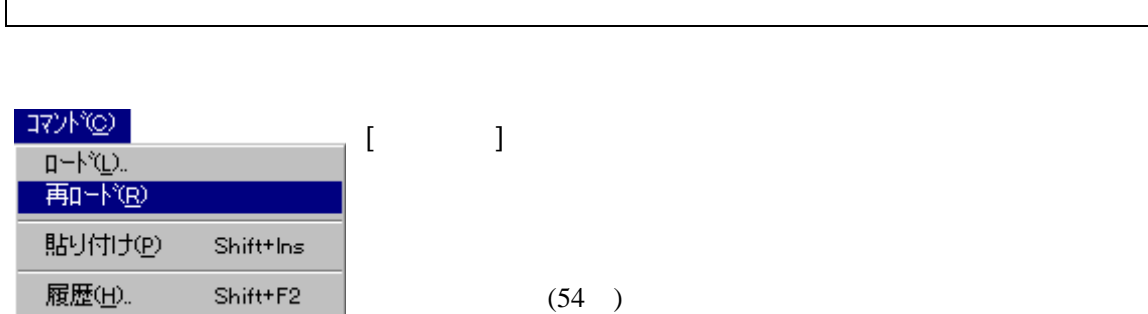

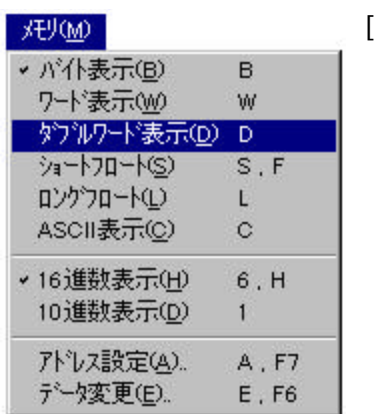

 $[ \quad \quad ]$ 

 $4.7.2$ 

 $(56)$ 

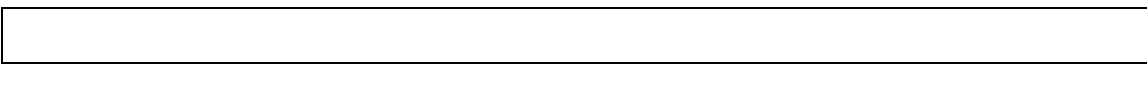

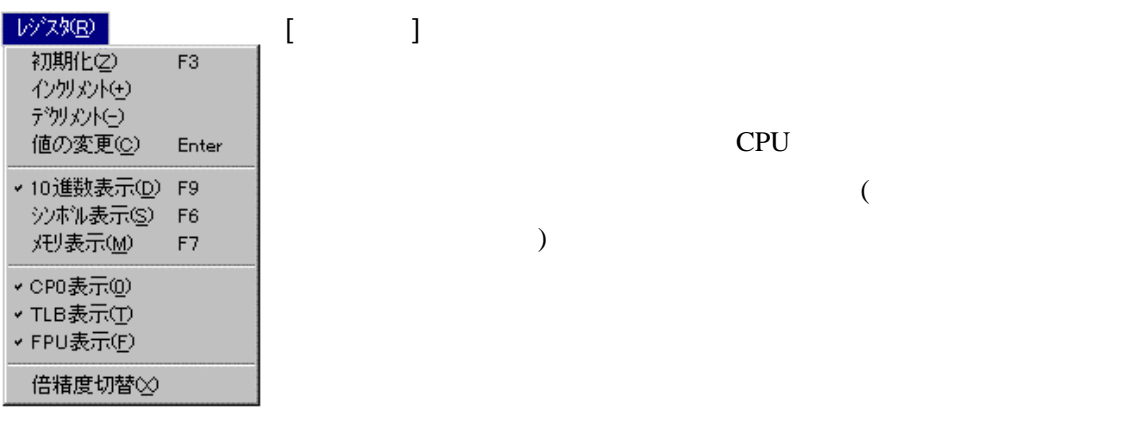

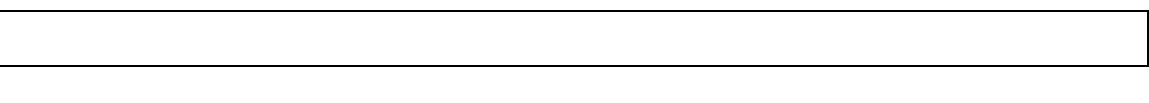

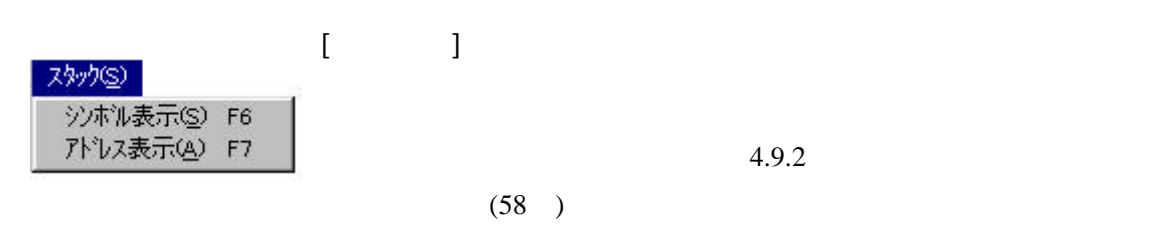

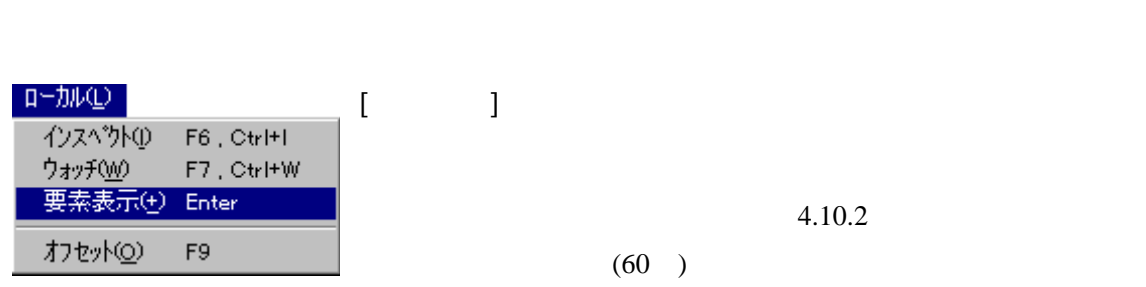

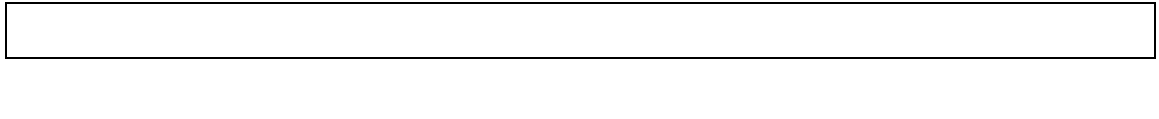

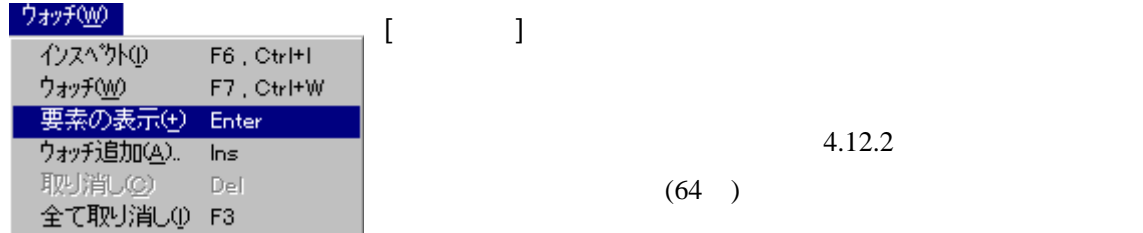

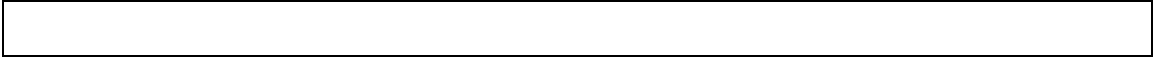

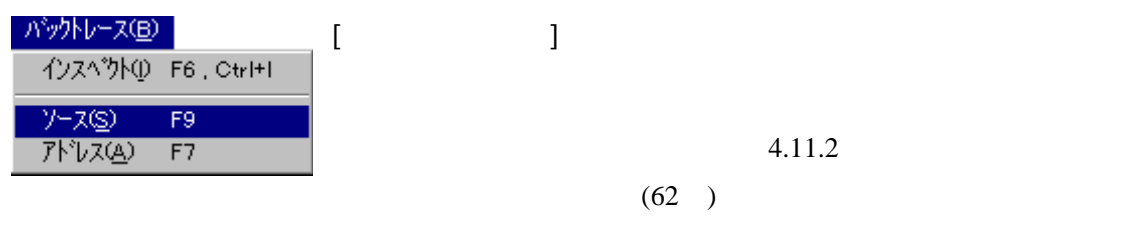

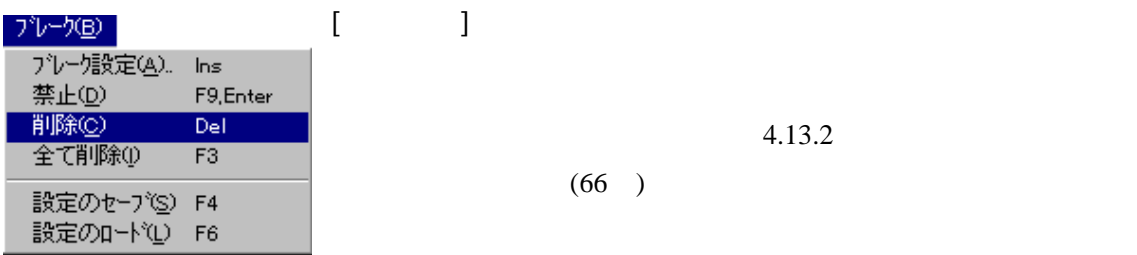

 $4.13.2$  $(66)$ 

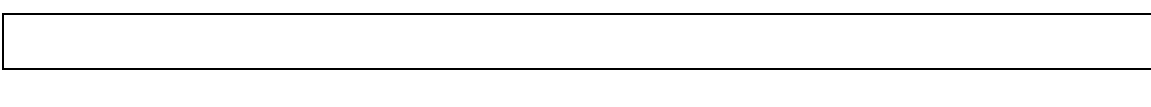

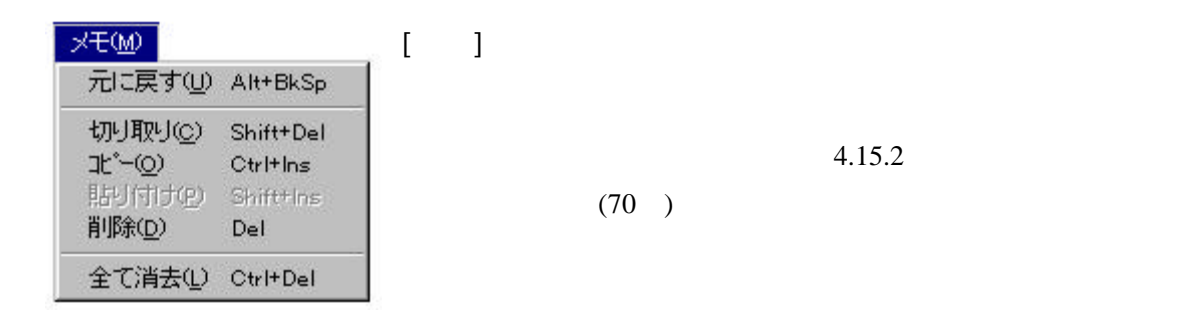

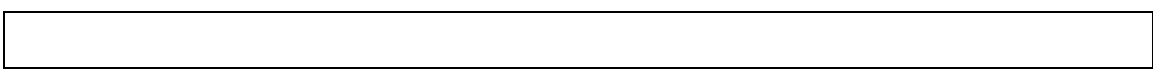

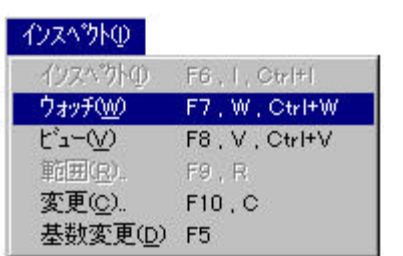

 $[$   $]$ 

4.14.2  $(68)$ 

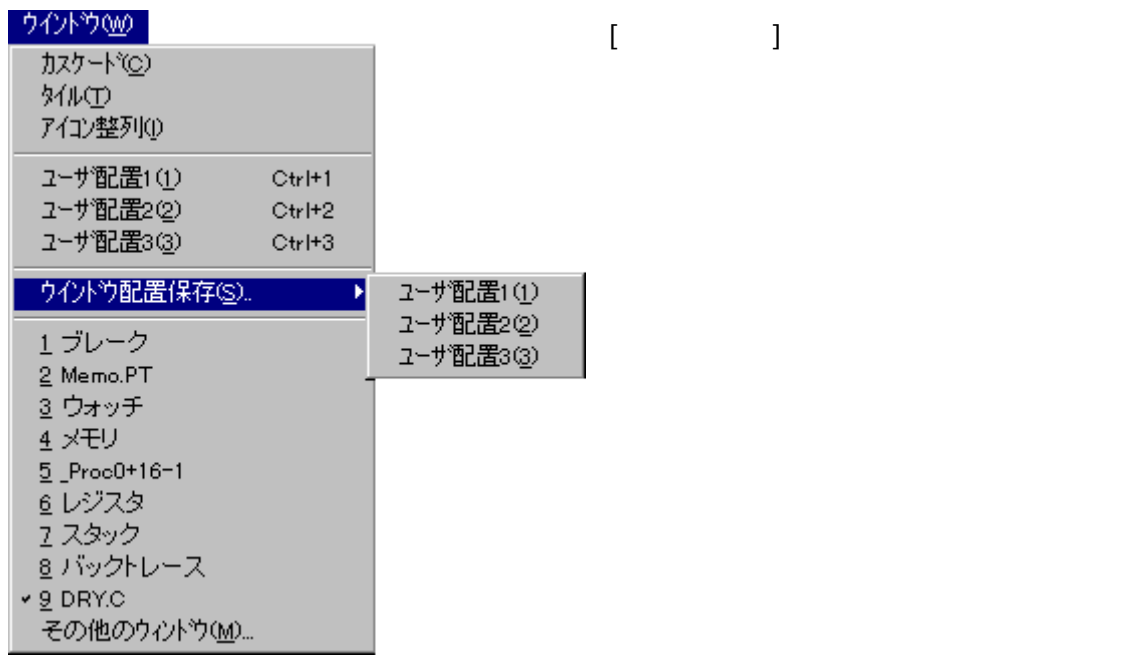

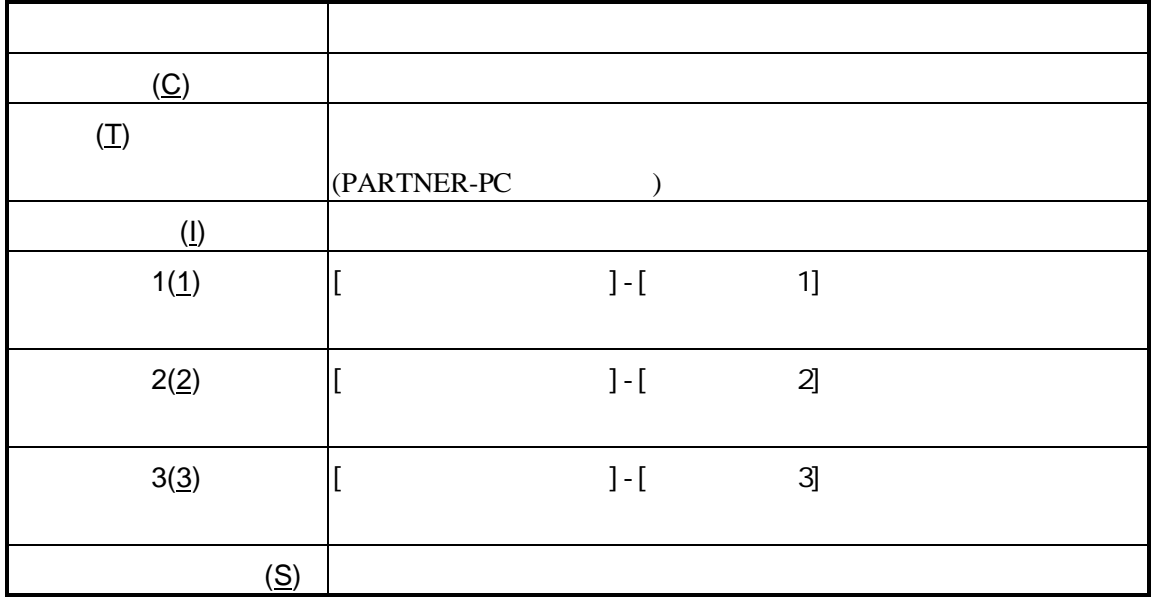

||設定(S)| - 色選択(S).<br>- ツールバー設定(T).<br>- フォント設定(F). オプション設定(O). · ウイントウリサイズ(B)

[ ] PARTNER-PC

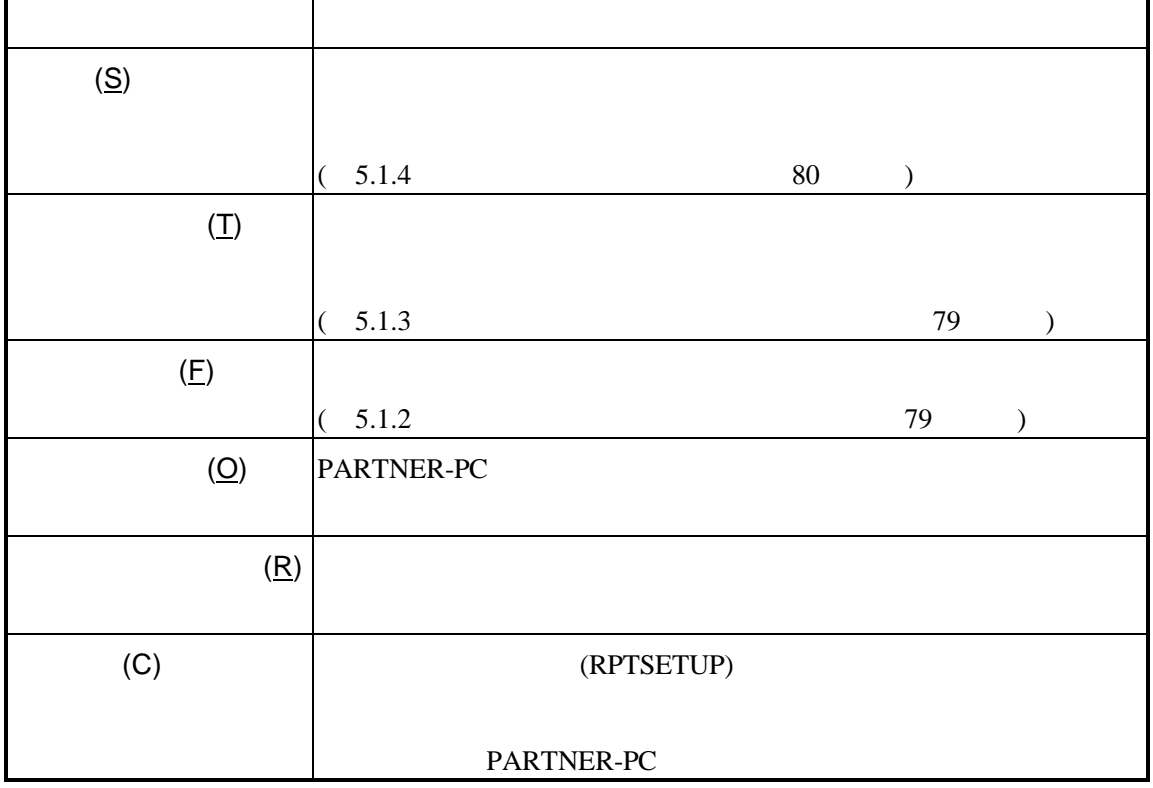

**ND (H)** 日次(<u>c</u>)<br>キーワートで検索(S)…

PARTNER-RICOUT(A)...

 $[$   $]$ 

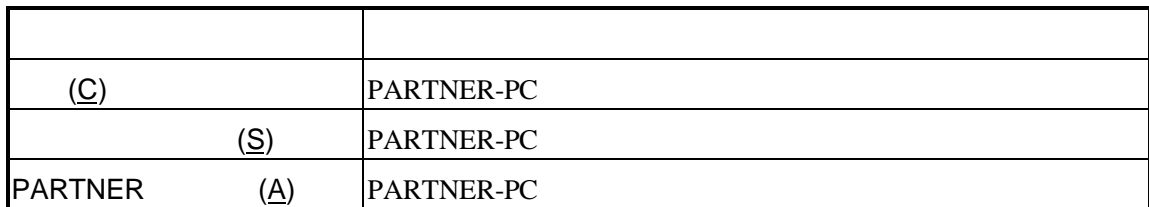

# **4.3**ショートカットキー

#### PARTNER-PC

## $4.3.1$

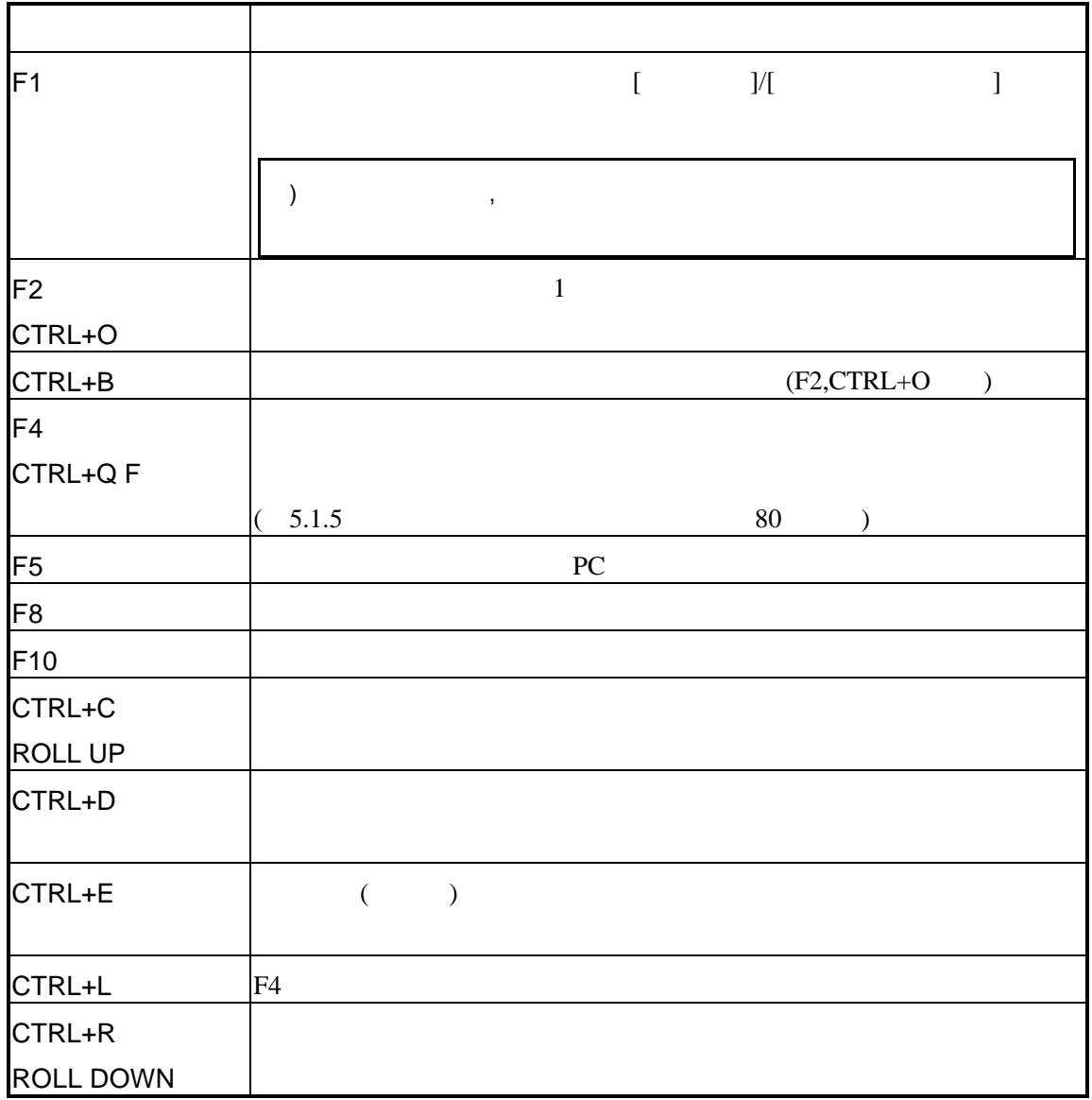

 $($ 

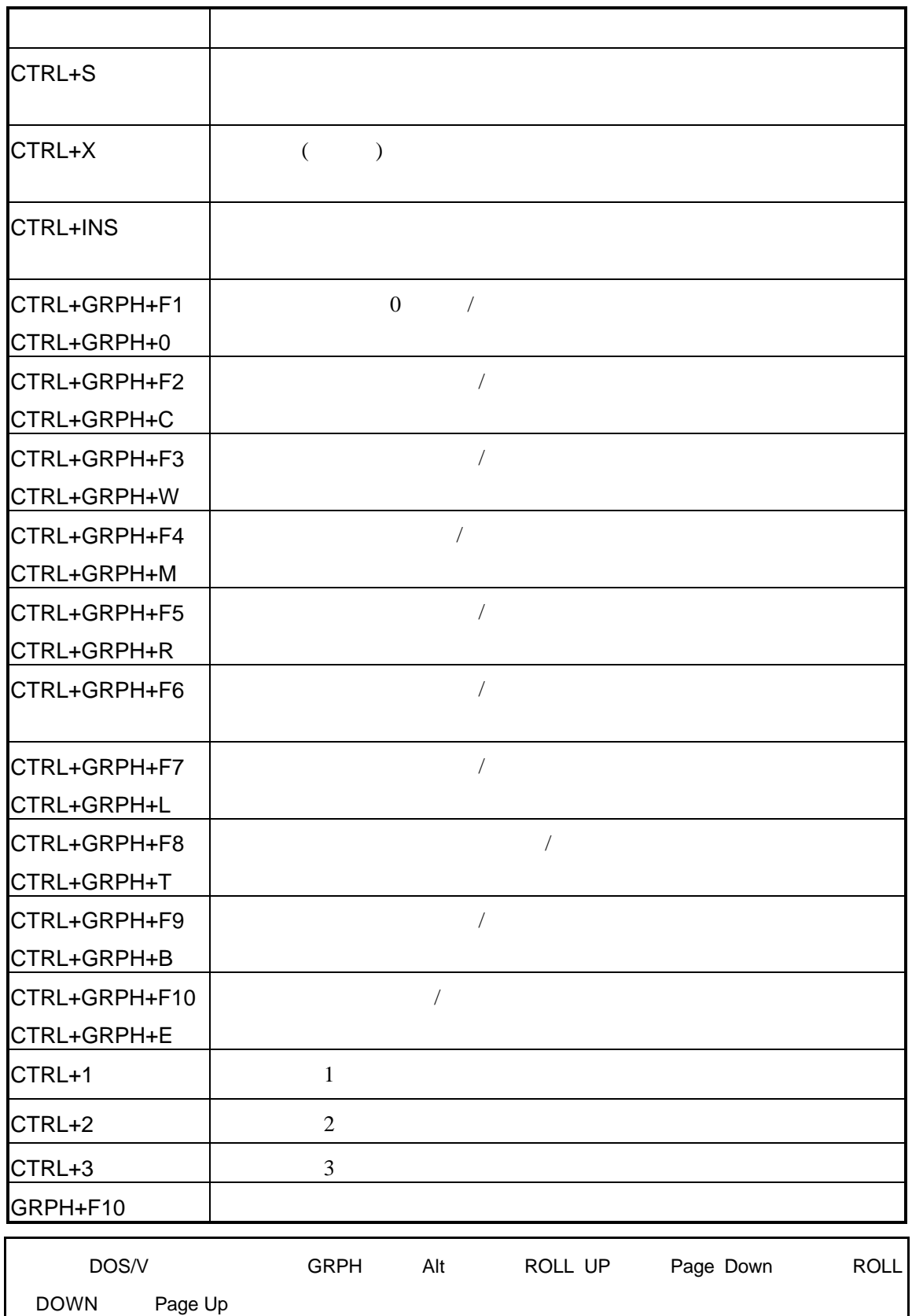

## $4.3.2$

 $4.3.1$ 

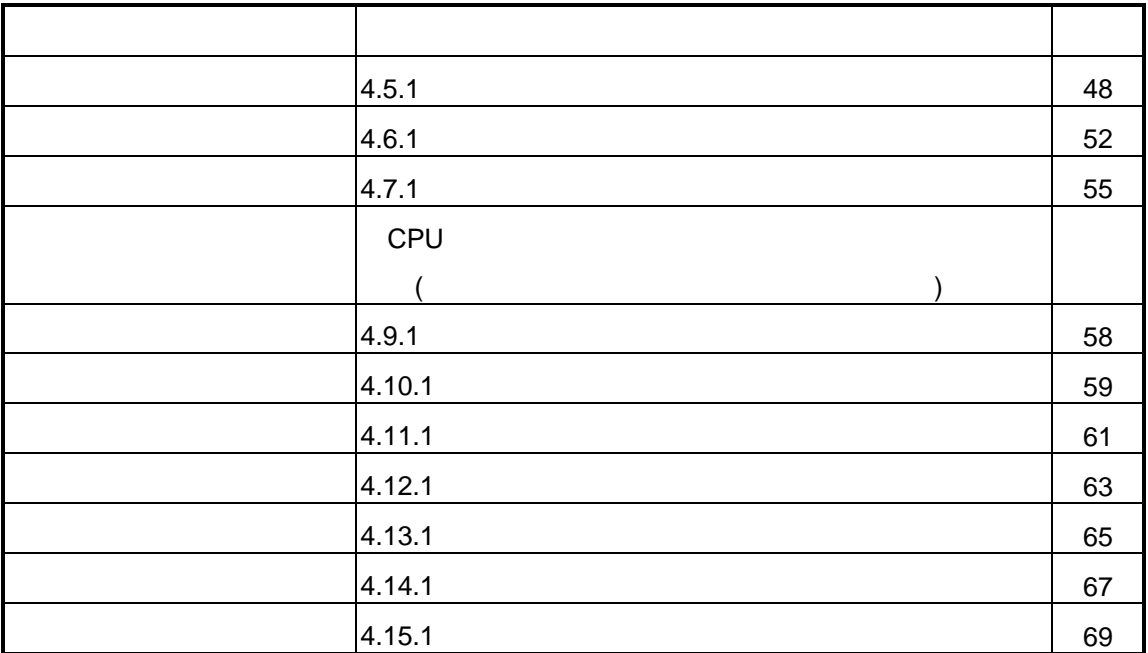

# **4.4** マウス操作

#### $4.4.1$

#### $(4.2.6)$   $35$

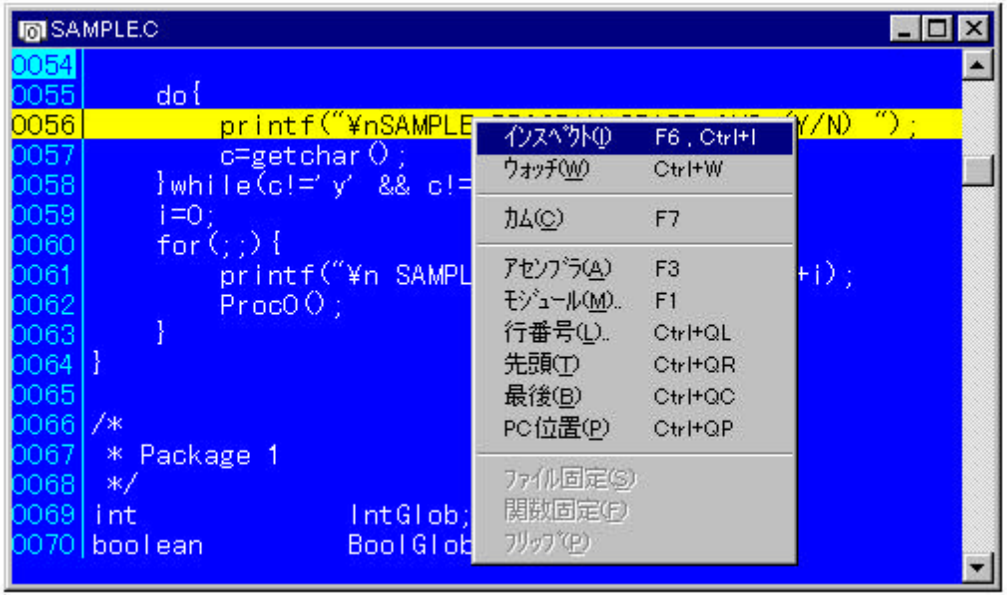

 $16$ 

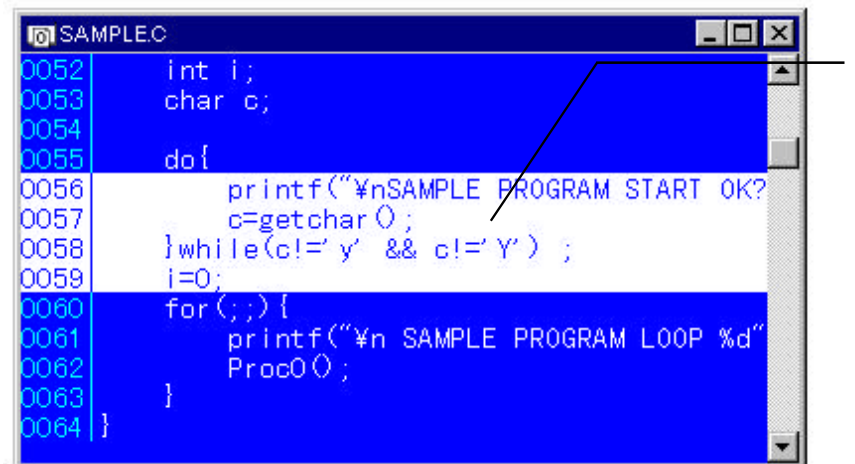

17

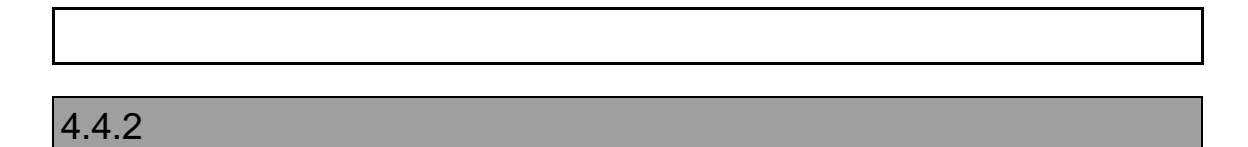

 $4.4.1$ 

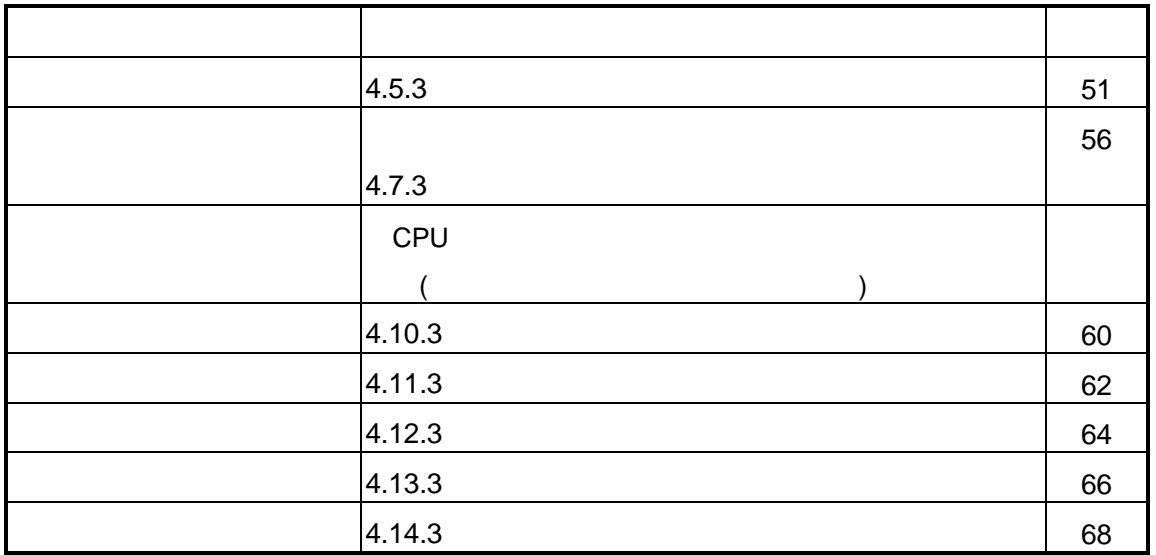

**4.5** コードウインドウ

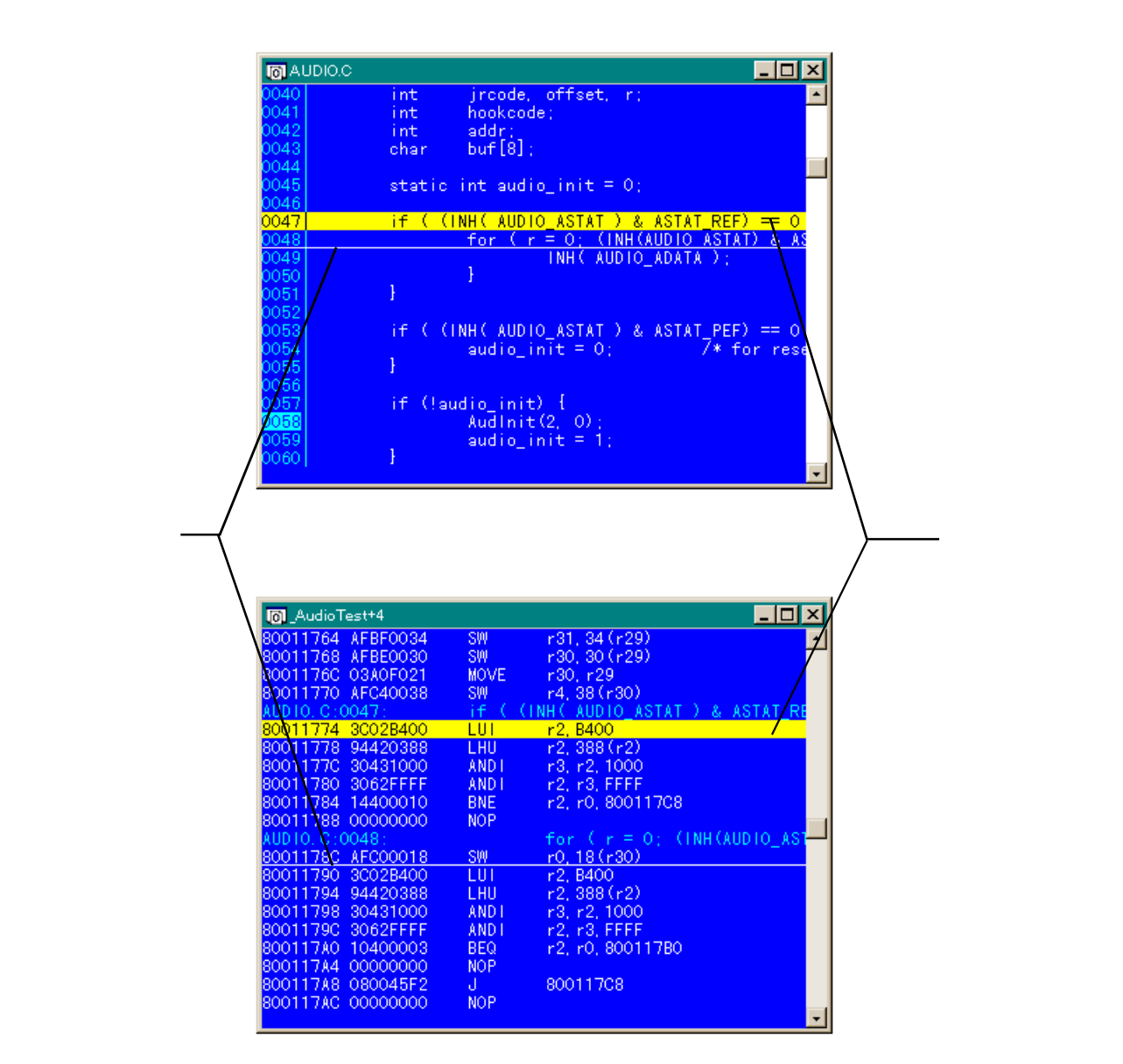

18

## 4.5.1

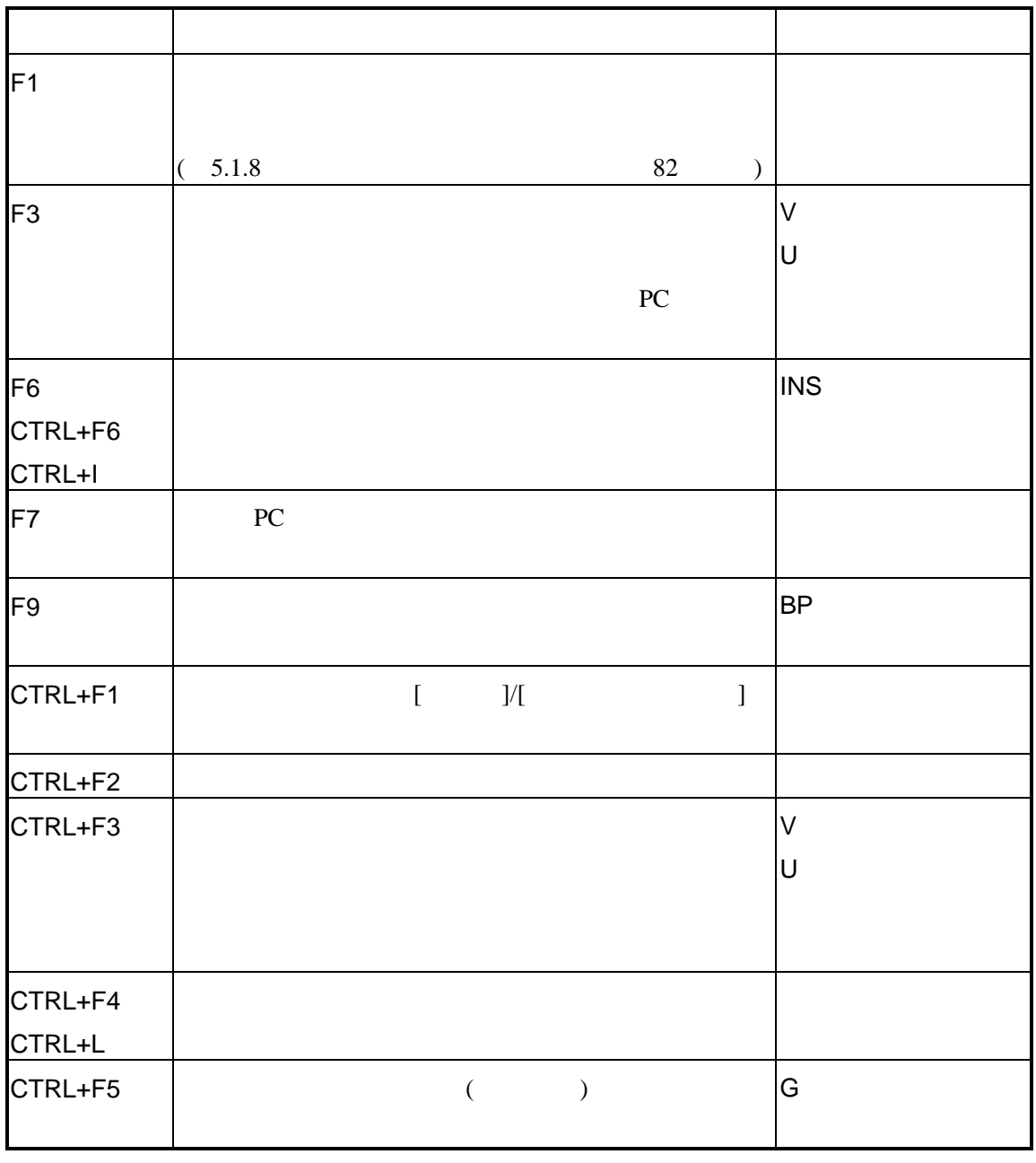

(as  $($ 

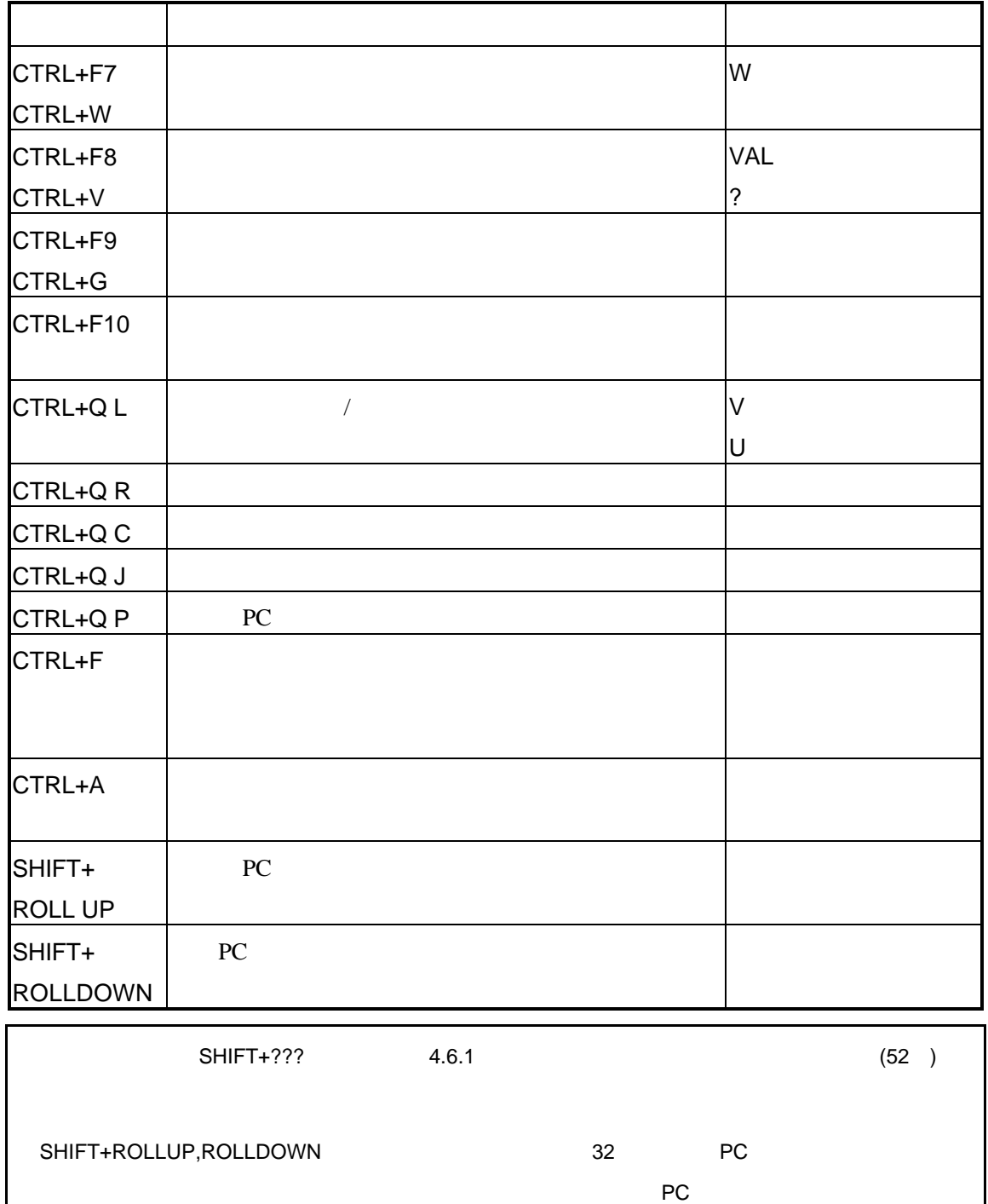

## $4.5.2$

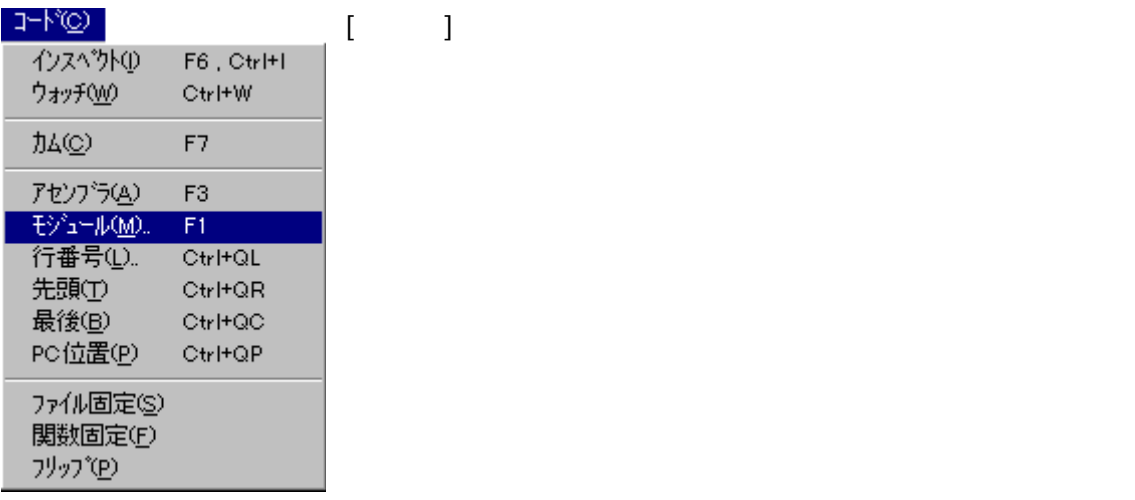

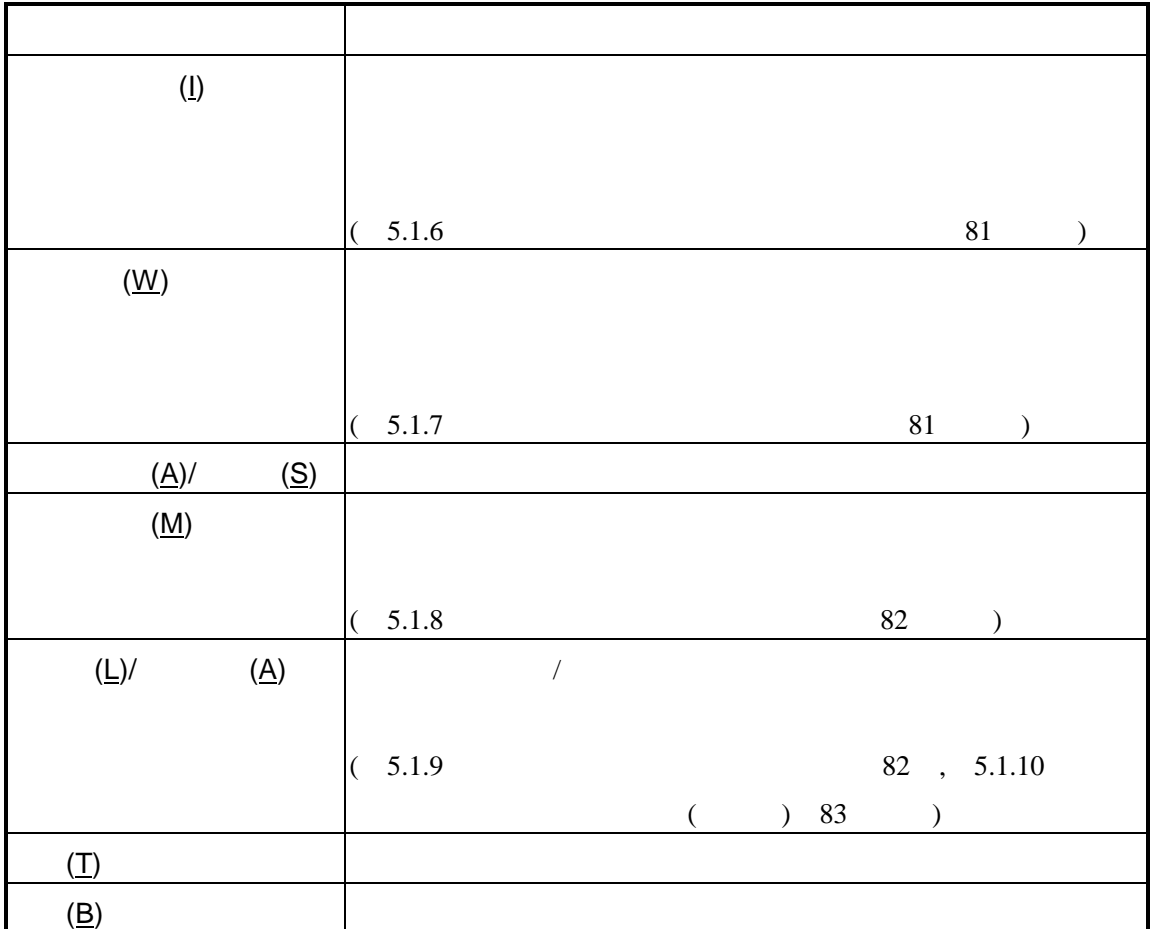

(as in )

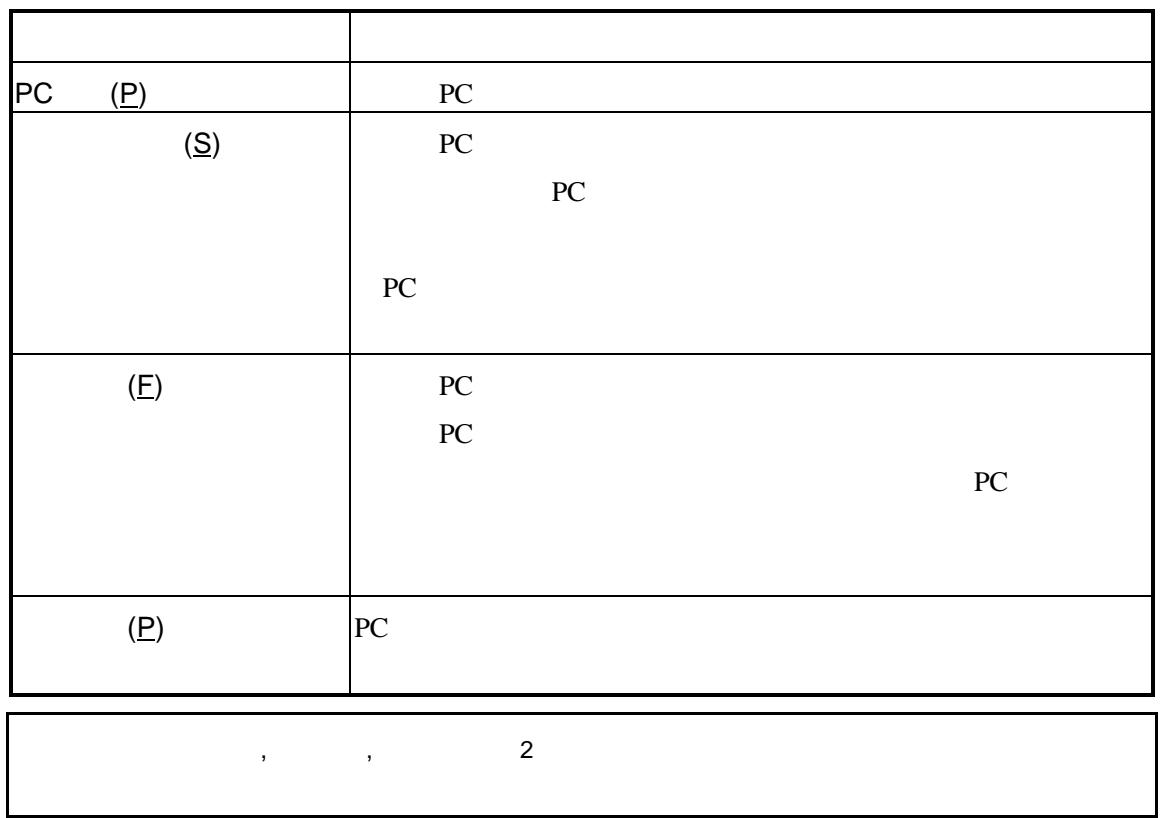

## $4.5.3$

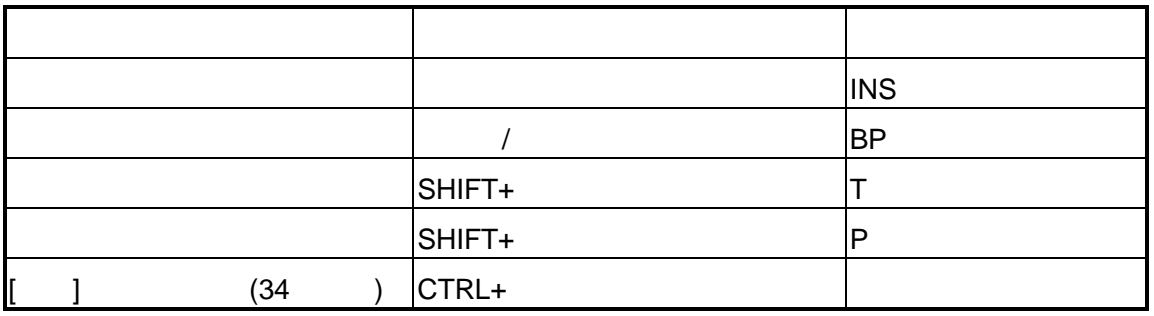

**4.6** コマンドウインドウ

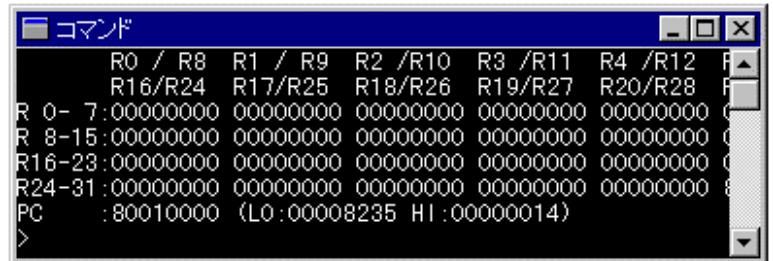

19

# 4.6.1

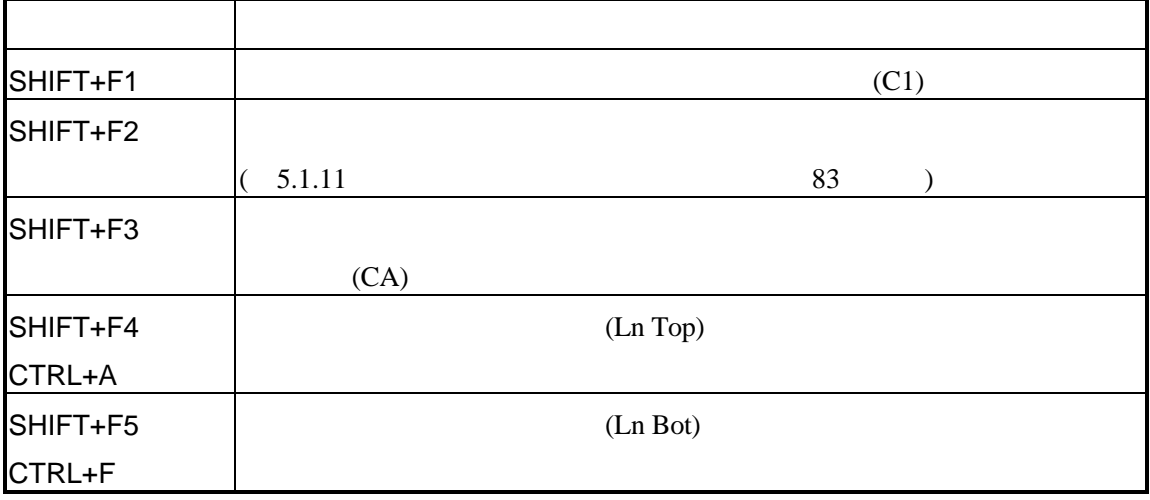

 $($ 

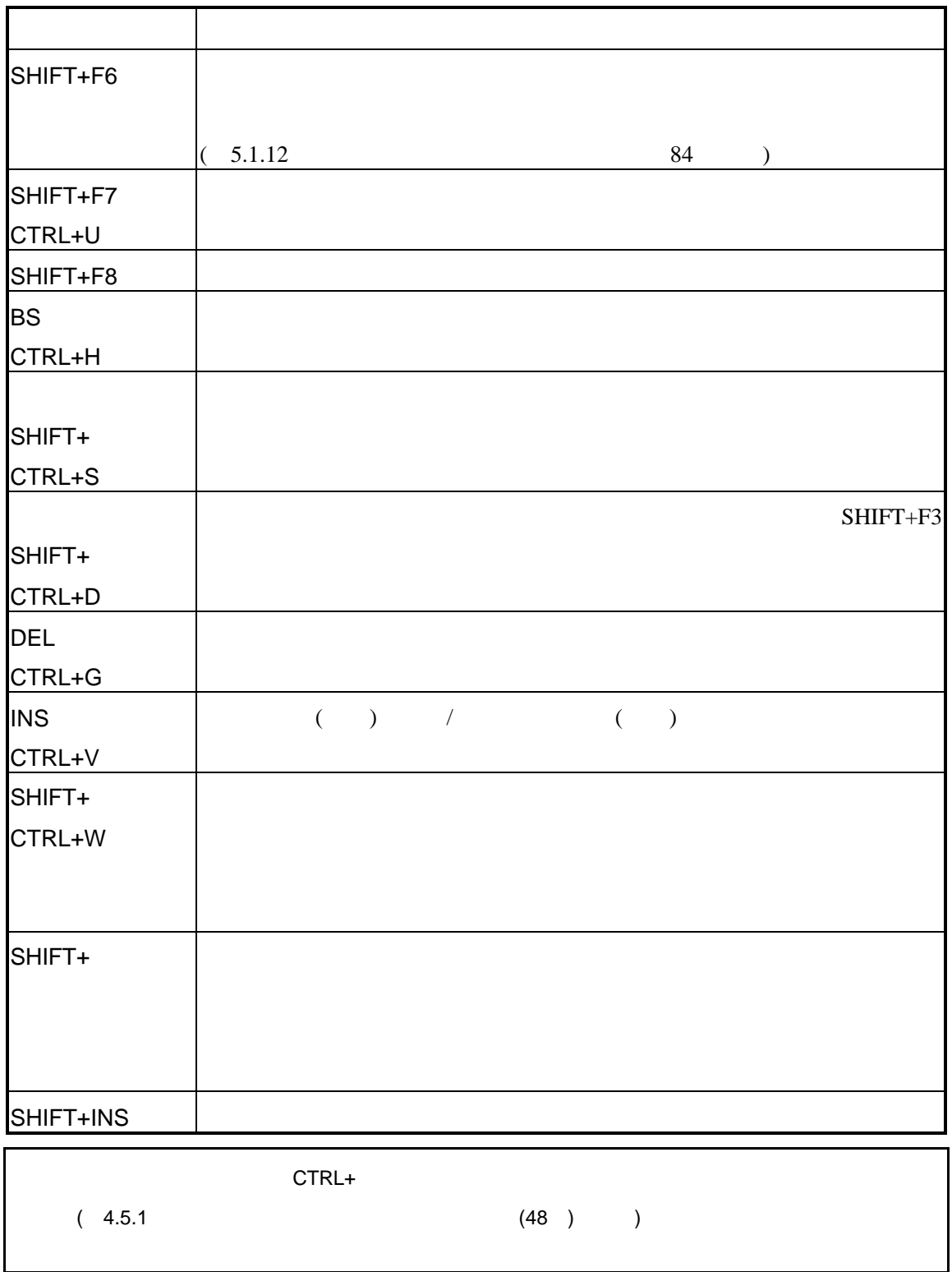

#### $4.6.2$

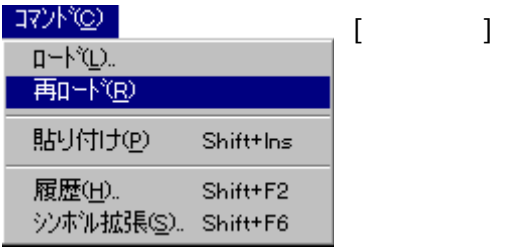

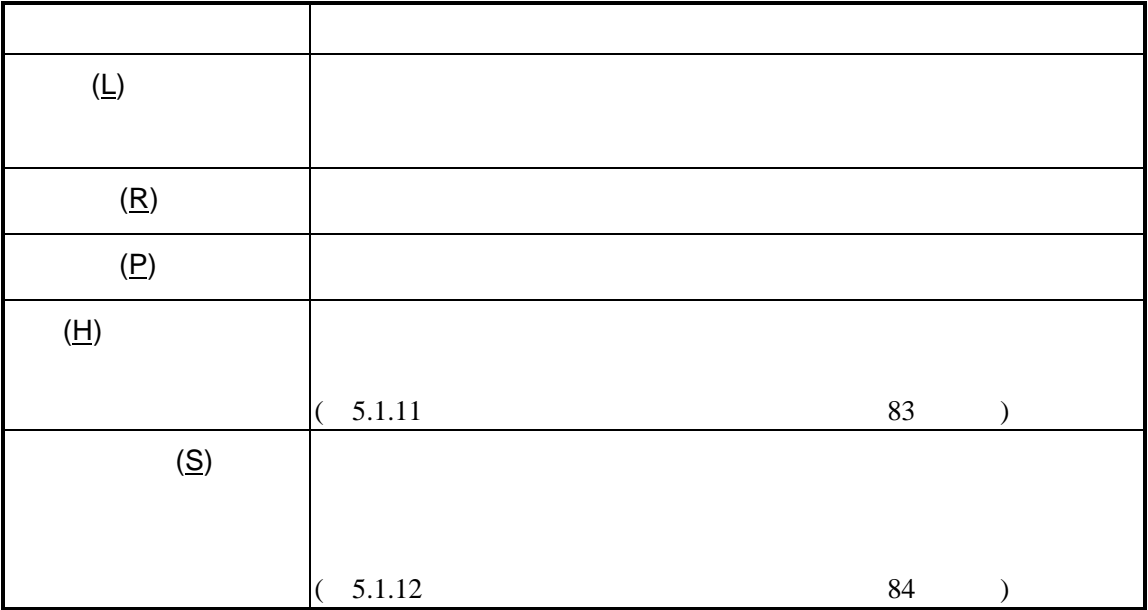

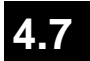

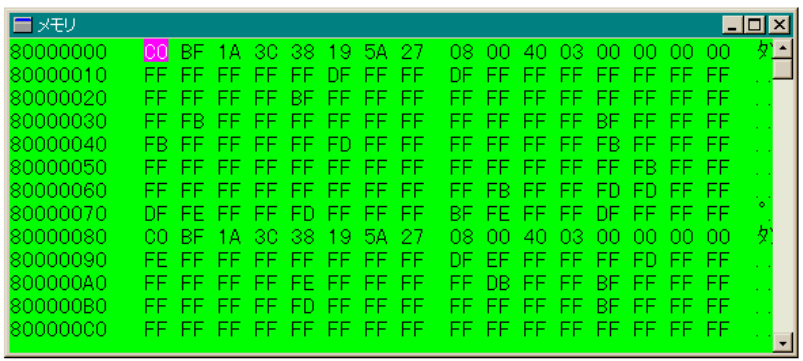

20

 $4.7.1$ 

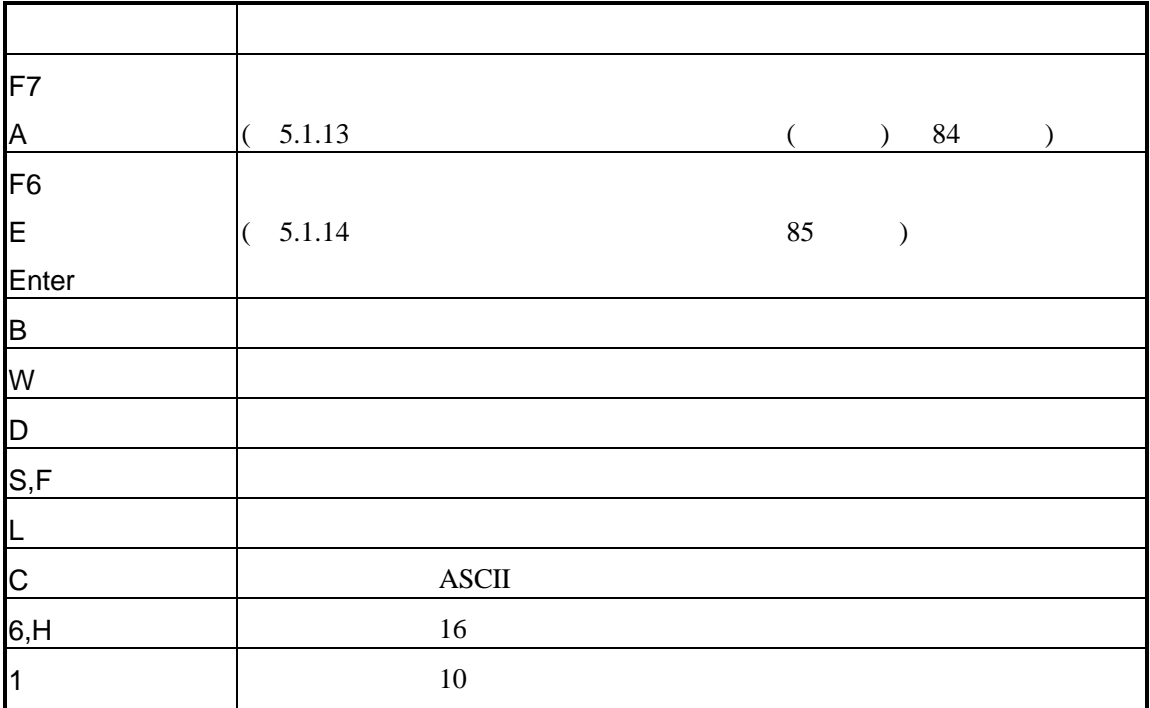

## $4.7.2$

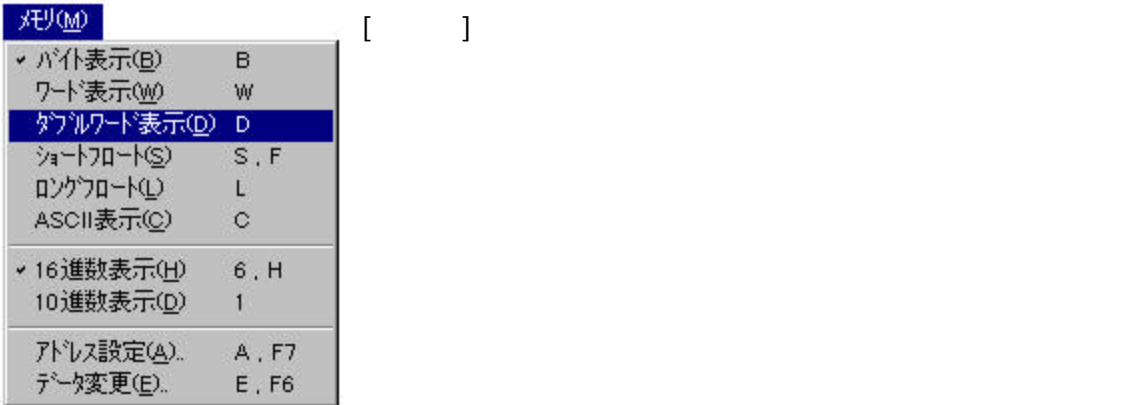

メニュー項目 機能  $(\underline{\mathsf{B}})$  $(\underline{\mathsf{W}})$  $\overline{D}$   $\overline{D}$   $\overline{$  $(\underline{S})$   $(\underline{S})$  $(L)$ ASCII (<u>C)</u>  $\qquad \qquad \text{ASCII}$ 16 (<u>H</u>)  $\vert$  16 10 (<u>D)</u>  $\vert$  10  $(A)$  and  $(B)$  $5.1.13$  ( ) 84 )  $(\underline{\mathsf{E}})$  and  $\overline{\mathsf{E}}$  and  $\overline{\mathsf{E}}$  and  $\overline{\mathsf{E}}$  and  $\overline{\mathsf{E}}$  and  $\overline{\mathsf{E}}$  and  $\overline{\mathsf{E}}$  and  $\overline{\mathsf{E}}$  and  $\overline{\mathsf{E}}$  and  $\overline{\mathsf{E}}$  and  $\overline{\mathsf{E}}$  and  $\overline{\mathsf{E}}$  and  $\overline{\mathsf{E}}$  and  $\overline{\mathsf{E}}$  a  $(5.1.14)$  85

 $4.7.3$ 

 $(5.1.14$  85

**4.8** レジスタウインドウ

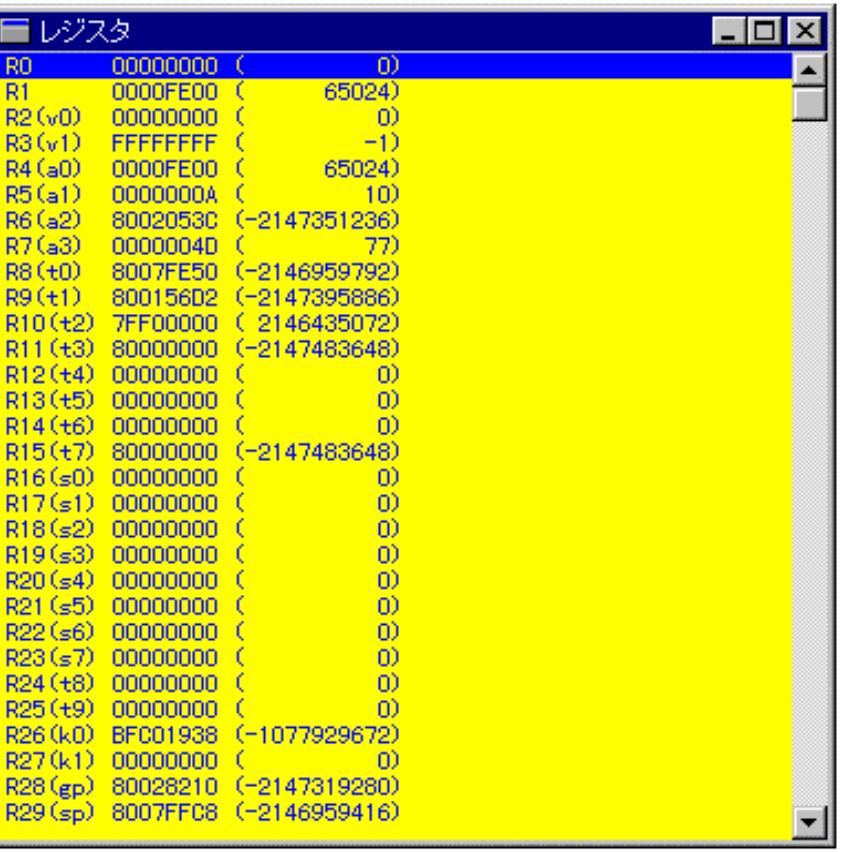

 $(21)$ 

21

なお、各CPUにより構成レジスタが異なりますので詳細に関しては、別冊『個別

**4.9** スタックウインドウ

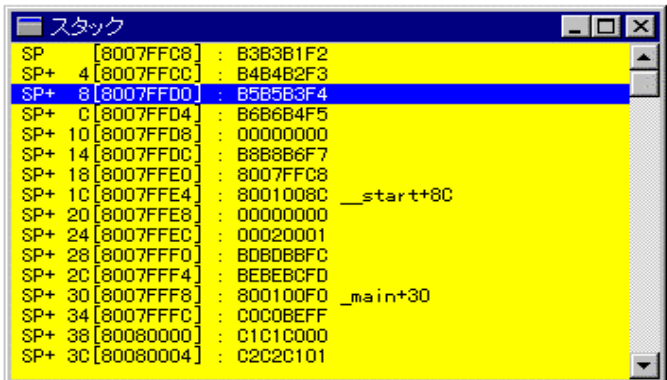

22

#### 4.9.1

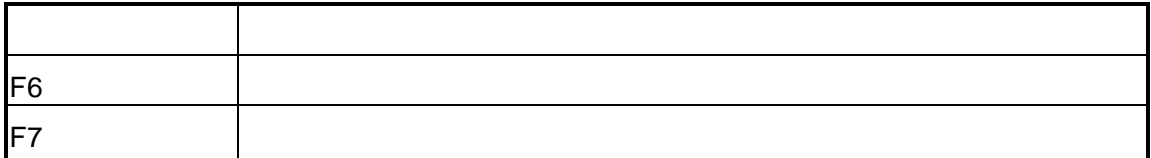

## 4.9.2

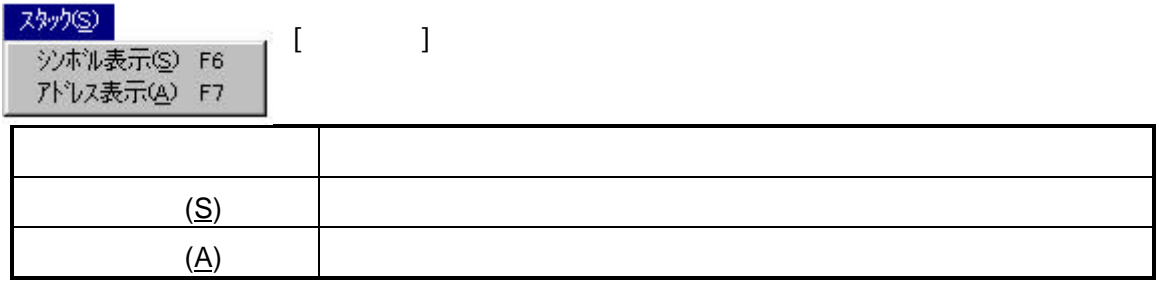

# **4.10** ローカルウインドウ

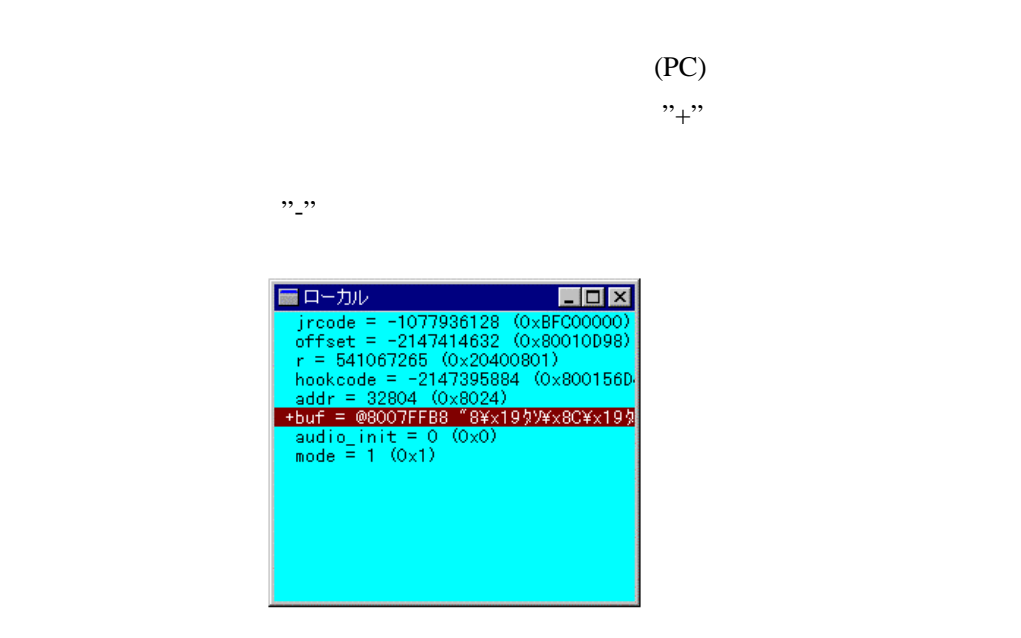

23

4.10.1

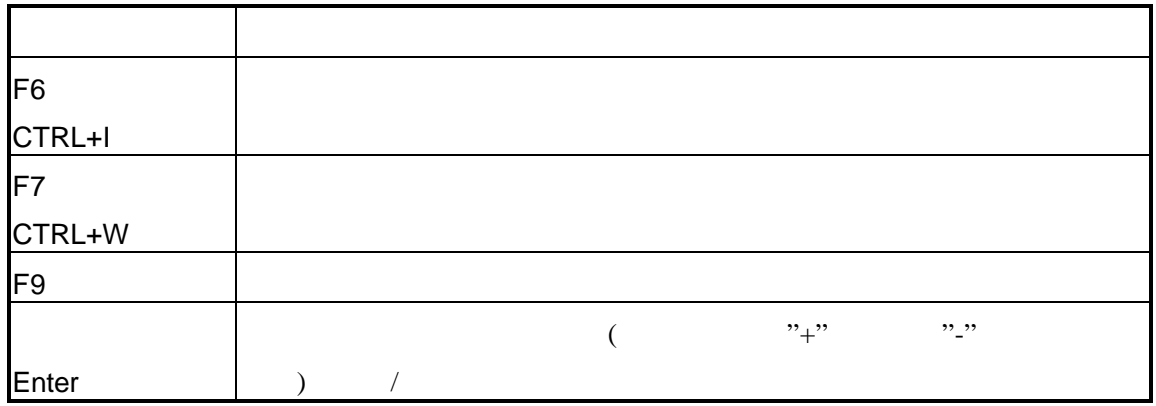

# 4.10.2

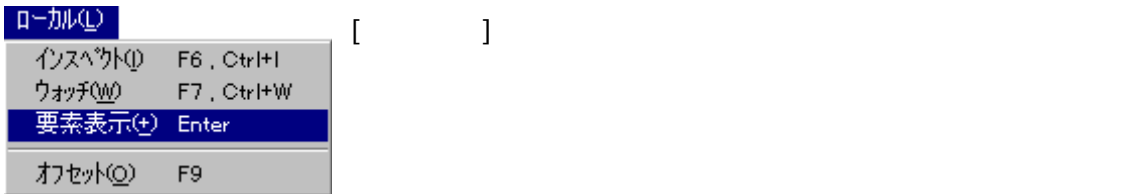

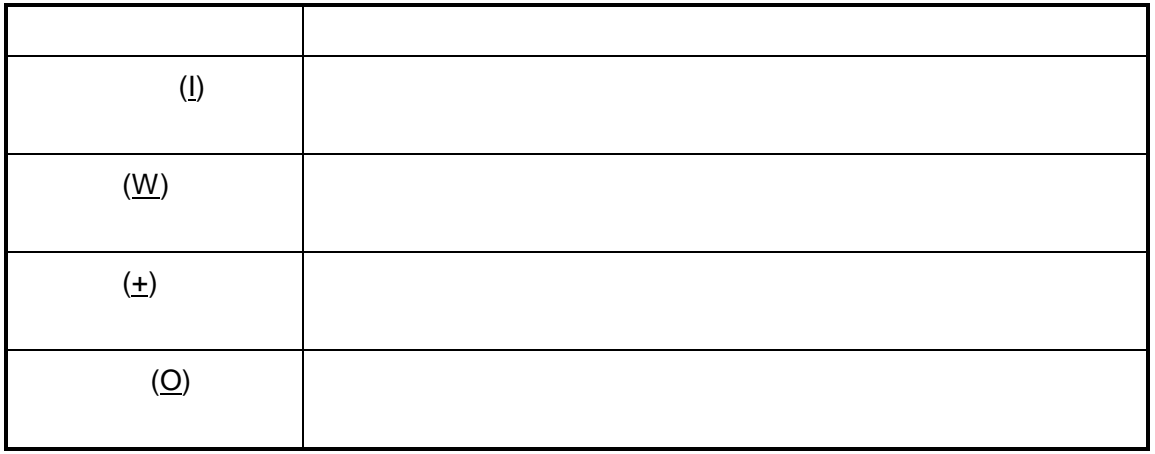

# $4.10.3$

# **4.11** バックトレースウインドウ

 $\text{main}()$ 

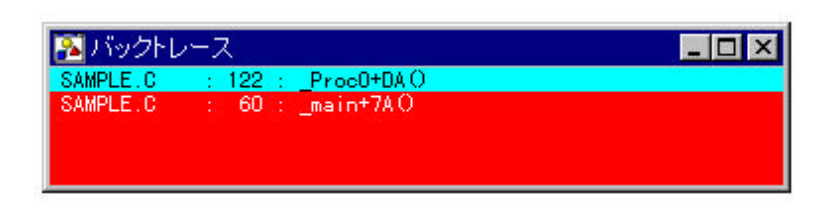

 $24$ 

#### 4.11.1

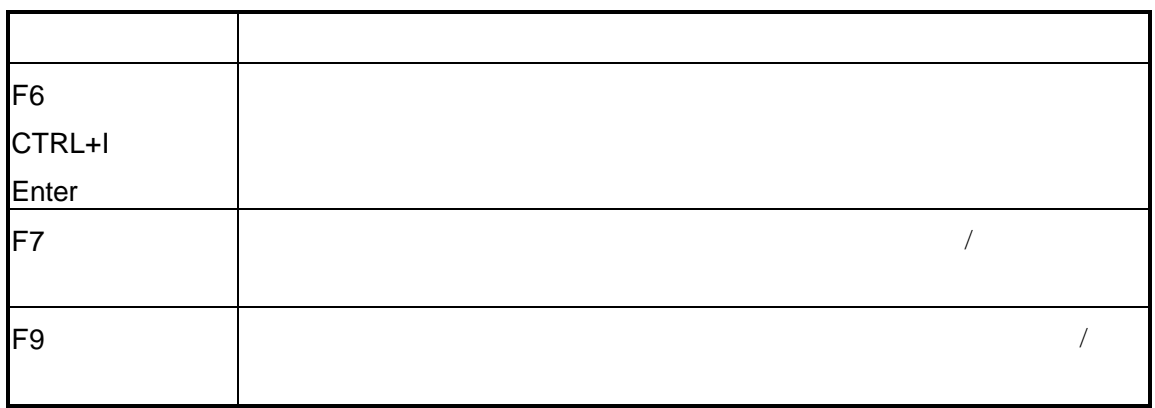

#### $4.11.2$

パッケトレース(B)  $\begin{bmatrix} 1 & \cdots & 1 \end{bmatrix}$ インスペット(D) F6 , Ctrl+I ソース(S) F9  $71^{\circ}VZ(\underline{A})$  F7

メール・ショップ しゅうしょう しゅうしゅう  $(1)$  $(S)$   $\qquad \qquad$  $(A)$ 

#### $4.11.3$
## **4.12** ウォッチウインドウ

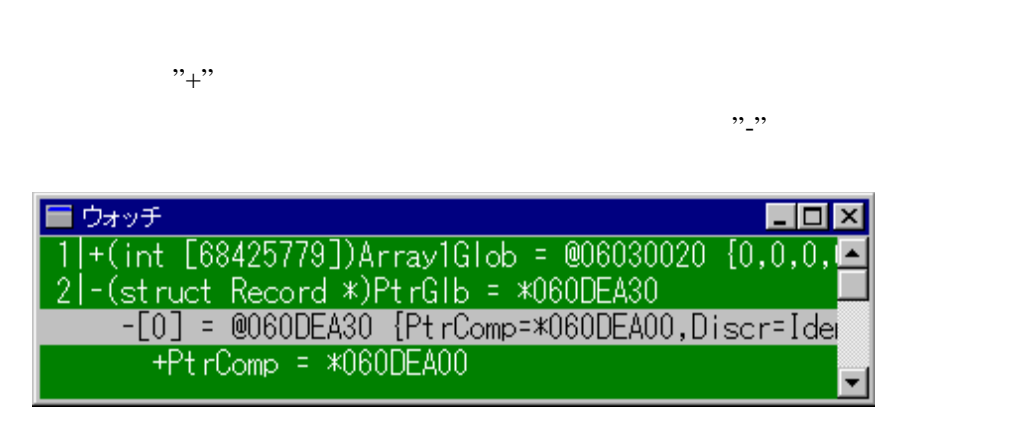

25

#### 4.12.1

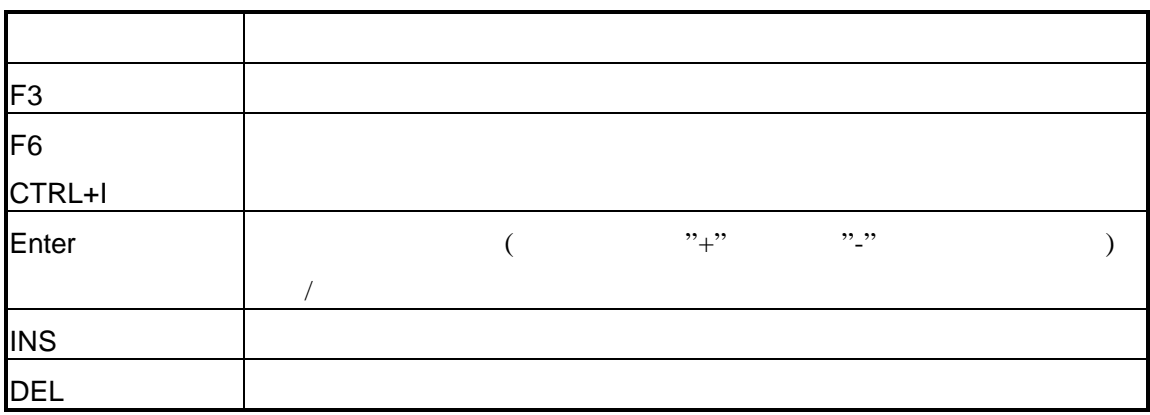

#### $4.12.2$

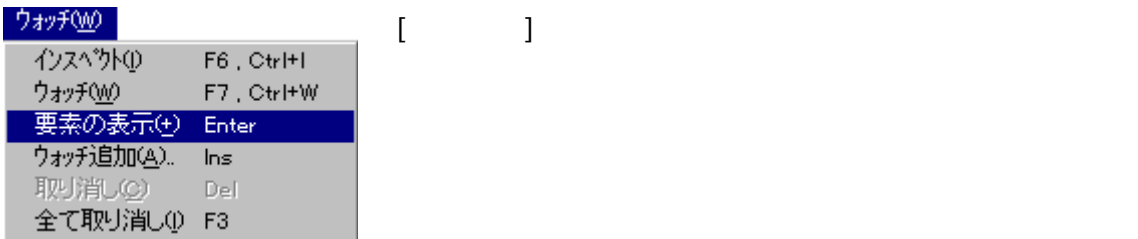

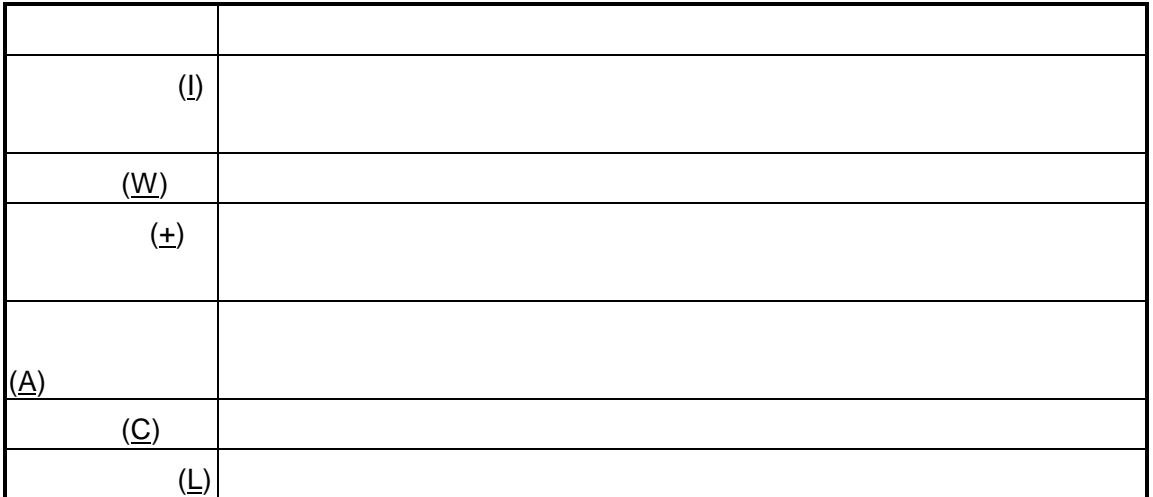

#### $4.12.3$

 $\overline{f}$ 

## **4.13** ブレークウインドウ

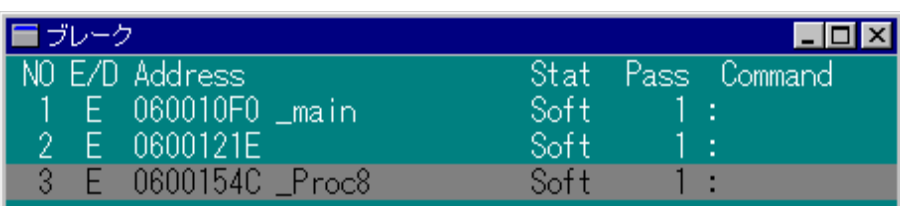

26

#### 4.13.1

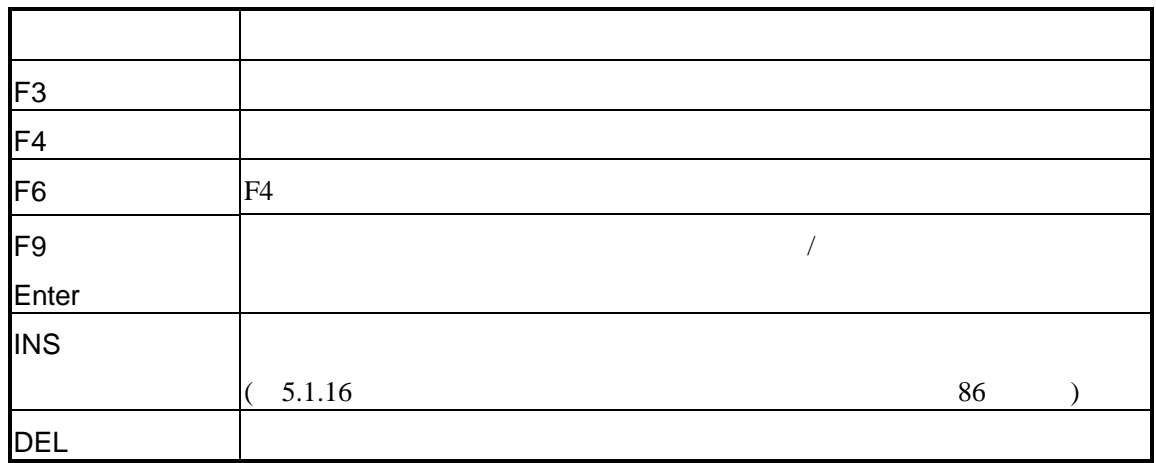

#### 4.13.2

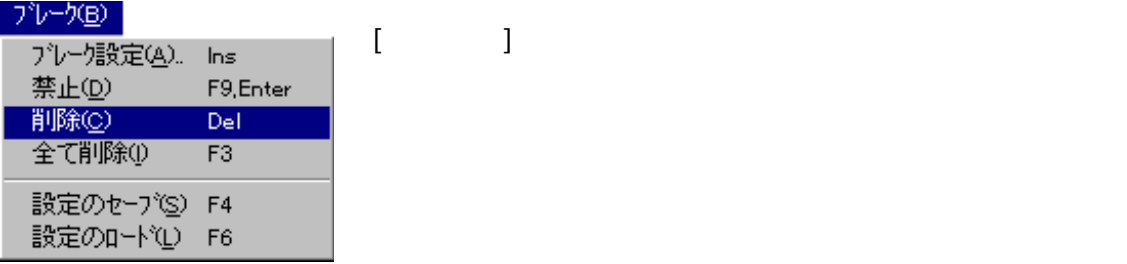

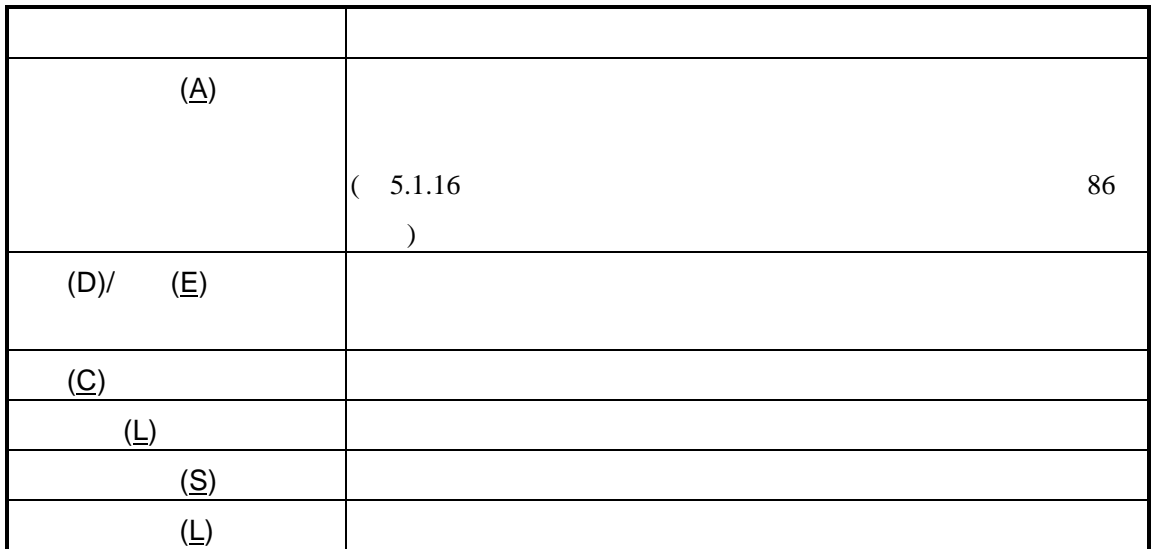

#### 4.13.3

 $\sqrt{ }$ 

## **4.14**

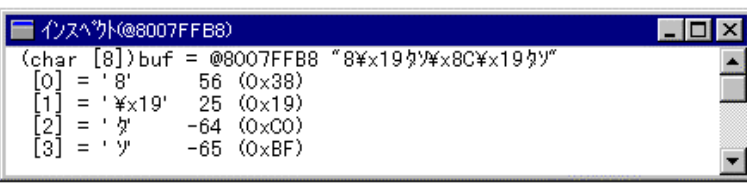

27

#### 4.14.1

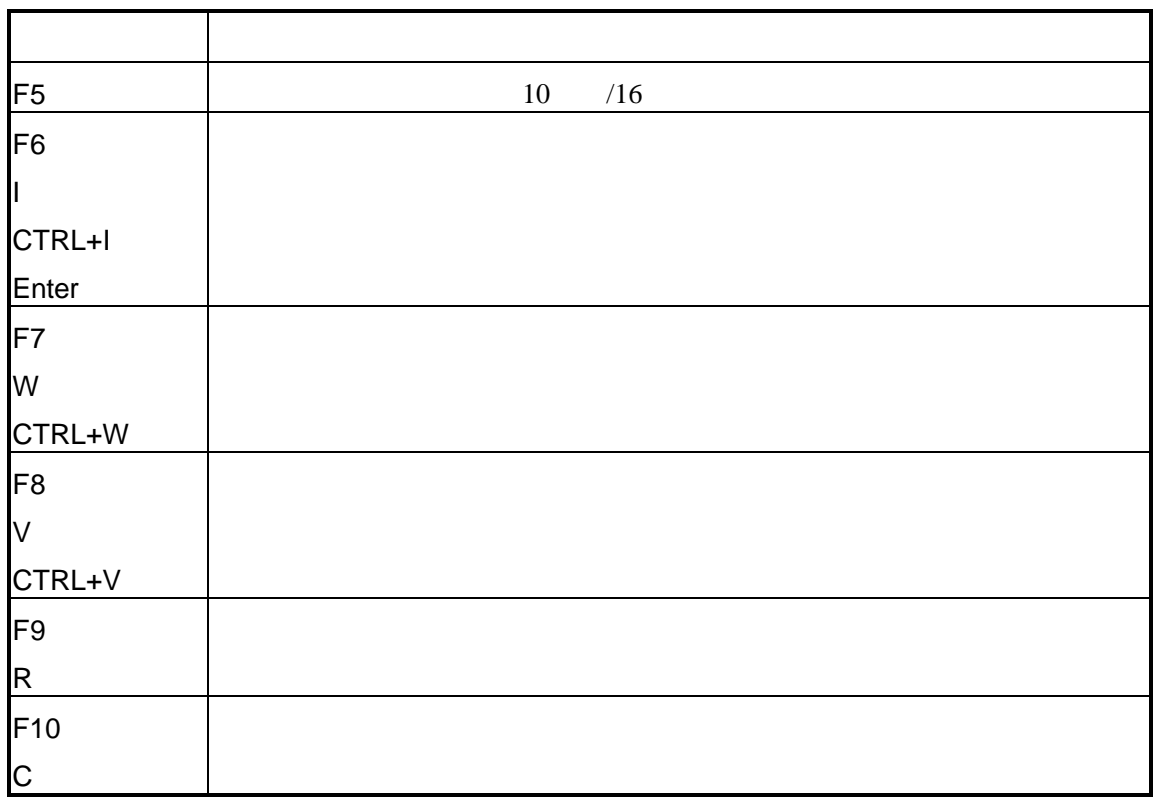

#### 4.14.2

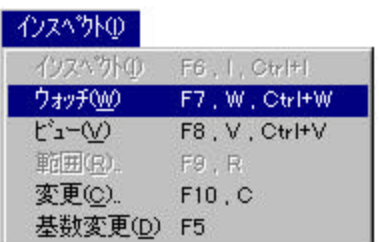

[インスペクト]メニューにはインスペクトウインドウの

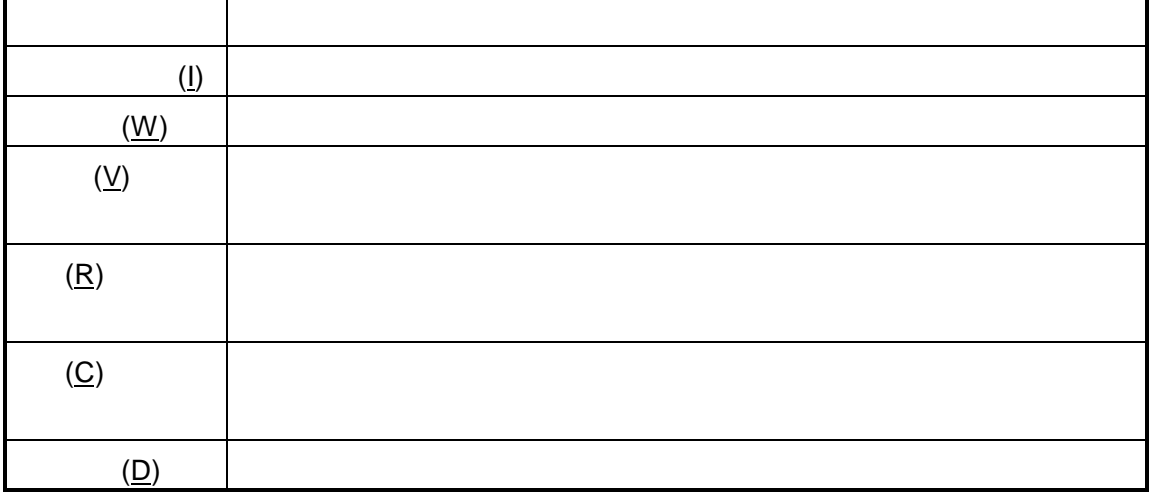

#### 4.14.3

## **4.15**

#### **PARTNER**

#### PARTNER-PC (MEMO.PT)

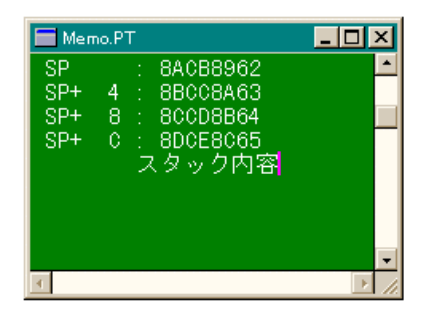

28

4.15.1

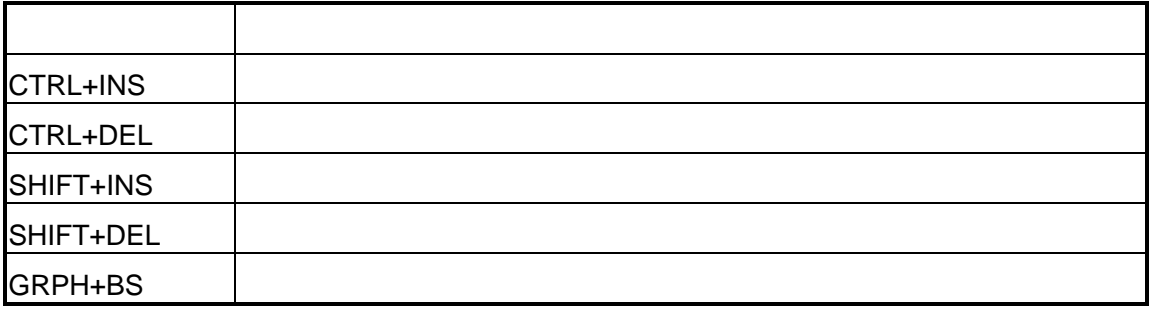

#### 4.15.2

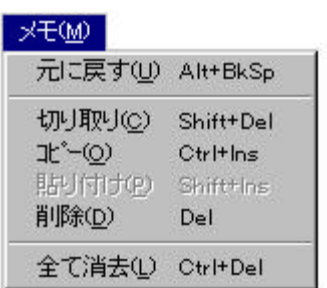

 $\mathbb{R}$ 

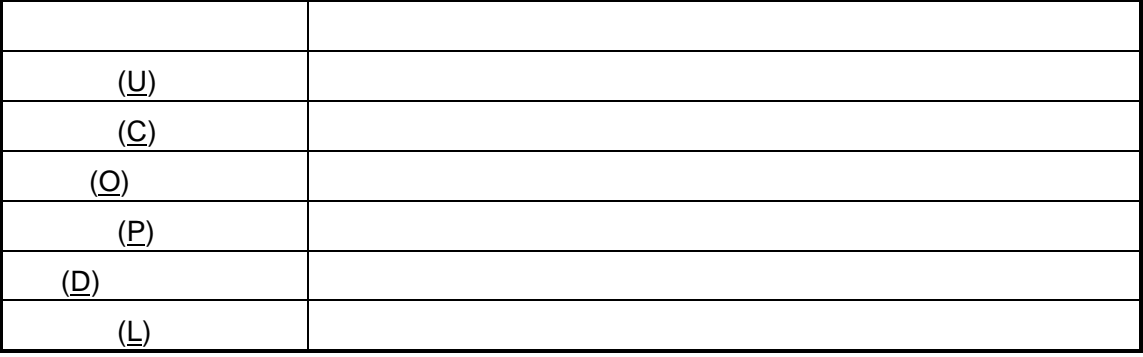

## **4.16** ツールバー

#### PARTNER-PC

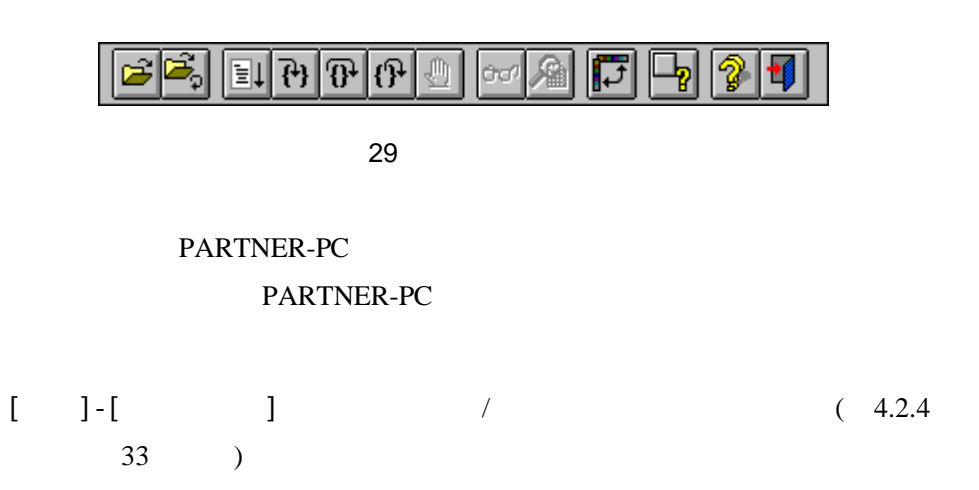

#### $4.16.1$

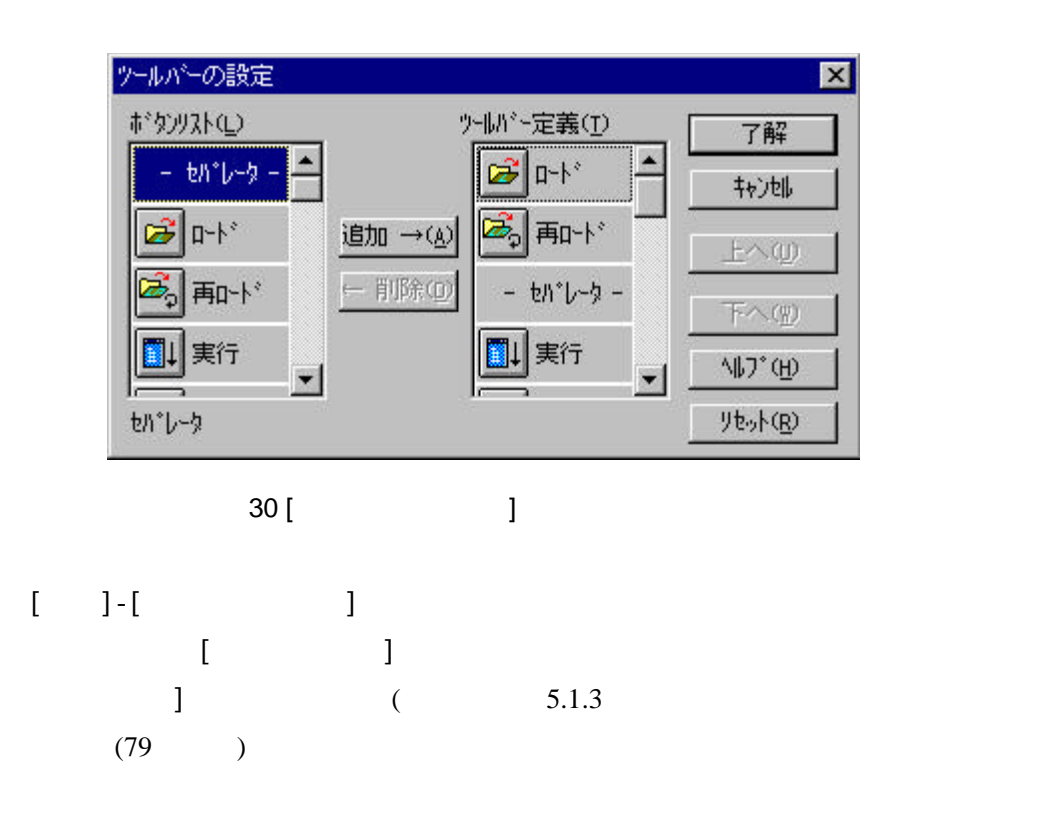

#### $4.16.2$

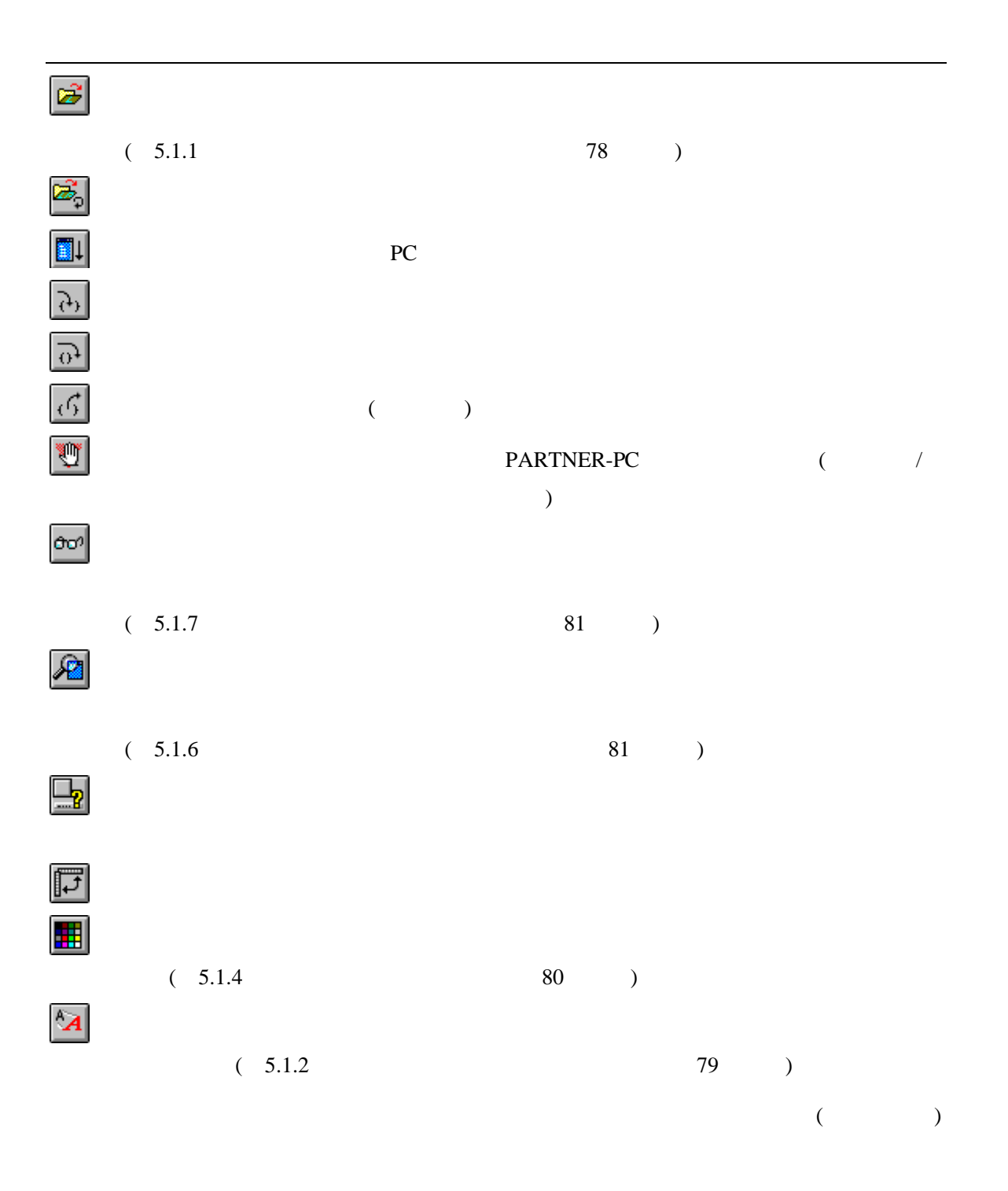

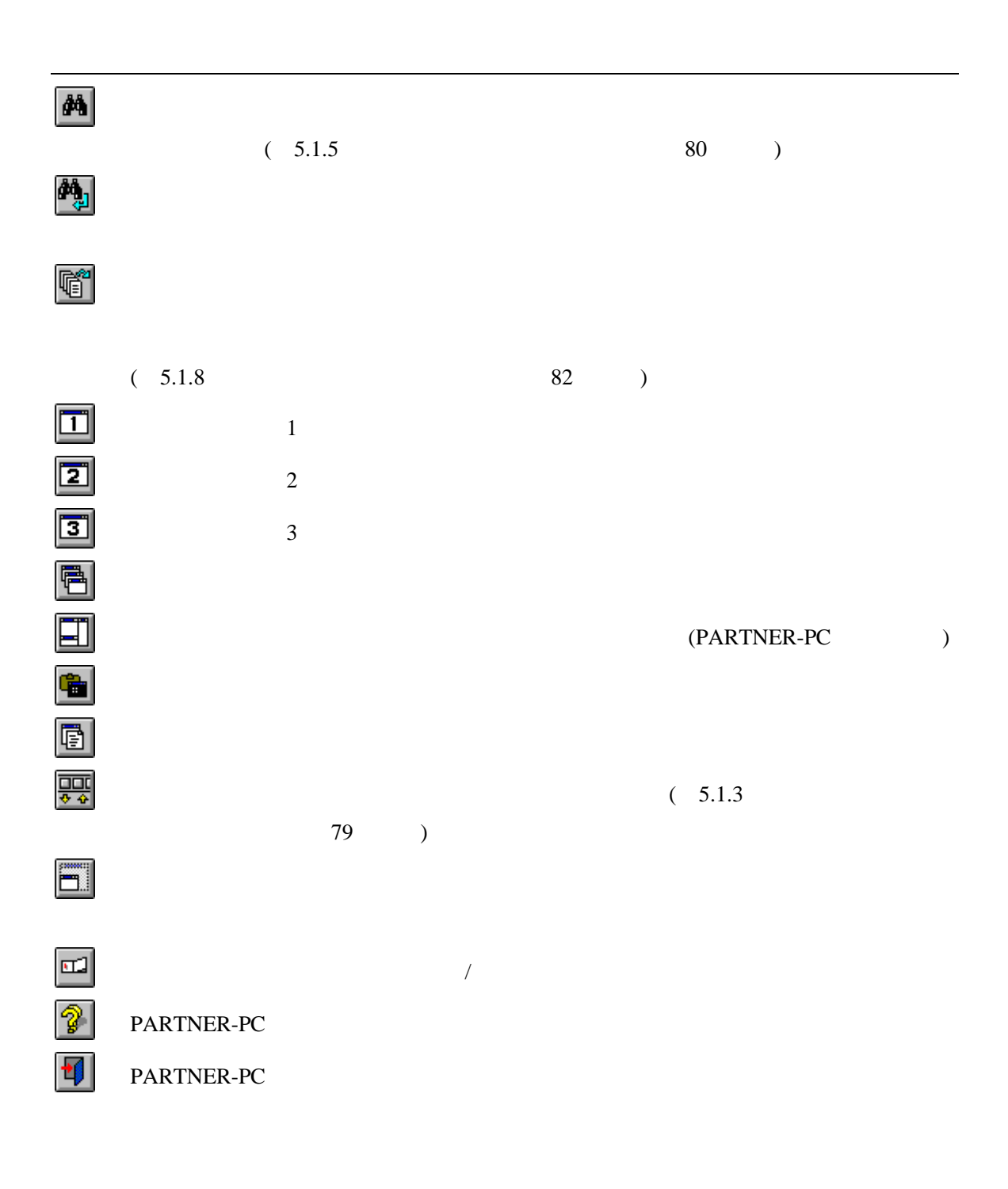

## **4.17**

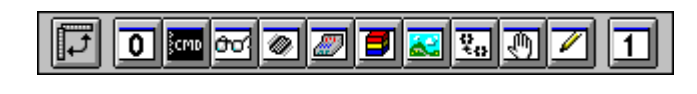

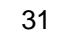

#### PARTNER-PC PARTNER-PC  $\begin{bmatrix} 1 & 1 & 1 \end{bmatrix}$  $(4.2.4)$  33

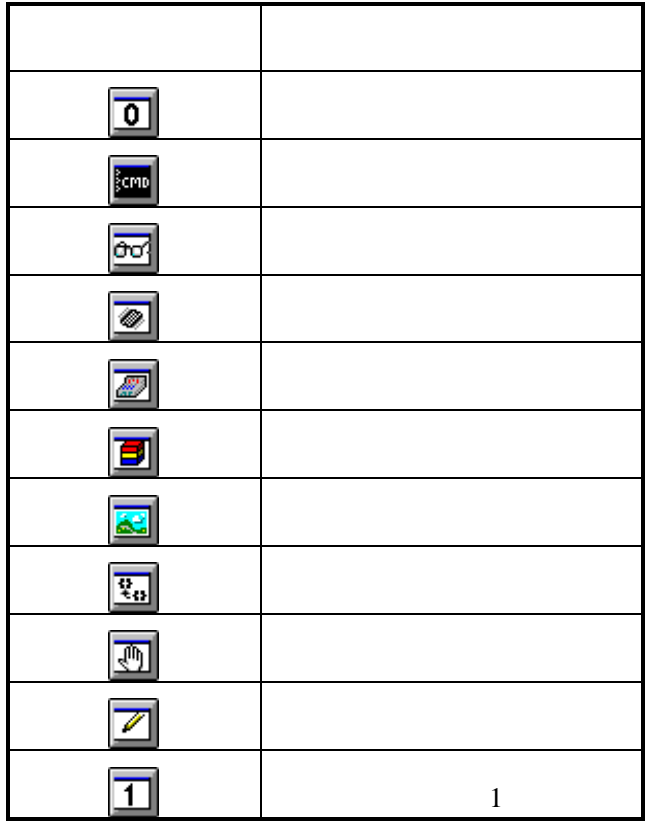

74 - PARTNER-PC

### **4.18** ステータスバー

 $\overline{\mathcal{A}}$ PARTNER-PC  $[$  ]-[ ] ]  $/$  ( 4.2.4  $\overline{33}$  )

[0343] 1:Module 2:0ptWin 3:SrcSW 4:Search 5:Go 6:Inspct 7:Come 8:Trace 9:Break 10:Step

||小7実行|

0343 プレークポイントが設定できません

|0957||ターゲット実行中||アンファーマーマーマーマーマーマーマーマー

32

T

## $5$

PARTNER-PC

 $\overline{2}$ 

## $5.1$

#### PARTNER-PC

 $\overline{5.1.1}$  $\begin{bmatrix} 1 & 1 \end{bmatrix}$  $[$   $]$ ファイルを開く  $|?| \times$ ファイルの場所(0): 7 **T**rtvrwp **S** sample P rptvrwp.kpj ファイル名(N): **kkpj** 開<<br/>(@) ファイルの種類(T): PARTNER プロジェクト  $\blacktriangledown$ キャンセル  $[1 \times 3]$   $[2 \times 3]$ 

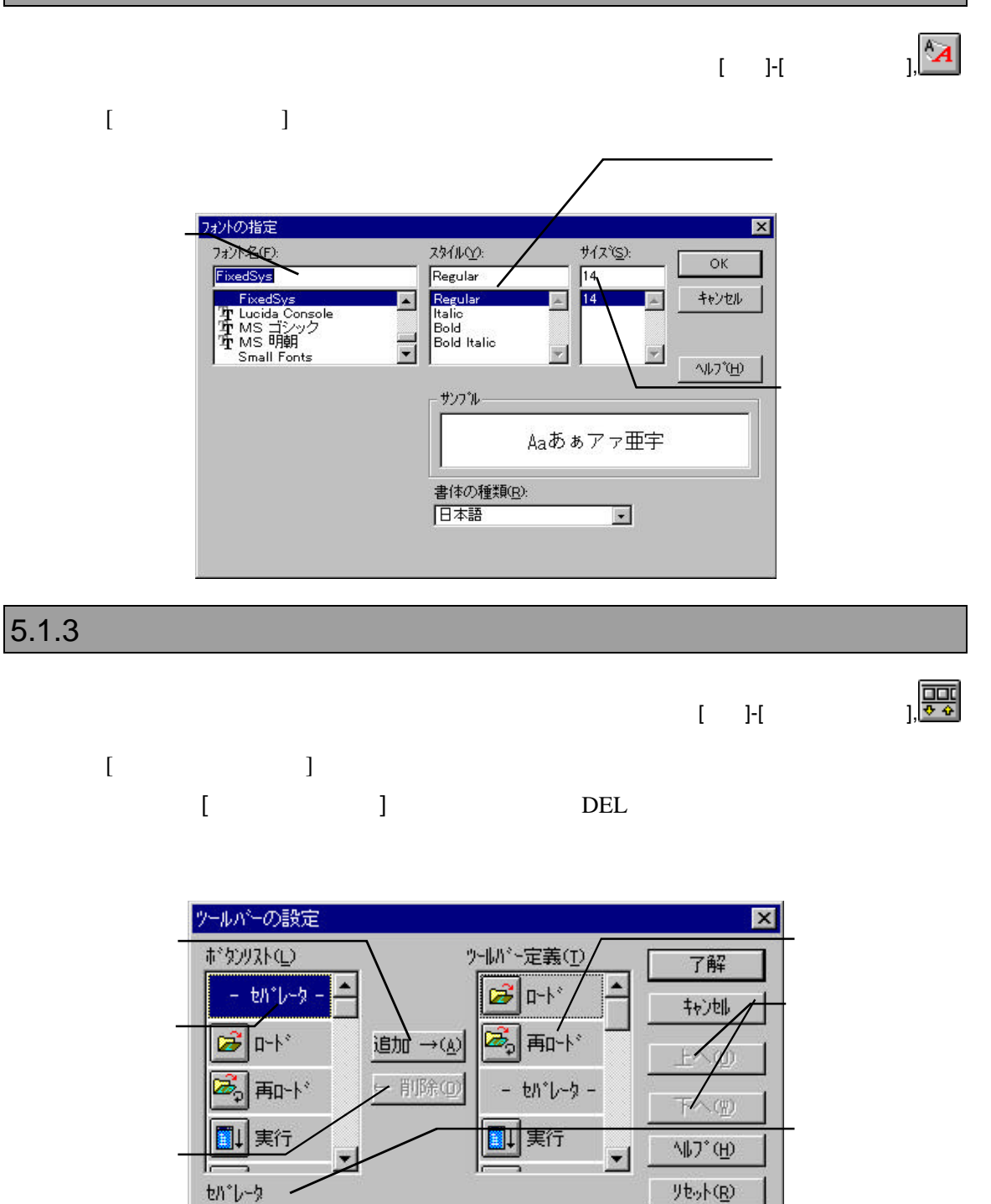

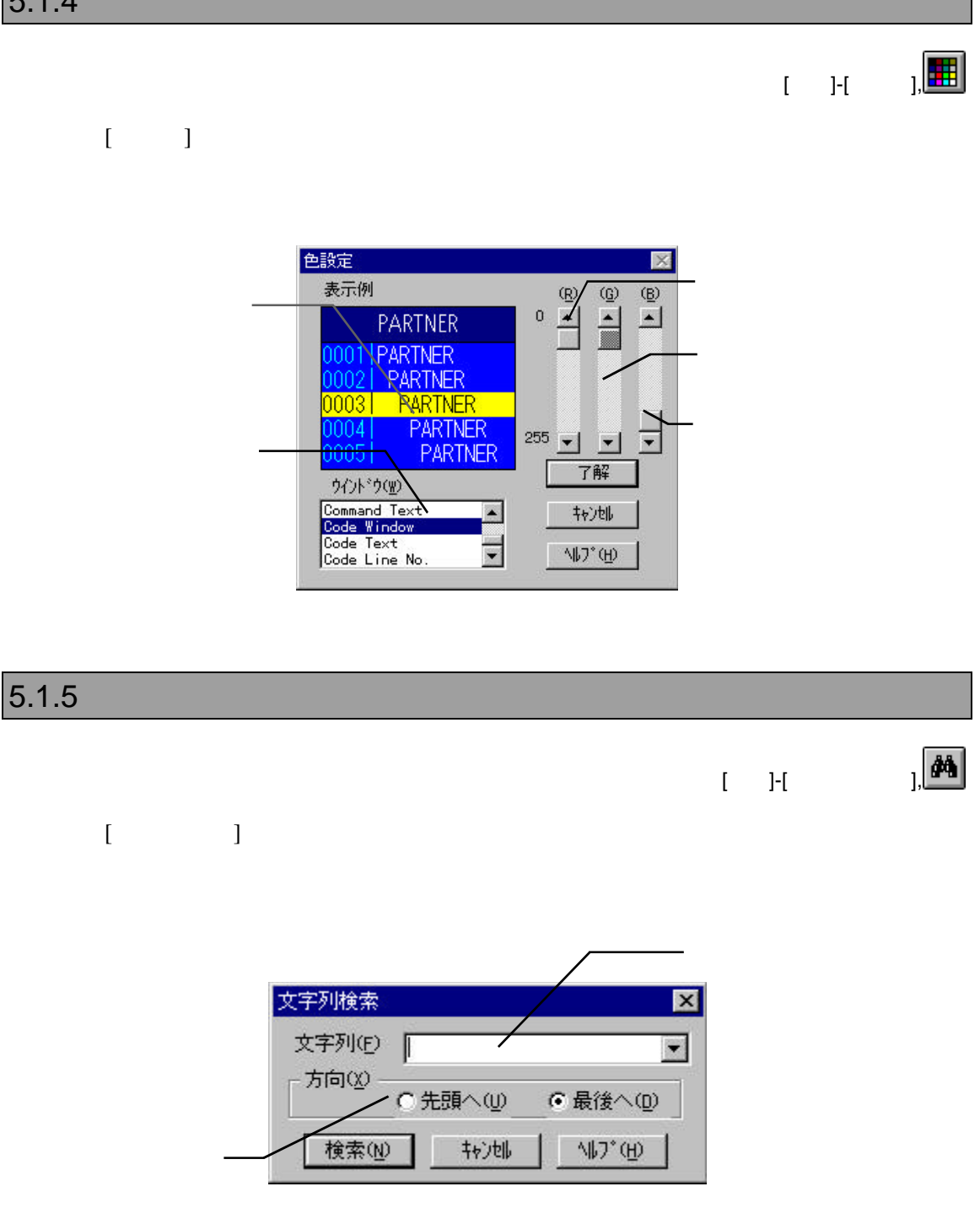

 $\blacksquare$  $\Box$ 

#### $5.1.6$ [コード]-[インスペクト],[ローカル/ウォッチ/インスペクト]-[インスペクト], インスペツト設定  $\overline{\mathbf{z}}$  $\overline{\phantom{a}}$ インスペクト(D) 그 Γ 了解 キャンセル ヘルプ(H)

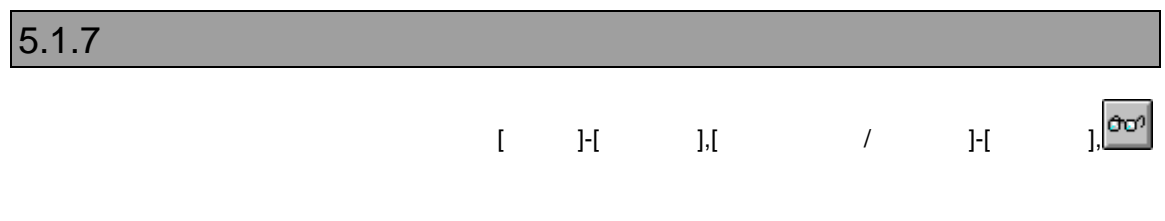

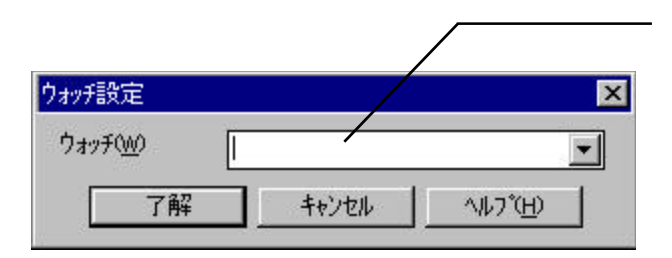

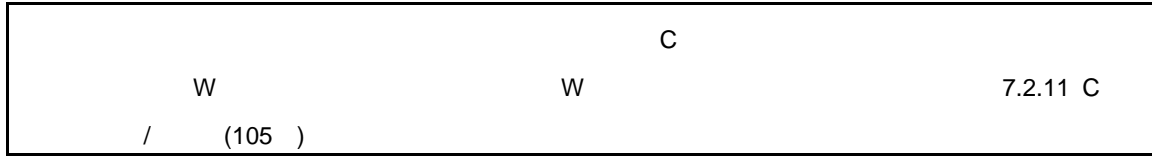

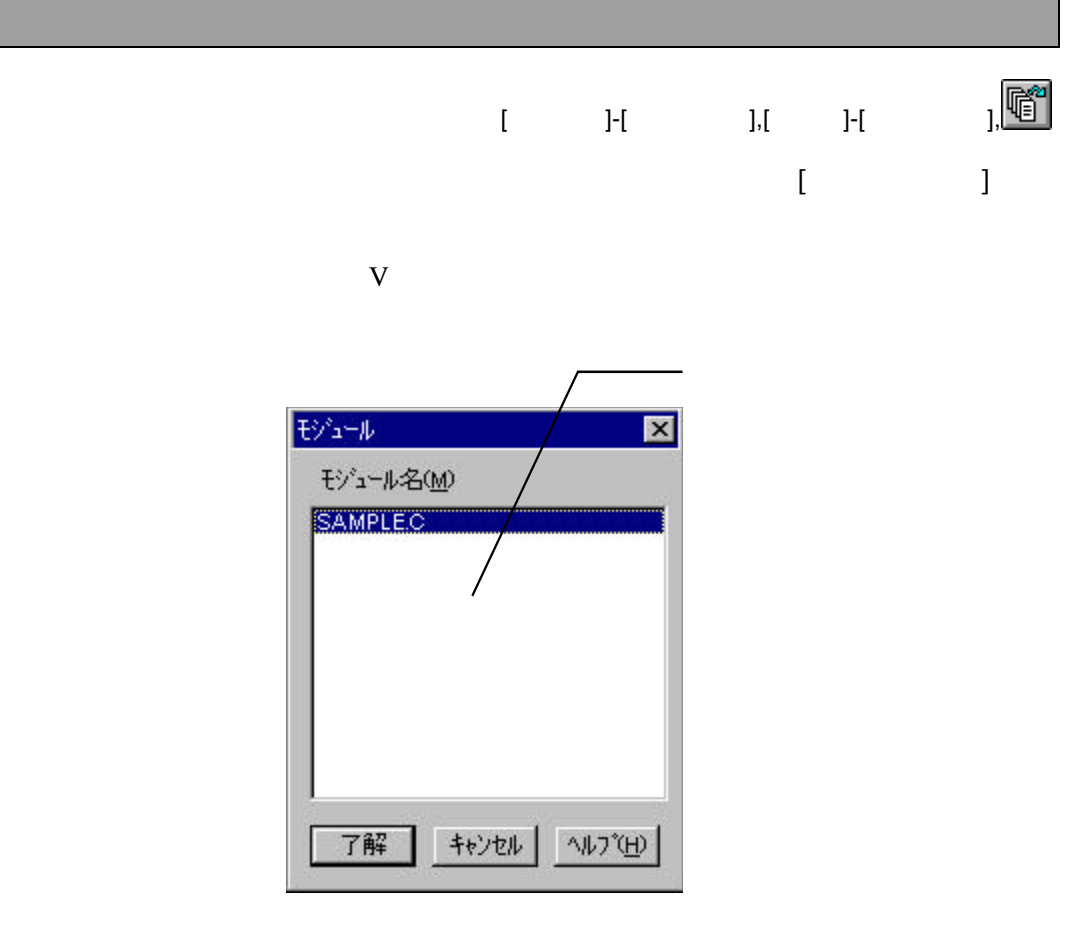

 $5.1.9$ 

 $[-1]$ 

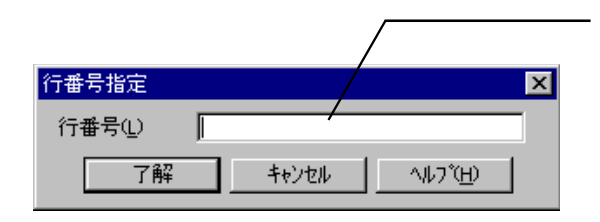

## 5.1.10 (Decree  $\sim$  7.1.10  $[-11]$ アト゚レス指定  $\overline{\mathbf{x}}$

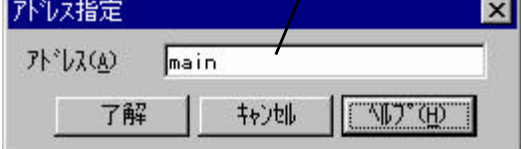

 $5.1.11$ 

 $[1 \quad 1 \quad 1]$ 

 $\begin{array}{ccc} & ( & & \\ & ( & & \\ & ( & & \end{array}) \end{array}$ 

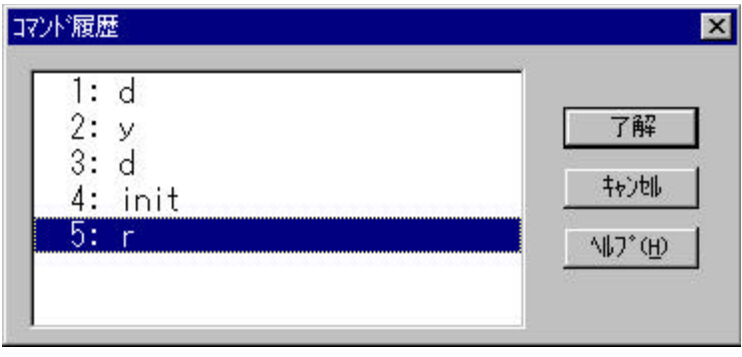

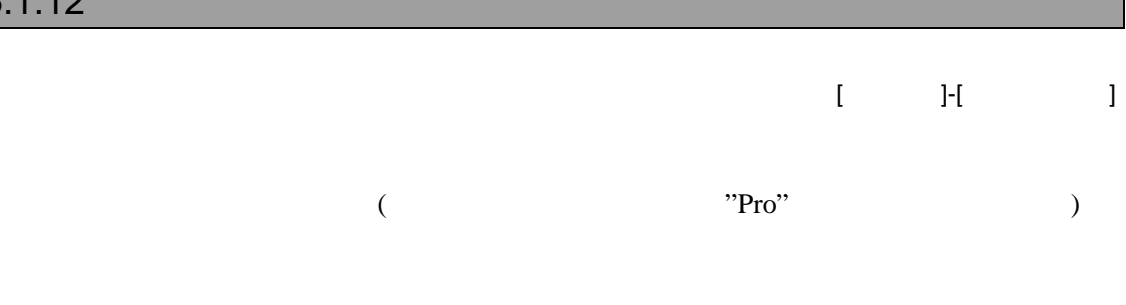

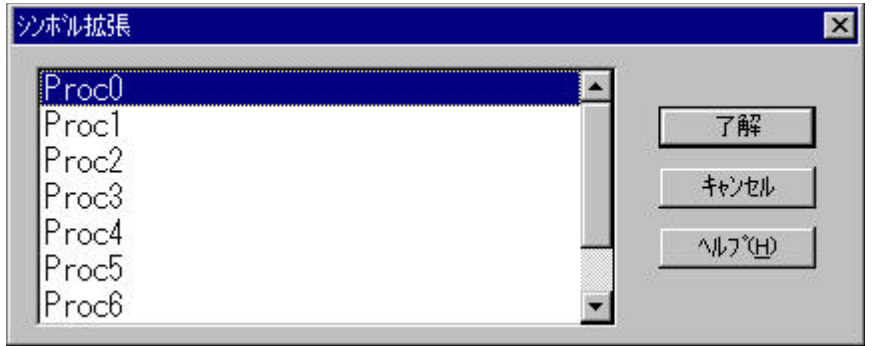

 $5.1.13$  (a)

 $[-\text{Pf}$   $]-\text{Pf}$ 

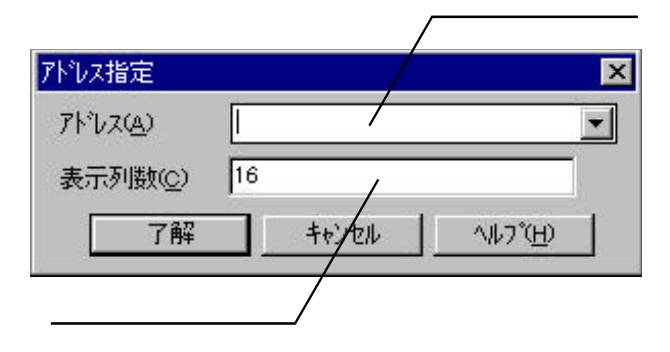

#### $[$  [  $]$   $]$   $[$   $]$   $[$   $]$   $[$   $]$   $[$   $]$   $[$   $]$   $[$   $]$   $[$   $]$   $[$   $]$   $[$   $]$   $[$   $]$   $[$   $]$   $[$   $]$   $[$   $]$   $[$   $]$   $[$   $]$   $[$   $]$   $[$   $]$   $[$   $]$   $[$   $]$   $[$   $]$   $[$   $]$   $[$   $]$   $[$   $]$   $[$   $]$   $[$   $]$   $[$   $]$

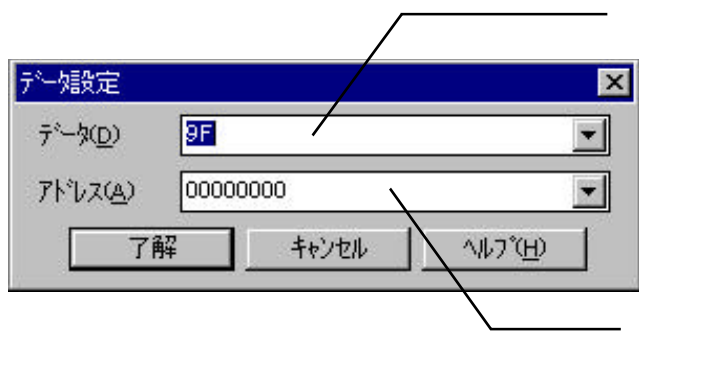

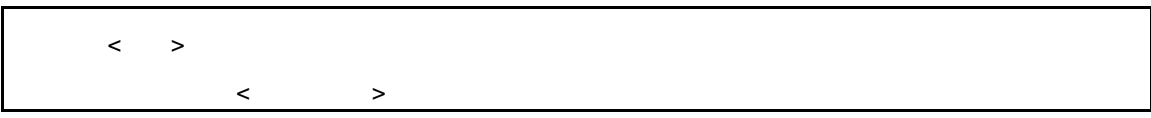

#### $5.1.15$

 $[$   $]$ - $]$ - $[$   $]$ 

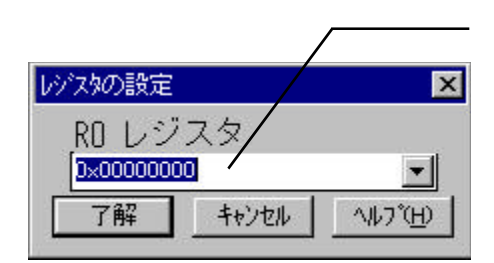

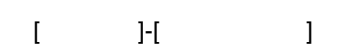

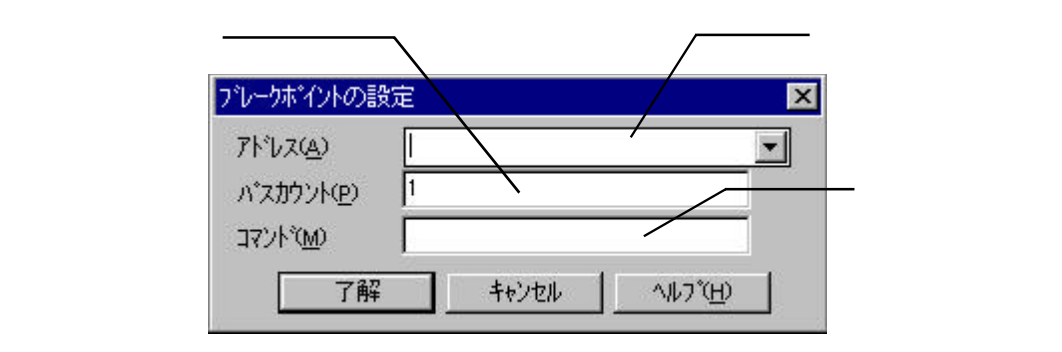

#### $\overline{5.1.17}$

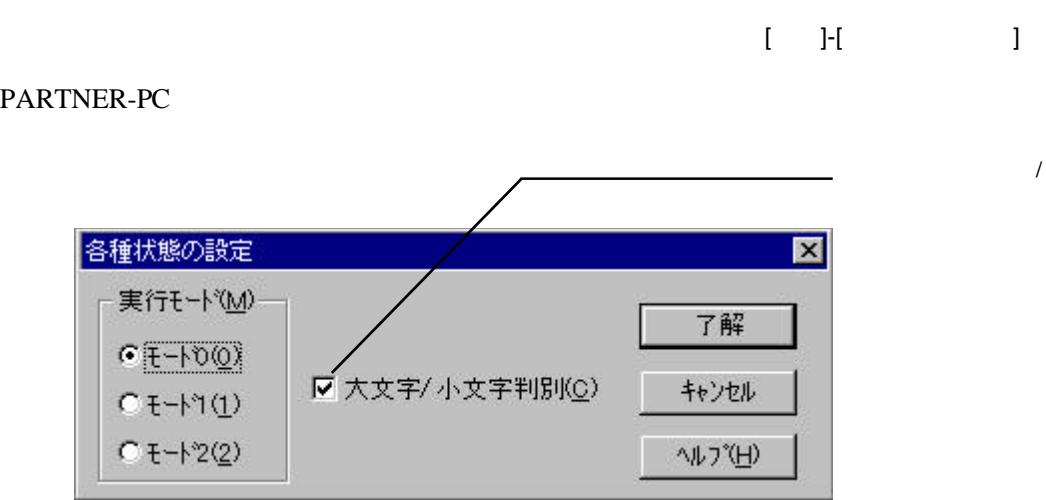

# $|6|$

PARTNER-PC

## **6.1** データ表現

PARTNER-PC

#### 6.1.1 PARTNER

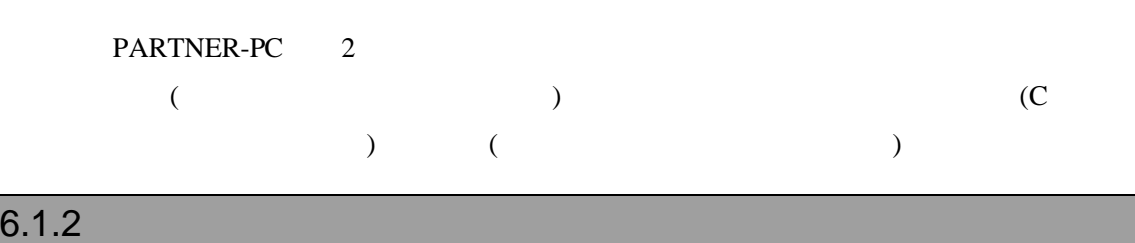

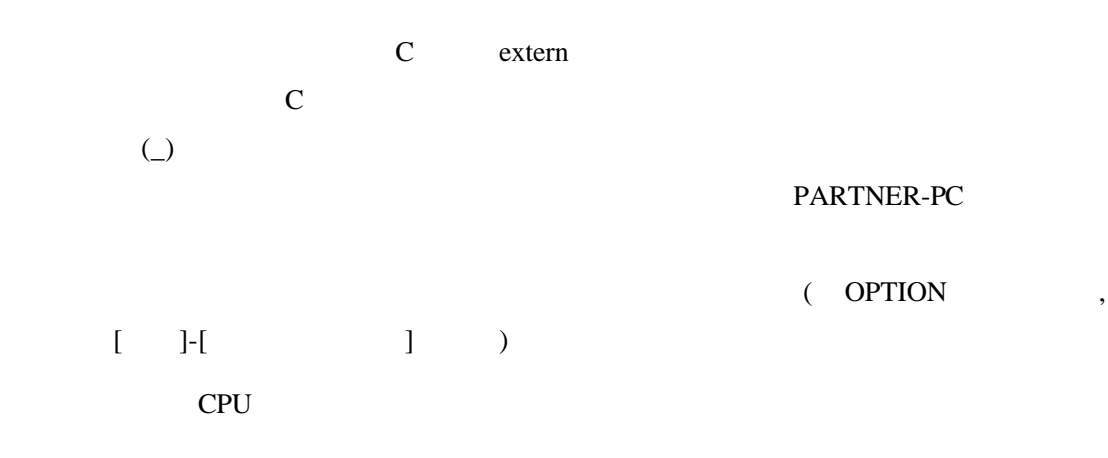

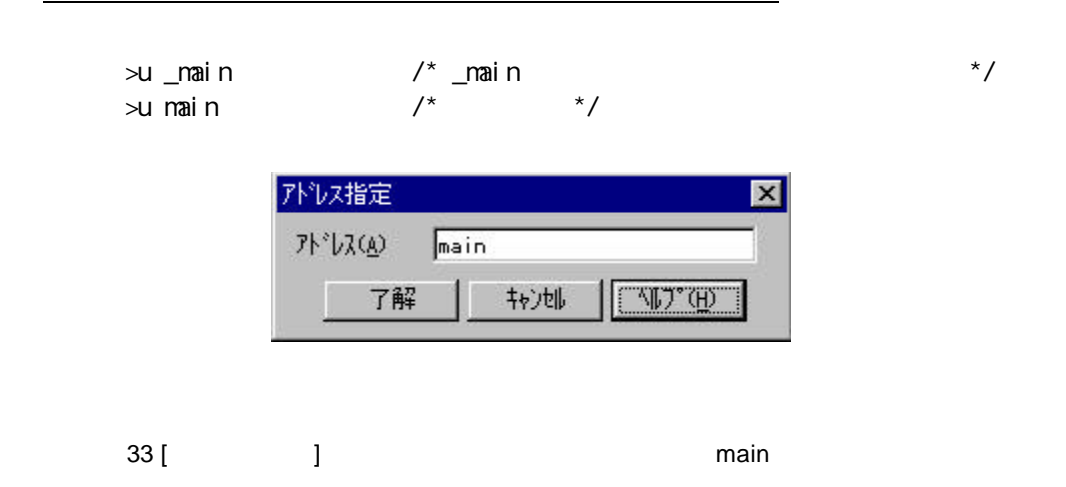

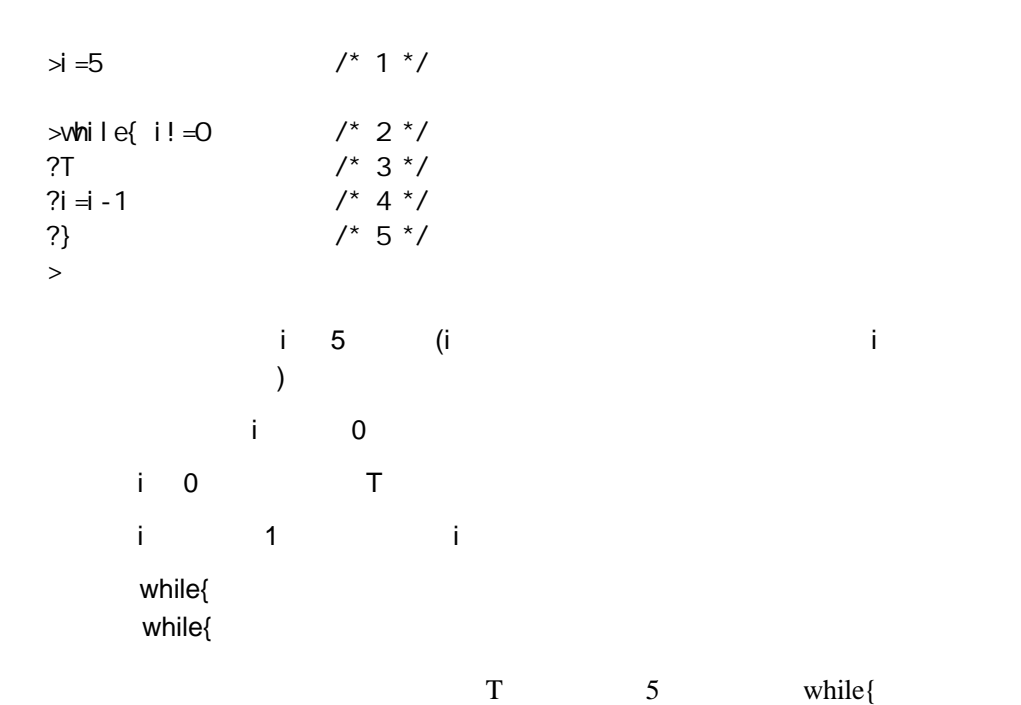

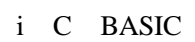

 $6.1.3$ C internal cases were considered as  $C$  $($   $)$   $($   $)$  $\mathcal{L}(\mathcal{L})$  $(int, char,., double)$ 

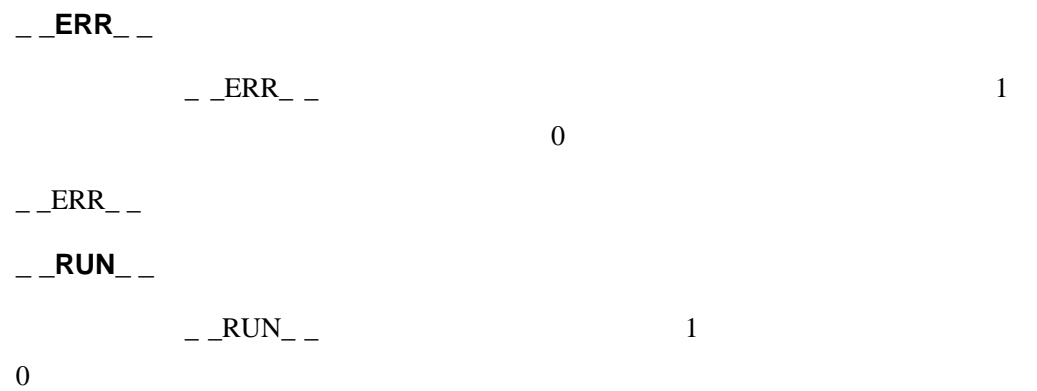

#### 6.1.5 PARTNER

PARTNER-PC 2/8/10/16

 $N$ 

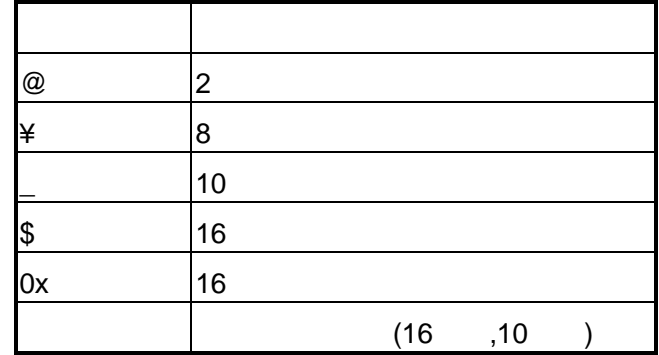

@11001010,¥312,\_202,\$CA,0xCA

4,8,12 (IEEE )

 $(DS, DL, DT, SS, SL, ST)$ 

 $6.1.6$ 

#### PARTNER-PC

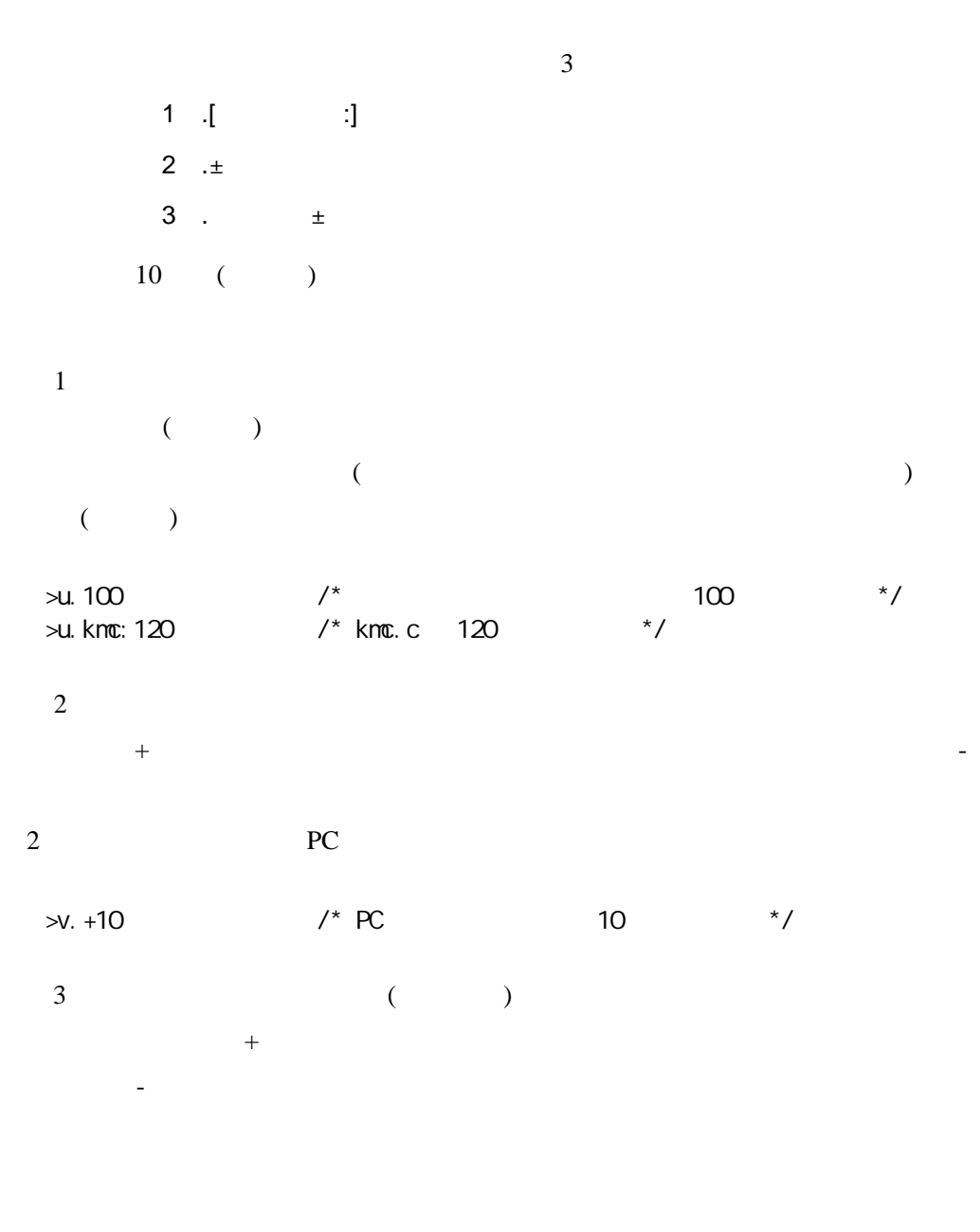

 $\Rightarrow$ bp. main+10 /\* main 10  $\frac{\ast}{\ }$ 

![](_page_101_Picture_131.jpeg)

#### PARTNER-PC

\_R0,\_R1,\_R2,\_R3,\_R4,\_R5,\_R6,\_R7,\_R8,\_R9,\_R10,\_R11,\_R12,\_R13,\_ R14,\_R15,\_R16,\_R17,\_R18,\_R19,\_R20,\_R21,\_R22,\_R23,\_R24,\_R25,\_ R26,\_R27,\_R28,\_R29,\_R30,\_R31,\_PC

VRxxxx-PC

\_V0,\_V1,\_T0,,,\_SP,\_GP,\_RA

![](_page_101_Picture_132.jpeg)

PARTNER-PC C ,  $($ ,  $)$  $\mathfrak{Z}$ 

 $\mathcal{N}$ 

![](_page_102_Picture_279.jpeg)

#### AND, OR (for{,while{ )  $\left( \text{iff} \right)$

>h -(1+2\*3) oct dec hex asc float 37777777771 -7 FFFFFFF9 '....' -6.805644e++38  $\geq$ 

## **6.2 C**言語レベルでのデータ表現

![](_page_104_Picture_180.jpeg)

#### $C$  6.1

![](_page_104_Picture_181.jpeg)

 $\mathbb C$  abc

C in the case of the case of the case of the case of the case of the case of the case of the case of the case of the case of the case of the case of the case of the case of the case of the case of the case of the case of t

## $6.2.2 C$ Cの式の中で使用可能な変数または関数は、詳細なデバッグ情報を付けるオプシ (CPU

)  $\qquad \qquad \text{unsigned int} \qquad (-)$ 

#### $6.2.3 C$

 $\mathbf C$  and  $\mathbf C$  and ではなりません。例えば、extern宣言された変数はすべてのプログラム領域で有

extern was externed as the set of the set of the set of the set of the set of the set of the set of the set of the set of the set of the set of the set of the set of the set of the set of the set of the set of the set of t

extern

PARTNER-PC

 $6.2.4$ 

![](_page_106_Picture_207.jpeg)

#### $6.2.5$

 $C$ 

 $PARTNER-PC$   $=$  ( $)$ 

![](_page_107_Picture_142.jpeg)

 $(16)$
### $6.2.6$

 $_{++,-,-}$ PARTNER-PC  $\qquad \qquad ,\qquad \qquad ,?$ VAL 2000 and the set of the set of the set of the set of the set of the set of the set of the set of the set of the set of the set of the set of the set of the set of the set of the set of the set of the set of the set of POSTAGES WALD the contract of  $\mathcal{V}$ 用してください。データ変更など副作用のある演算子を使用する場合にのみVAL

#### VAL

>? abc=1234  $\frac{1}{2}$   $\frac{1}{234}$  /\* abc 1234 \*/ (int ) 1234 (0x4D2)  $\rightarrow$ val fnc(1, 2, 3) /\* fnc  $\rightarrow$  / (int ) 10 (0xA)  $\geq$ 

C in the contract of the contract of the contract of the contract of the contract of the contract of the contract of the contract of the contract of the contract of the contract of the contract of the contract of the contr

# 7 コマンドリファレンス

PARTNER-PC  $($ 

### $7.1$

### PARTNER-PC

 $([...])$  2 ({...}) |<br>|<br>|

### **7.2** 機能別コマンド

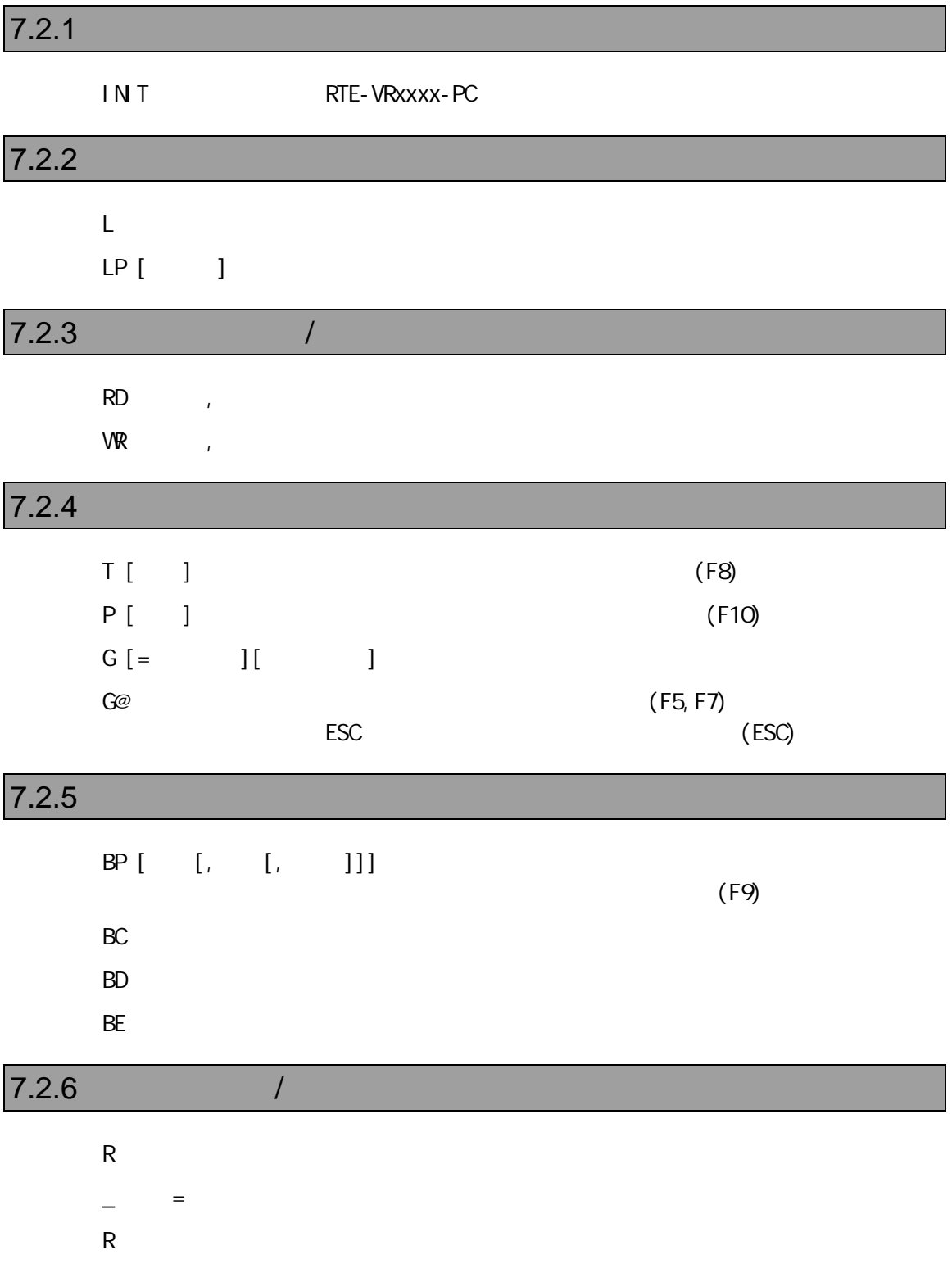

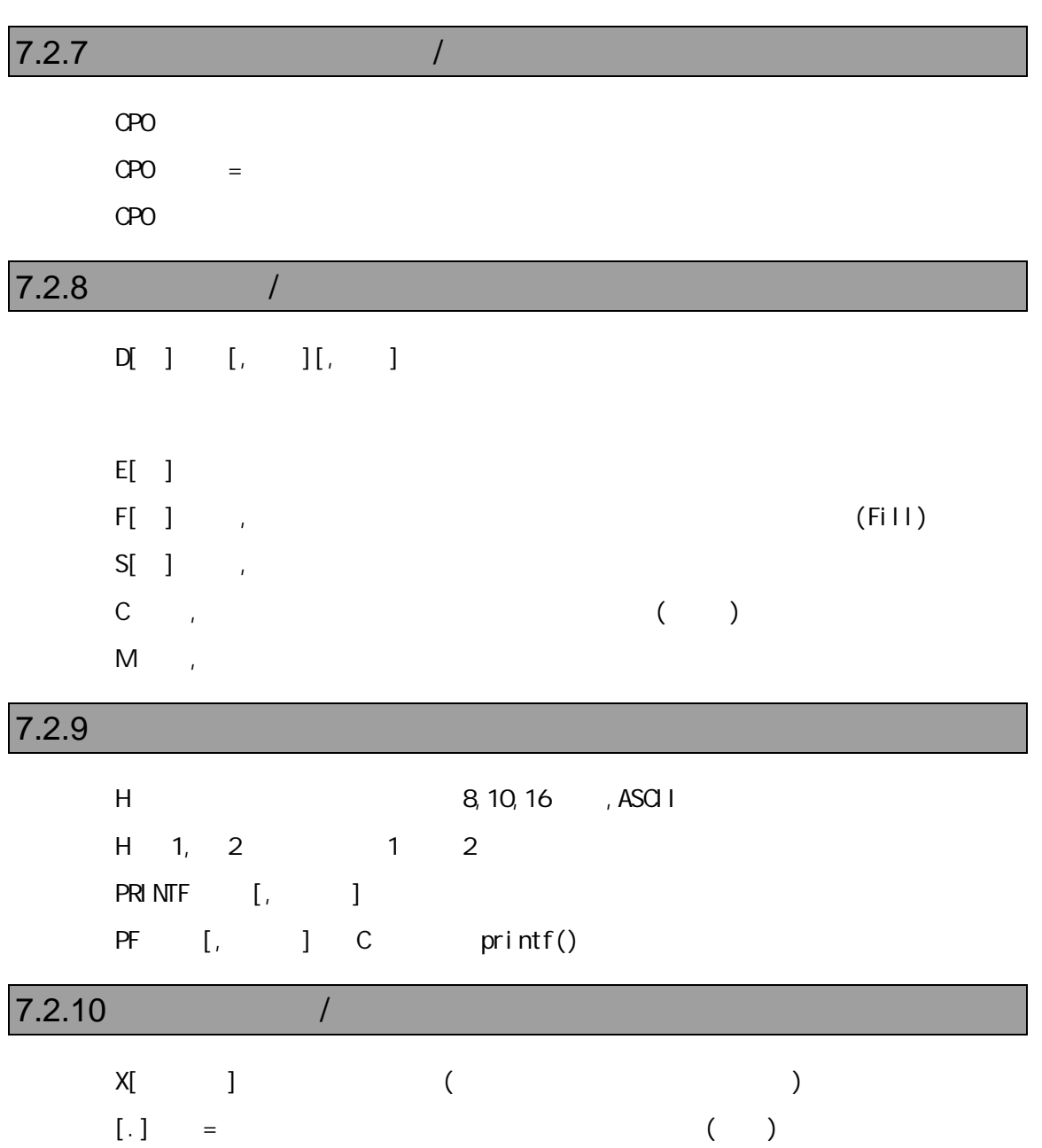

### $7.2.11 \text{ C}$

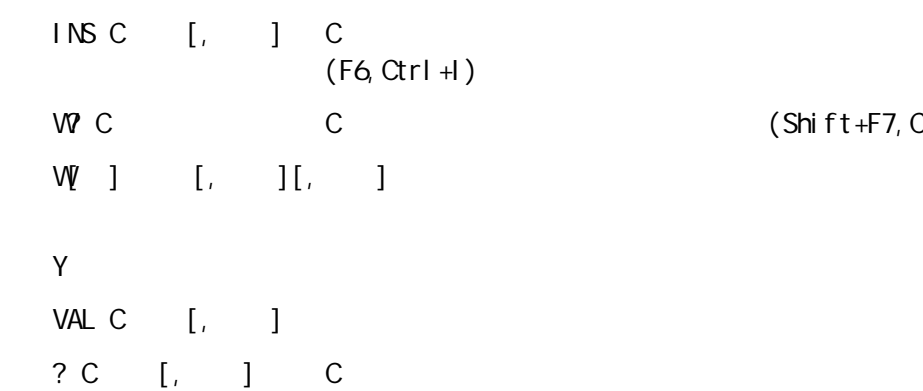

### $7.2.12$  (C)

DEF 1 2  $\#$ DEFINE 1 2 DEF 및 있습<del>ୟ</del> DEF  $^*$ 

### $7.2.13$

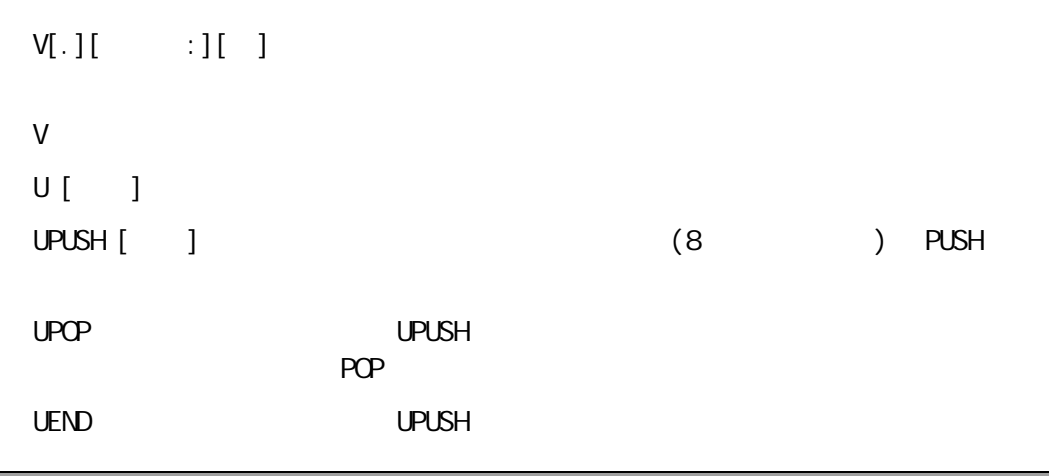

### $7.2.14$

 $A$ 

### $7.2.15$

K C O

 $(Shi ft + F7, Ctrl + W)$ 

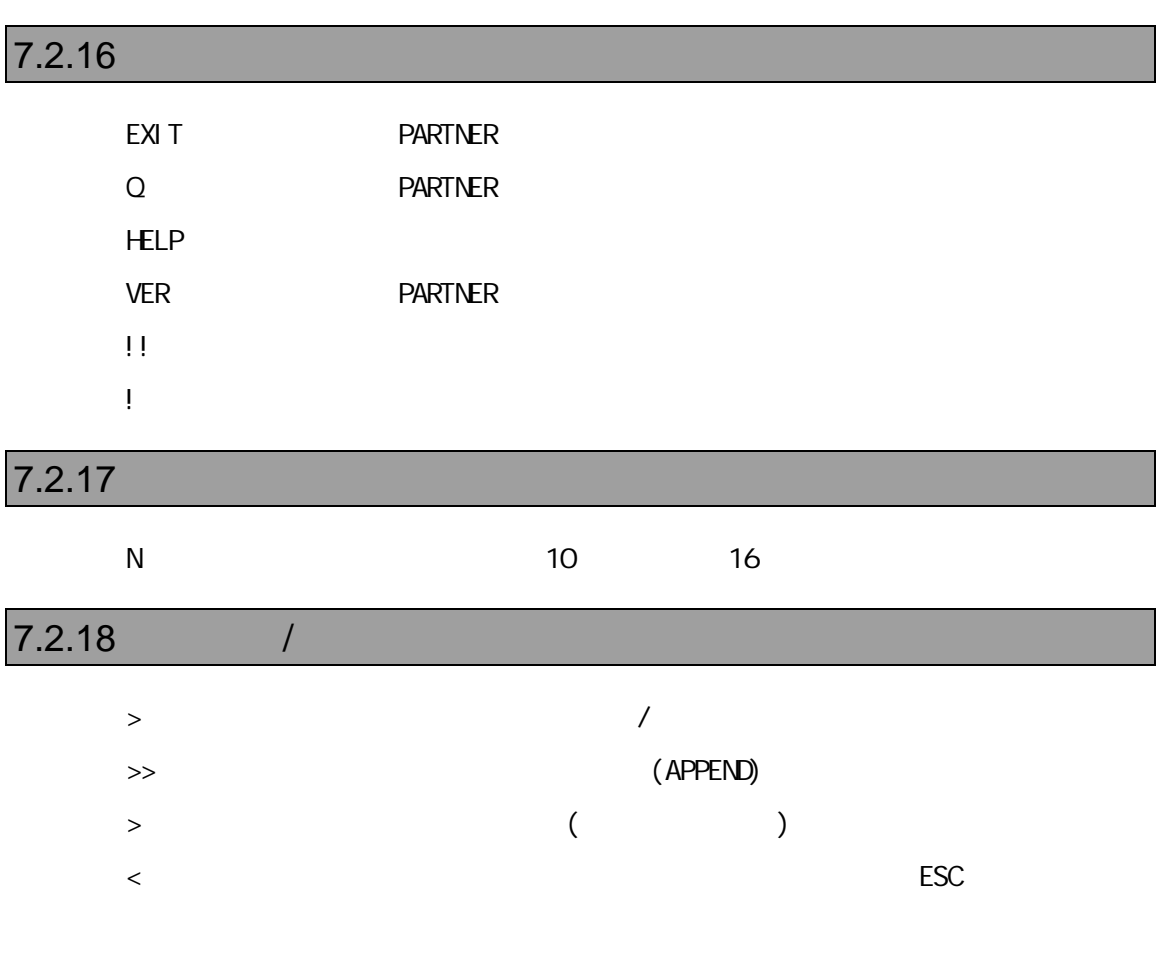

### 7.2.19 I/O /

- PI[ ] [, /C]
- $PQ \quad ] \qquad , \qquad [ \, , /C]$

### $7.2.20$

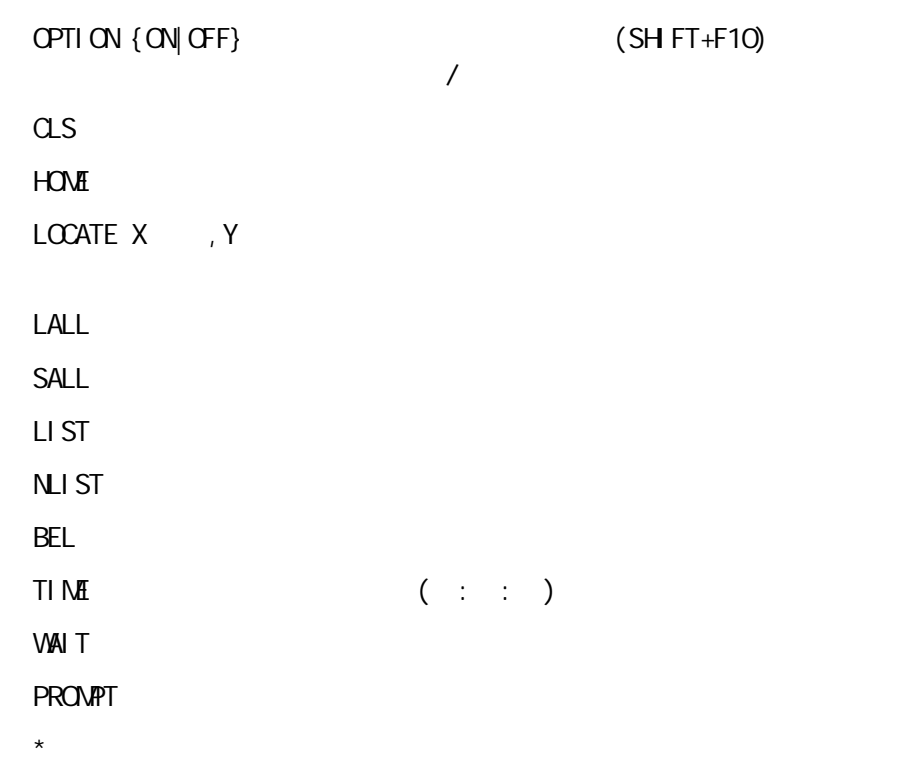

 $7.2.21$ 

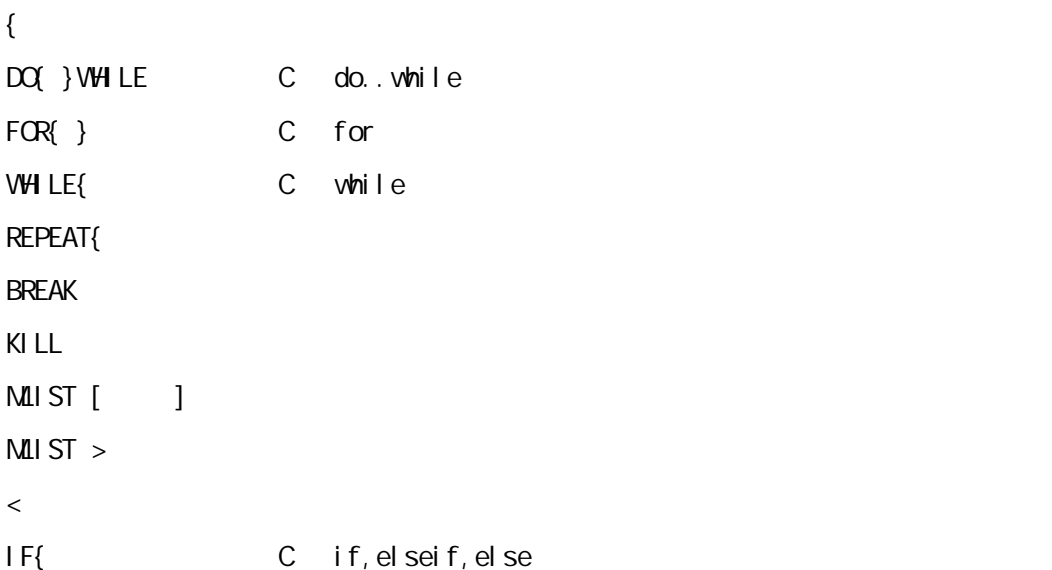

# 付録1

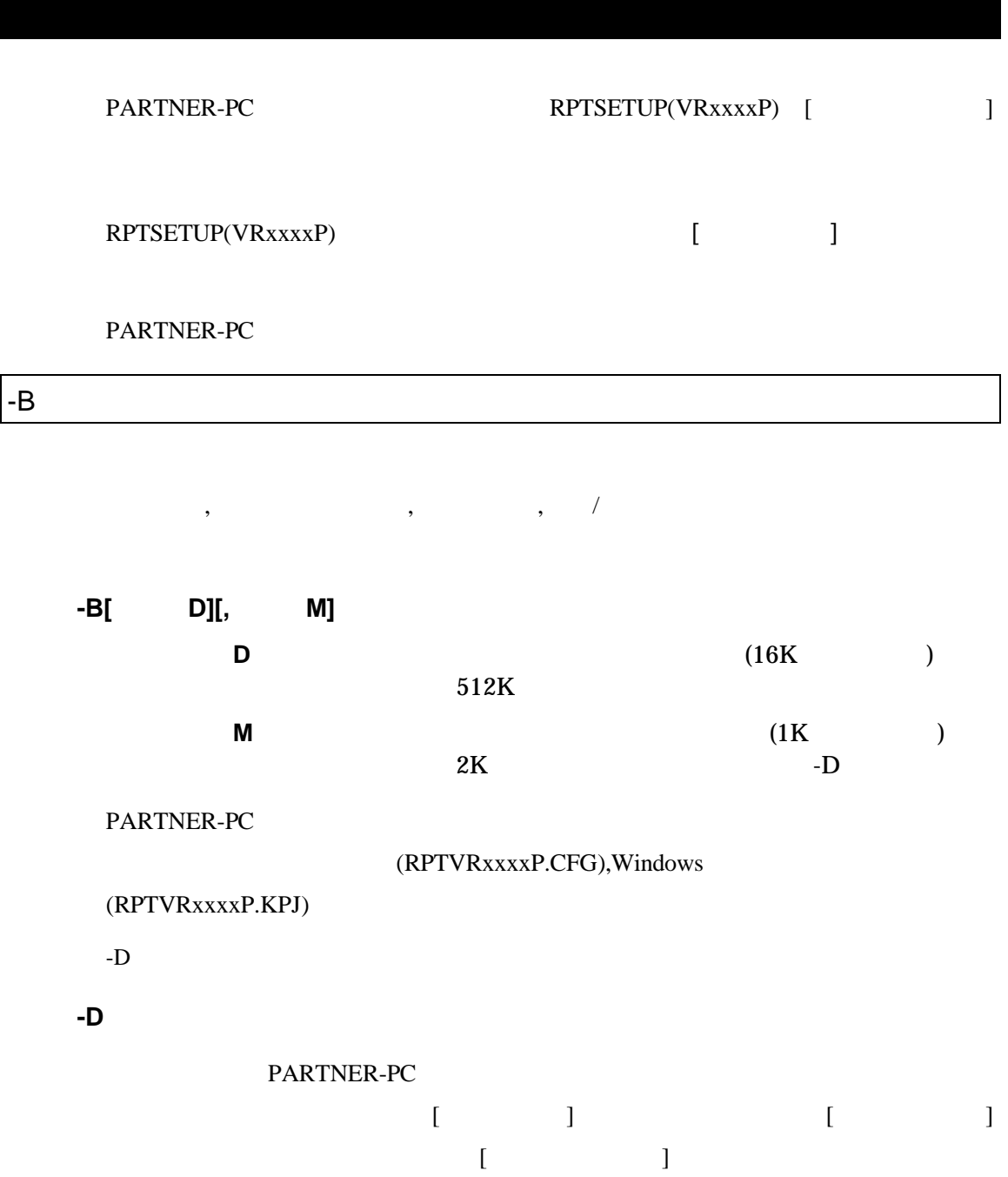

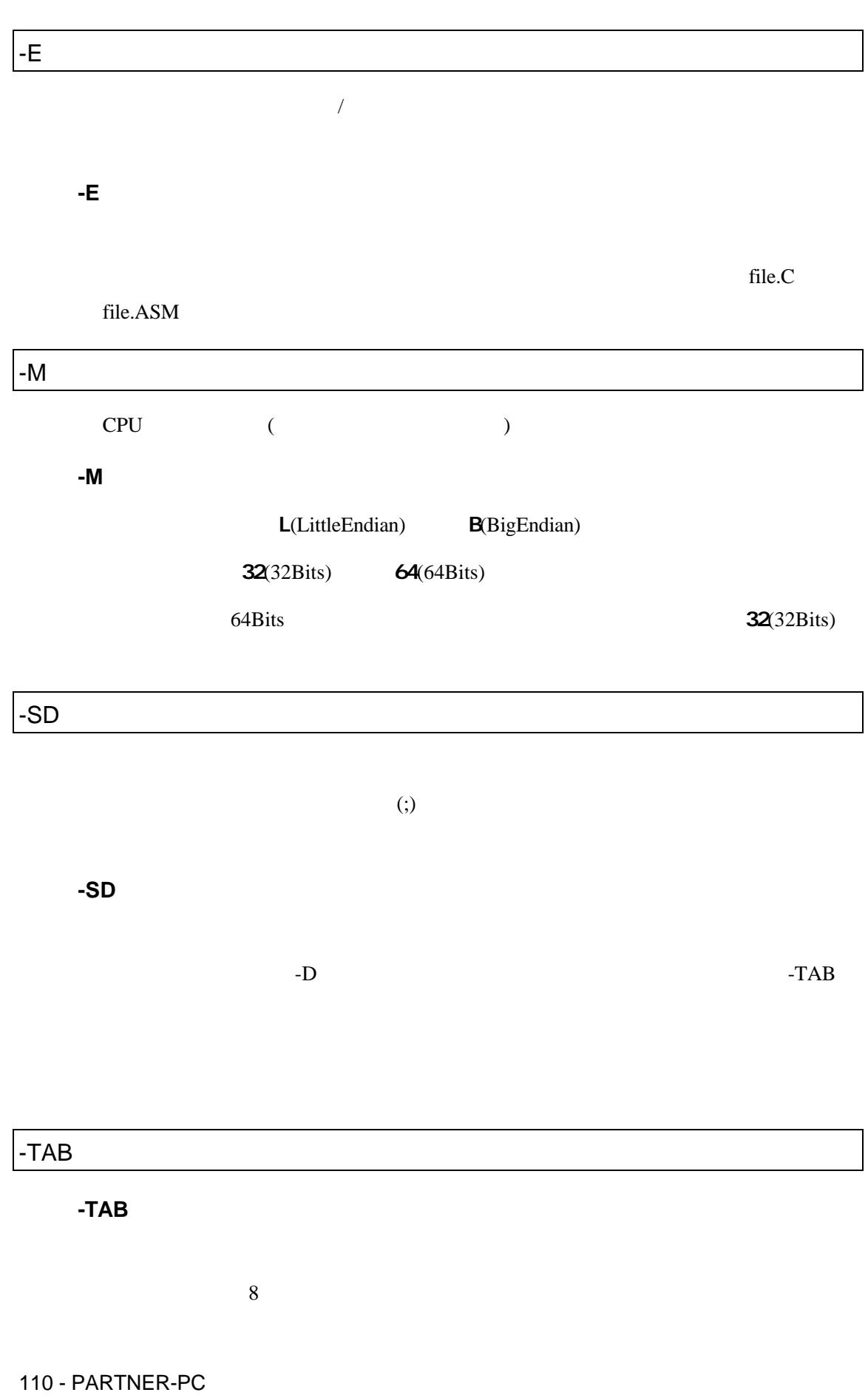

- $X$ C PARTNER-PC **-X** (The Second Second Second PARTNER-PC C ( ) and  $\overline{a}$ **-XC** Green Hills OUT **-XG** exeGCC OUT  $@$  $-D$  and  $\omega$ 

C:\RPTVR4300P\BIN\RPTVRWP -DC:\SANPLE @TEST.INF

(TEST.INF)

-B1024 - SDC: \SANPLE\SOURCE - XC

# 付録2

PARTNER-PC

PARTNER

Verify

ROM

( ) PARTNER

### **PARTNER**

**PARTNER** 

RPTSETUP(VRxxxxP)

PARTNER

 $\{\,\}$  $({} \{\})$ 

 $16$ 

 $($   $)$   $15$ 

 $($  15  $)$  $15$  $15$  $16 \hspace{1.5cm} 16$ 

W

114 - PARTNER-PC

RPTSETUP(VRxxxxP)

 $\Gamma$ RPTSETUP(VRxxxxP)  $($  -B  $)$ RPTSETUP(VRxxxxP)

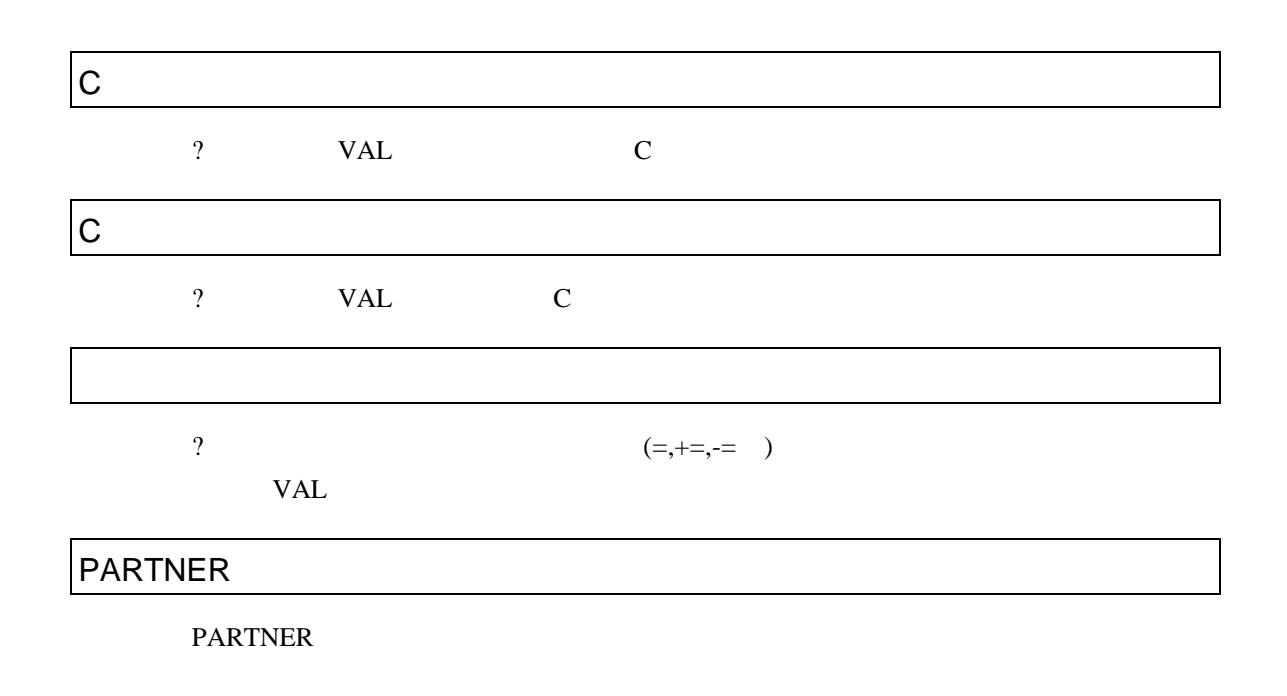

### .............................37, 64

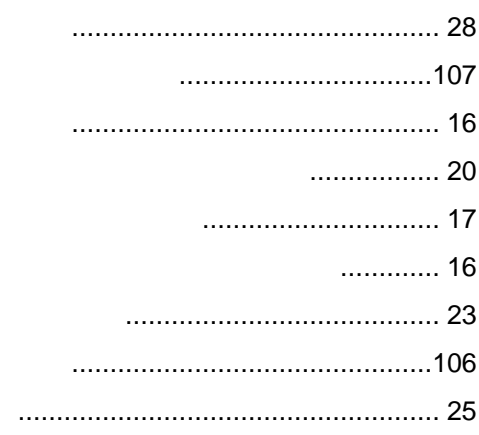

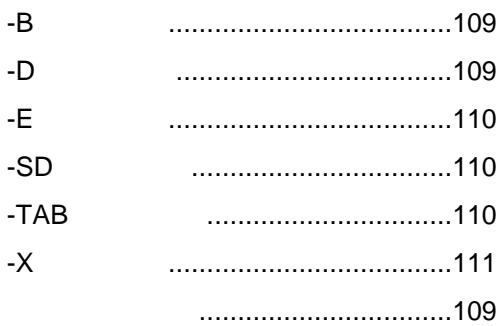

### 23

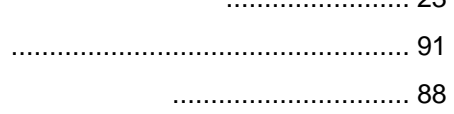

.................. 24

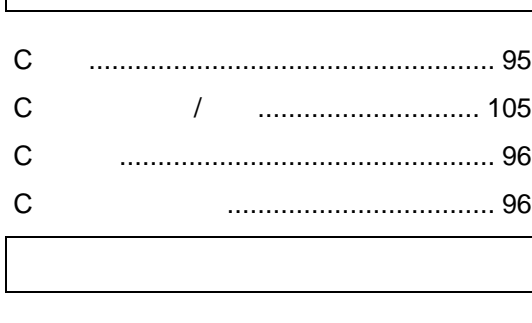

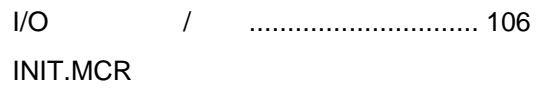

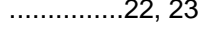

### MEMO.PT

.DAT

................. 24

### **PARTNER**

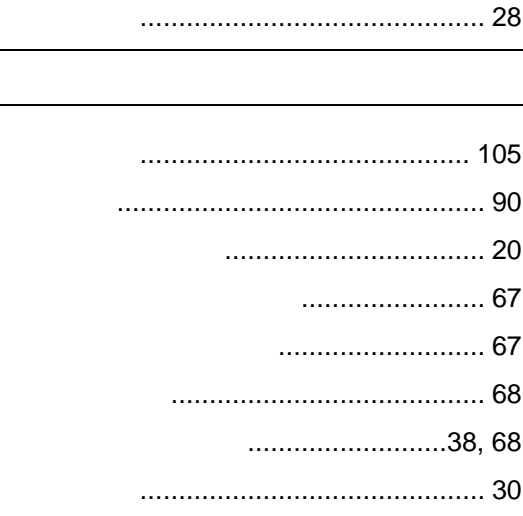

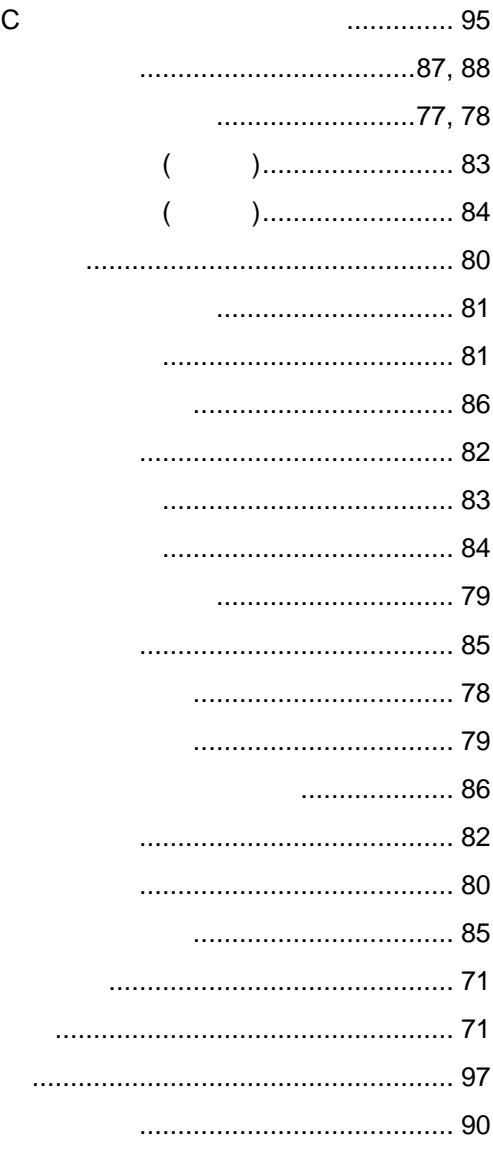

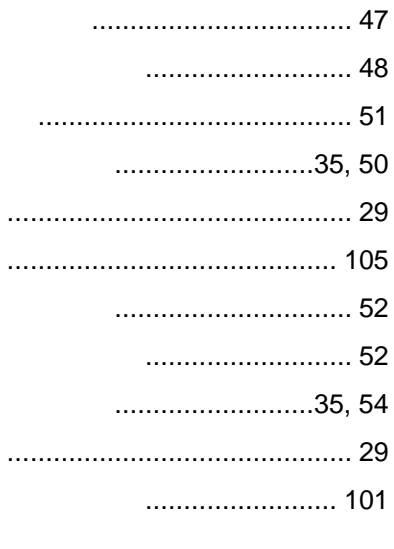

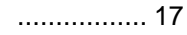

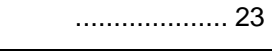

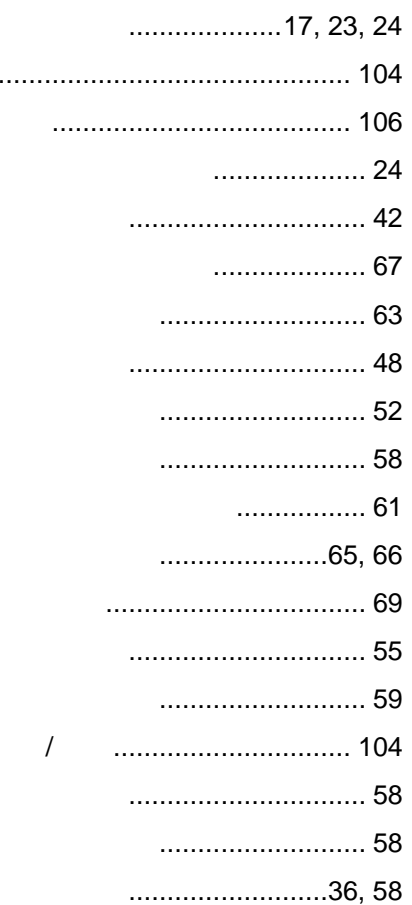

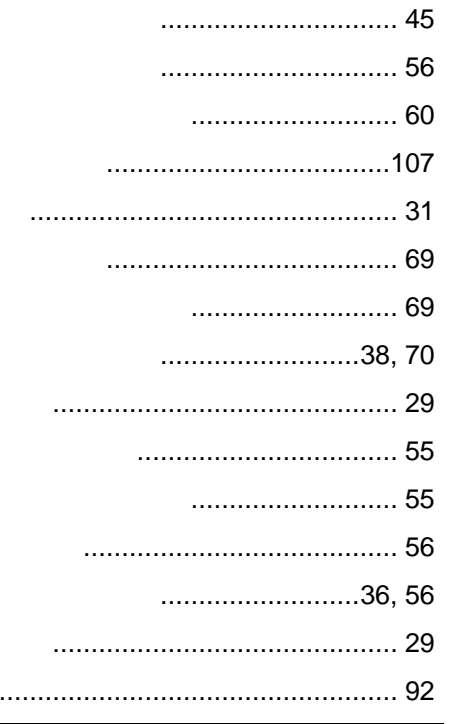

### $\sqrt{\phantom{a}}$ ............................37,60

### ................38,68 .......................37,64 ............................35,50 .........................35, 54 .......................36,58  $......37, 38, 62$ ..................................38, 70

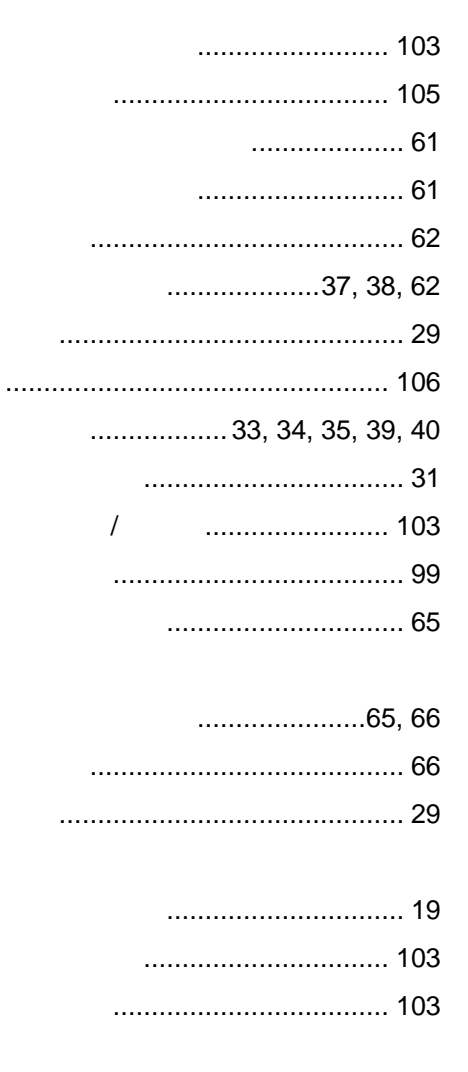

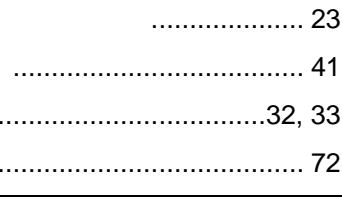

 $\overline{\phantom{a}}$ 

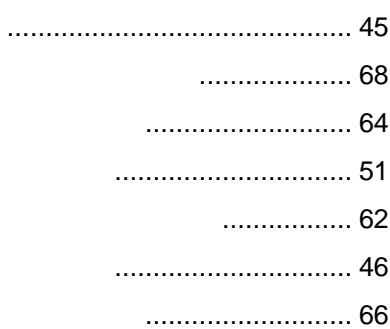

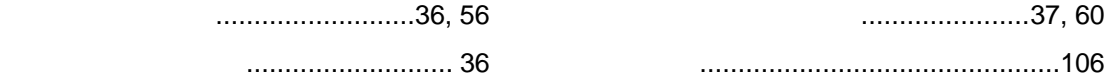

## PARTNER-PC

VR

1998 7

Copyright 1998 Midas lab Inc./Kyoto Micro Computer Co.,LTD